# **Content**

**CHAPTER 1 IPV4 MULTICAST PROTOCOL 1-1 1.1 PUBLIC COMMANDS FOR MULTICAST 1-1 1.1.1 show ip mroute 1-1 1.2 COMMANDS FOR PIM-DM 1-1 1.2.1 debug pim timer sat 1-1 1.2.2 debug pim timer srt 1-2 1.2.3 ip mroute 1-2 1.2.4 ip pim bsr-border 1-2 1.2.5 ip pim dense-mode 1-2 1.2.6 ip pim dr-priority 1-3 1.2.7 ip pim exclude-genid 1-3 1.2.8 ip pim hello-holdtime 1-3 1.2.9 ip pim hello-interval 1-4 1.2.10 ip pim multicast-routing 1-4 1.2.11 ip pim neighbor-filter 1-4 1.2.12 ip pim scope-border 1-5 1.2.13 ip pim state-refresh origination-interval 1-5 1.2.14 show ip pim interface1-5 1.2.15 show ip pim mroute dense-mode 1-6 1.2.16 show ip pim neighbor 1-7 1.2.17 show ip pim nexthop 1-7 1.3 COMMANDS FOR PIM-SM 1-8 1.3.1 clear ip pim bsr rp-set 1-8 1.3.2 debug pim event 1-8 1.3.3 debug pim mfc 1-8 1.3.4 debug pim mib 1-8 1.3.5 debug pim nexthop 1-9 1.3.6 debug pim nsm 1-9 1.3.7 debug pim packet 1-9 1.3.8 debug pim state 1-9 1.3.9 debug pim timer 1-9 1.3.10 ip mroute 1-10 1.3.11 ip multicast unresolved-cache aging-time 1-11 1.3.12 ip pim accept-register 1-11 1.3.13 ip pim bsr-border 1-11 1.3.14 ip pim bsr-candidate 1-11 1.3.15 ip pim cisco-register-checksum 1-12 1.3.16 ip pim dr-priority 1-12 1.3.17 ip pim exclude-genid 1-12 1.3.18 ip pim hello-holdtime 1-13 1.3.19 ip pim hello-interval 1-13 1.3.20 ip pim ignore-rp-set-priority 1-13 1.3.21 ip pim jp-timer 1-14 1.3.22 ip pim multicast-routing 1-14 1.3.23 ip pim neighbor-filter 1-14 1.3.24 ip pim register-rate-limit 1-15 1.3.25 ip pim register-rp-reachability1-15 1.3.26 ip pim register-source 1-15 1.3.27 ip pim register-suppression 1-15 1.3.28 ip pim rp-address 1-16 1.3.29 ip pim rp-candidate 1-16 1.3.30 ip pim rp-register-kat 1-16 1.3.31 ip pim scope-border 1-17**

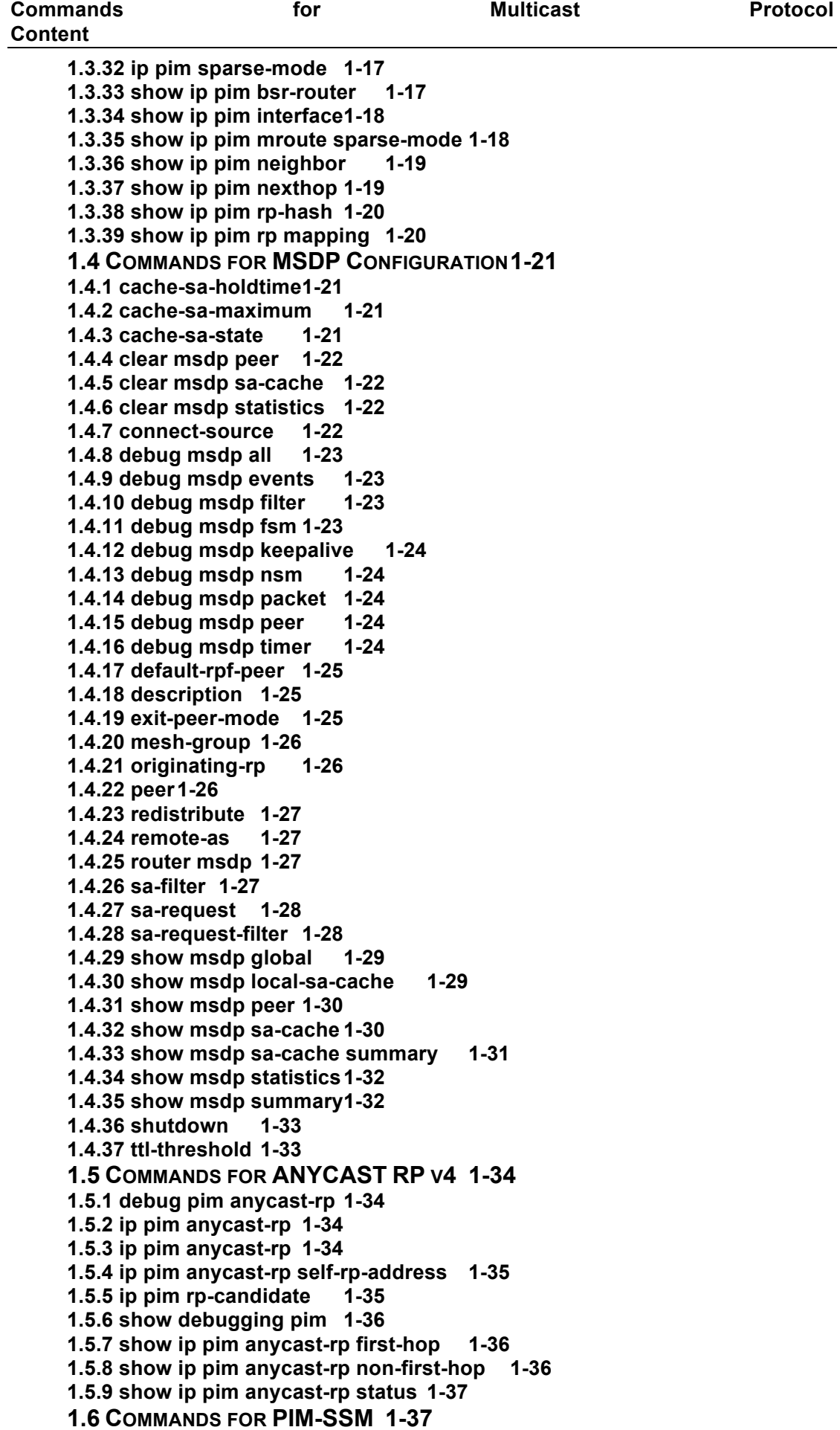

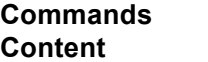

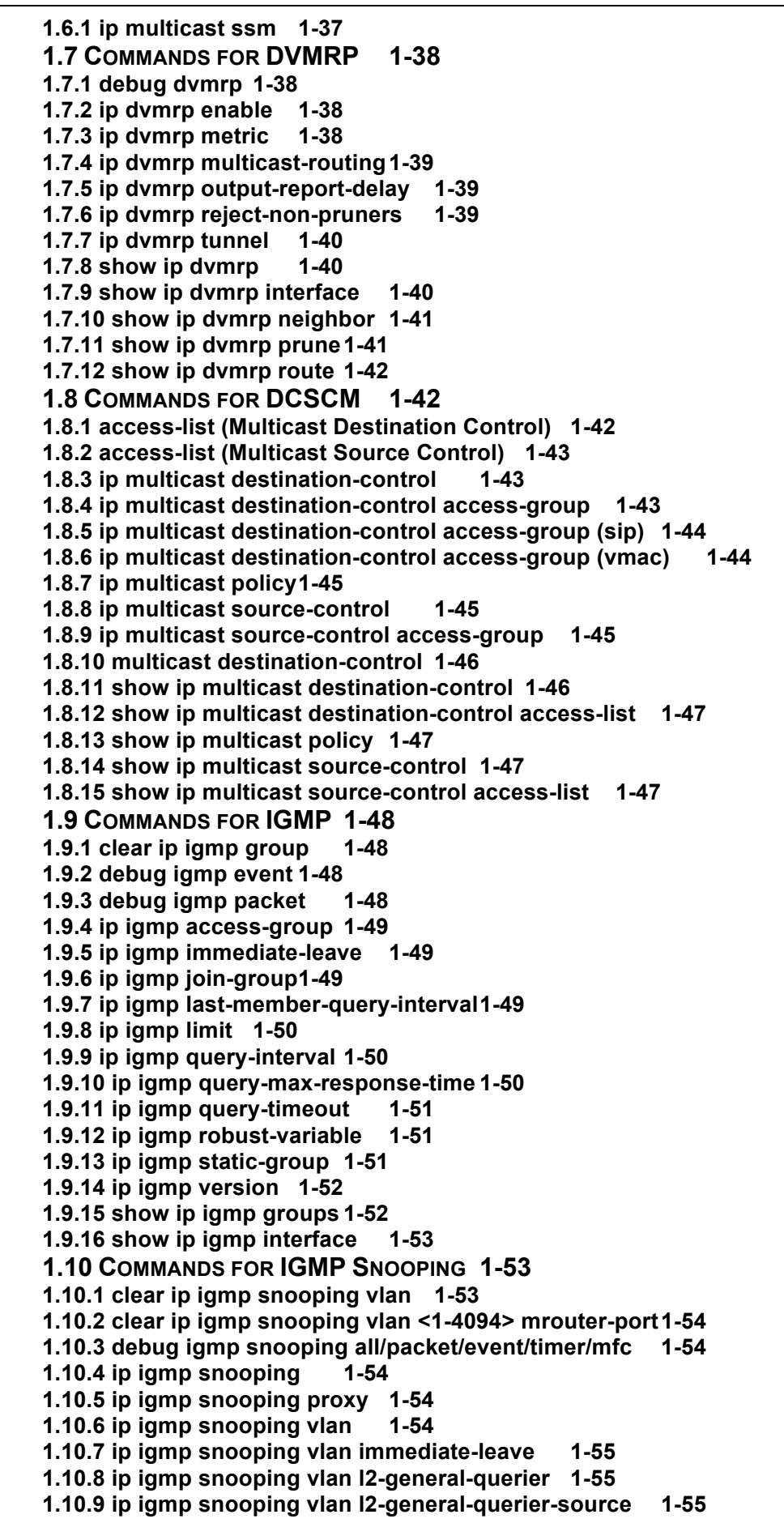

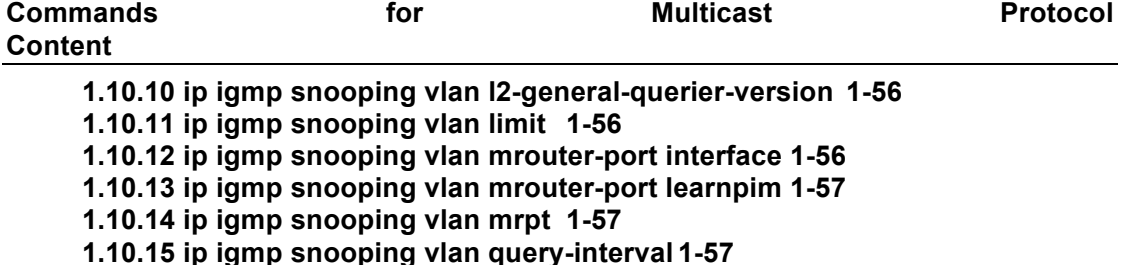

**1.10.18 ip igmp snooping vlan report source-address 1-58 1.10.19 ip igmp snooping vlan specific-query-mrsp 1-59 1.10.20 ip igmp snooping vlan static-group 1-59**

**1.10.16 ip igmp snooping vlan query-mrsp 1-58 1.10.17 ip igmp snooping vlan query-robustness 1-58**

- **1.10.21 ip igmp snooping vlan suppression-query-time 1-59 1.10.22 show ip igmp snooping 1-60**
- **1.11 COMMANDS FOR IGMP PROXY 1-61**

**1.11.1 clear ip igmp proxy agggroup 1-61**

- **1.11.2 debug igmp proxy all 1-61**
- **1.11.3 debug igmp proxy event 1-61**
- **1.11.4 debug igmp proxy mfc 1-61**
- **1.11.5 debug igmp proxy packet1-62**
- **1.11.6 debug igmp proxy timer 1-62**
- **1.11.7 ip igmp proxy 1-62**
- **1.11.8 ip igmp proxy aggregate 1-62**

**1.11.9 ip igmp proxy downstream 1-63**

- **1.11.10 ip igmp proxy limit 1-63**
- **1.11.11 ip igmp proxy multicast-source 1-63**
- **1.11.12 ip igmp proxy unsolicited-report interval 1-63**
- **1.11.13 ip igmp proxy unsolicited-report robustness 1-64**
- **1.11.14 ip igmp proxy upstream 1-64**
- **1.11.15 ip multicast ssm 1-64**
- **1.11.16 ip pim bsr-border 1-65**
- **1.11.17 show debugging igmp proxy1-65**
- **1.11.18 show ip igmp proxy 1-65**
- **1.11.19 show ip igmp proxy mroute 1-66**
- **1.11.20 show ip igmp proxy upstream groups 1-66**

### **CHAPTER 2 IPV6 MULTICAST PROTOCOL 2-1**

- **2.1 PUBLIC COMMANDS FOR MULTICAST 2-1**
- **2.1.1 show ipv6 mroute 2-1**
- **2.2 COMMANDS FOR PIM-DM6 2-1**
- **2.2.1 debug ipv6 pim timer sat 2-1**
- **2.2.2 debug ipv6 pim timer srt 2-2**
- **2.2.3 ipv6 mroute 2-2**
- **2.2.4 ipv6 pim bsr-border 2-2**
- **2.2.5 ipv6 pim dense-mode 2-2**
- **2.2.6 ipv6 pim dr-priority 2-3**
- **2.2.7 ipv6 pim exclude-genid 2-3**
- **2.2.8 ipv6 pim hello-holdtime 2-3**
- **2.2.9 ipv6 pim hello-interval 2-4**
- **2.2.10 ipv6 pim multicast-routing 2-4**
- **2.2.11 ipv6 pim neighbor-filter 2-4**
- **2.2.12 ipv6 pim scope-border 2-5**
- **2.2.13 ipv6 pim state-refresh origination-interval 2-5**
- **2.2.14 show ipv6 pim interface 2-5**
- **2.2.15 show ipv6 pim mroute dense-mode 2-6**
- **2.2.16 show ipv6 pim neighbor 2-7**
- **2.2.17 show ipv6 pim nexthop 2-7**
- **2.3 COMMANDS FOR PIM-SM6 2-8**

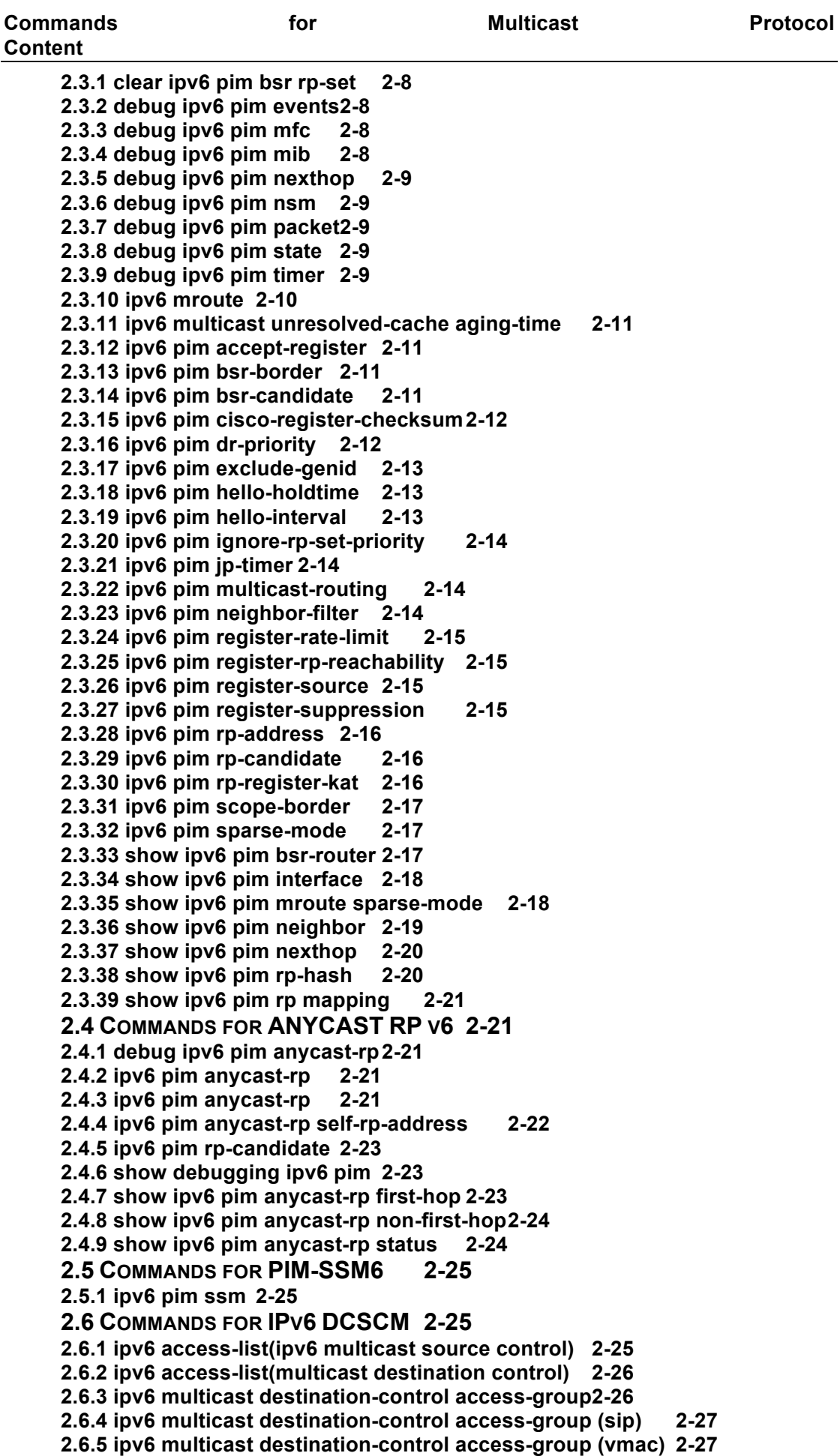

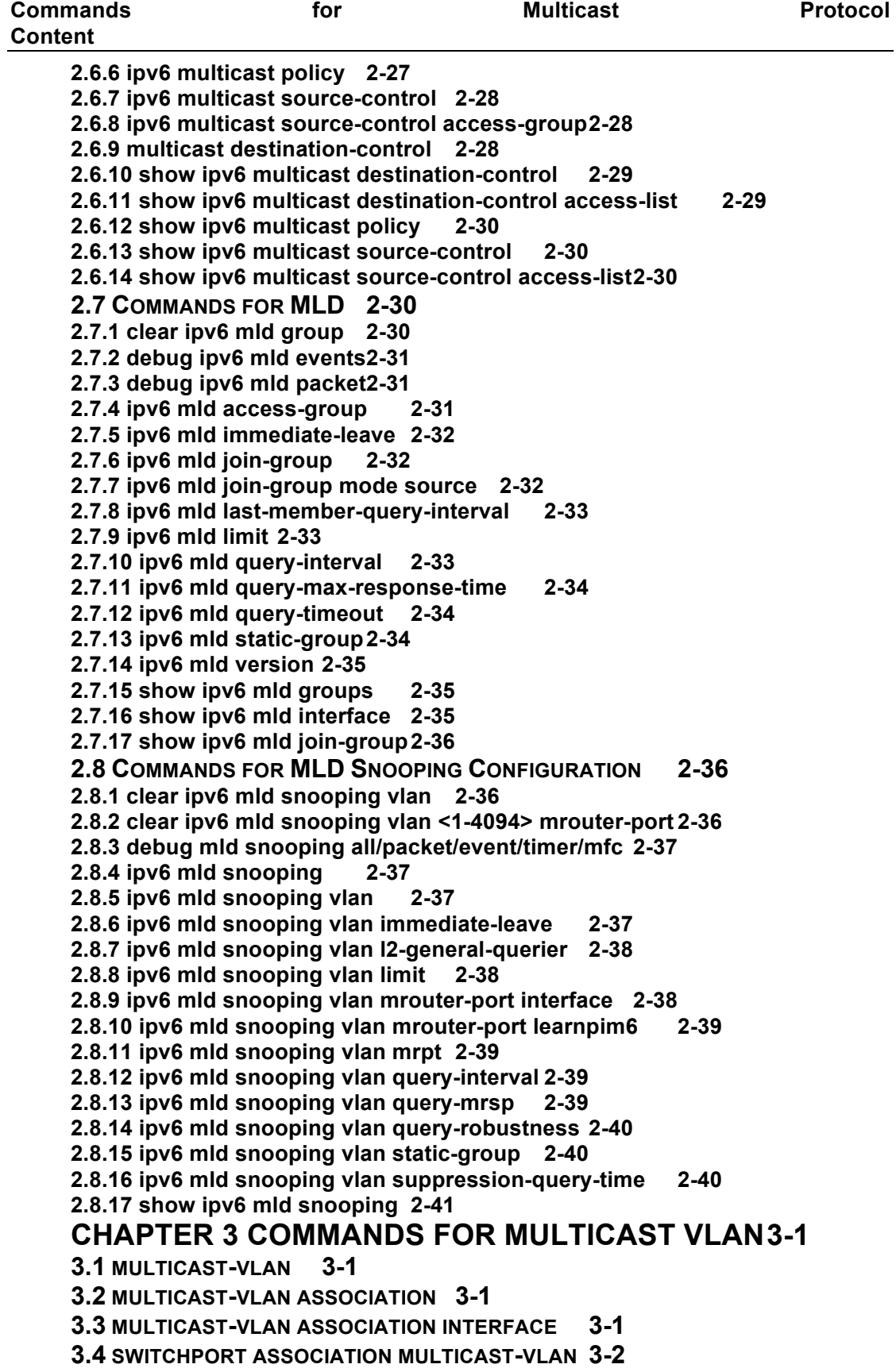

# **Chapter 1 IPv4 Multicast Protocol**

# **1.1 Public Commands for Multicast**

# **1.1.1 show ip mroute**

**Command: show ip mroute [<GroupAddr> [<SourceAddr>]] Function:** show IPv4 software multicast route table. **Parameter: GroupAddr:** show the multicast entries relative to this Group address.

 **SourceAddr:** show the multicast route entries relative to this source address. **Default:** None **Command Mode:** Admin mode and global mode **Usage Guide: Example:** show all entries of multicast route table. Switch(config)#show ip mroute Name: Loopback, Index: 2002, State:49 Name: null0, Index: 2003, State:49 Name: sit0, Index: 2004, State:80 Name: Vlan1, Index: 2005, State:1043 Name: Vlan2, Index: 2006, State:1002 Name: pimreg, Index: 2007, State:c1 The total matched ipmr active mfc entries is 1, unresolved ipmr entries is 0<br>Group Crigin lif brow Wrong Oif:TTL Group Origin Iif Wrong Oif:TTL 225.1.1.1 192.168.1.136 vlan1 0 2006:1

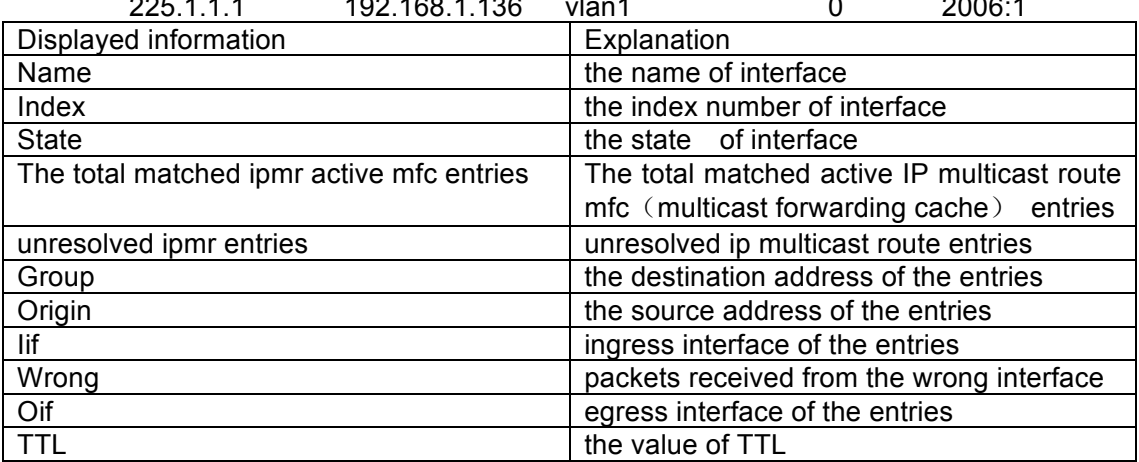

# **1.2 Commands for PIM-DM**

# **1.2.1 debug pim timer sat**

**Command: debug pim timer sat**

#### **no debug pim timer sat**

**Function:** Enable debug switch of PIM-DM source activity timer information in detail; the "**no debug pim timer sat**" command disenables the debug switch.

#### **Parameter:** None.

**Default:** Disabled.

**Command Mode:** Admin Mode.

**Usage Guide:** Enable the switch, and display source activity timer information in detail.

#### **Example:**

Switch # debug ip pim timer sat

**Remark:** Other debug switches in PIM-DM are common in PIM-SM, including debug pim event, debug pim packet, debug pim nexthop, debug pim nsm, debug pim mfc, debug pim timer, debug pim state, refer to PIM-SM handbook.

# **1.2.2 debug pim timer srt**

**Command: debug pim timer srt**

**no debug pim timer srt**

**Function:** Enable debug switch of PIM-DM state-refresh timer information in detail; the "**no debug pim timer srt**" command disenables the debug switch.

**Parameter:** None.

**Default:** Disabled.

**Command Mode:** Admin Mode.

**Usage Guide:** Enable the switch, and display PIM-DM state-refresh timer information in detail.

**Example:** Switch #debug ip pim timer srt

**Remark:** Other debug switches in PIM-DM are common in PIM-SM, including debug pim event, debug pim packet, debug pim nexthop, debug pim nsm, debug pim mfc, debug pim timer, debug pim state, refer to PIM-SM manual section.

# **1.2.3 ip mroute**

#### **Command: ip mroute <***A.B.C.D***> <***A.B.C.D***> <***ifname***> <***.ifname***>**

 **no ip mroute <***A.B.C.D***> <***A.B.C.D***> [<***ifname***> <***.ifname***>] Function:** To configure static multicast entry. The no command will delete some static multicast entries or some egress interfaces.

**Parameter:** *<A.B.C.D> <A.B.C.D>* are the source address and group address of multicast.

 **<***ifname***> <***.ifname***>**, the first one is ingress interface, follow is egress interface.

**Default:** To delete this static multicast entry, if the command isn't included interface parameter.

**Command Mode:** Global Mode.

**Usage Guide:** The **<***ifname***>** should be valid VLAN interfaces. The multicast data flow will not be forwarded unless PIM is configured on the egress interface and the interface is UP. If the state of the interface is not UP, or PIM is not configured, or RPF is not valid, the multicast data flow will not be fordwarded. To removed the specified multicast routing entry. If all the egress interfaces are specified, or no interfaces are specified, the specified multicast routing entry will be removed. Otherwise the multicast routing entry for the specified interface will be removed.

**Example:**

Switch(config)#ip mroute 10.1.1.1 225.1.1.1 v10 v20 v30

# **1.2.4 ip pim bsr-border**

# **Command: ip pim bsr-border**

 **no ip pim bsr-border**

**Function:** To configure or delete PIM BSR-BORDER interface. **Parameter:** None.

**Default:** Non-BSR-BORDER.

**Command Mode:** Interface Configuration Mode.

**Usage Guide:** To configure the interface as the BSR-BORDER. If configured, BSR related messages will not receive from or sent to the specified interface. All the networks connected to the interface will be considered as directly connected.

#### **Example:**

Switch(Config-if-Vlan1)#no ip pim bsr-border

## **1.2.5 ip pim dense-mode**

**Command: ip pim dense-mode**

#### **no ip pim dense-mode**

**Function:** Enable PIM-DM protocol on interface; the "**no ip pim dense-mode**" command disenables PIM-DM protocol on interface. **Parameter:** None.

**Default:** Disable PIM-DM protocol.

**Command Mode:** Interface Configure Mode

**Usage Guide:** The command will be taken effect, executing ip multicast-routing in Global Mode. Don't support multicast protocol mutual operation, namely can't synchronously enable dense mode and sparse mode in one swtich.

**Example:** Enable PIM-DM protocol on interface vlan1.

Switch (config)#ip pim multicast-routing

Switch (config)#interface vlan 1

Switch(Config-if-Vlan1)#ip pim dense-mode

### **1.2.6 ip pim dr-priority**

### **Command: ip pim dr-priority <***priority***>**

#### **no ip pim dr-priority**

**Function:** Configure, disable or change the interface's DR priority. The neighboring nodes in the same net segment select the DR in their net segment according to hello packets. The "**no ip pim dr-priority"** command restores the default value.

**Parameter: <priority>** is priority

**Default:** 1

**Command Mode:** Interface Configuration Mode

**Usage Guide:** Range from 0 to 4294967294, the higher value has more priority.

**Example:** Configure VLAN's DR priority to 100

Switch (config)# interface vlan 1

Switch(Config-if-Vlan1)ip pim dr-priority 100 Switch (Config -if-Vlan1)#

# **1.2.7 ip pim exclude-genid**

**Command: ip pim exclude-genid**

#### **no ip pim exclude-genid**

**Function:** This command makes the Hello packets sent by PIM SM do not include GenId option. The "**no ipv6 pim exclude-genid**" command restores the default value

**Parameter:** None

**Default:** The Hello packets include GenId option.

**Command Mode:** Interface Configuration Mode

**Usage Guide:** This command is used to interact with older Cisco IOS version.

**Example:** Configure the Hello packets sent by the switch do not include GenId option.

Switch (Config-if-Vlan1)#ip pim exclude-genid Switch (Config-if-Vlan1)#

# **1.2.8 ip pim hello-holdtime**

**Command: ip pim hello-holdtime <***value***>**

 **no ip pim hello-holdtime** 

**Function:** Configure or disable the Holdtime option in the Hello packets, this value is to describe neighbore holdtime, if the switch hasn't received the neighbore hello packets when the holdtime is over, this neighbore is deleted. The "**no ip pim hello-holdtime**" command cancels configured holdtime value and restores default value.

**Parameter: <***value***>** is the value of holdtime.

**Default:** The default value of Holdtime is 3.5\*Hello\_interval,

Hello interval's default value is 30s, so Holdtime's default value is 105s.

#### **Command Mode:** Interface Configuration Mode

**Usage Guide:** If this value is not configured, hellotime's default value is 3.5\*Hello\_interval. If the configured holdtime is less than the current hello interval, this configuration is denyed. Every time hello interval is updated, the Hello holdtime will update according to the following rules: If hello\_holdtime is not configured or hello\_holdtime is configured but less than current hello interval, hello holdtime is modified to 3.5\*hello interval, otherwise the configured value is maintained.

**Example:** Configure vlan1's Hello Holdtime

Switch (config)# interface vlan1

Switch (Config -if-Vlan1)#ip pim hello-holdtime 10 Switch (Config -if-Vlan1)#

### **1.2.9 ip pim hello-interval**

**Command: ip pim hello-interval <** *interval***> no ip pim hello-interval**

**Function:** Configure interface PIM-DM hello message interval; the "**no ip pim hello-interval**" restores default value.

**Parameter: <** *interval***>** is interval of periodically transmitted PIM-DM hello message, value range from 1s to 18724s.

**Default:** Default interval of periodically transmitted PIM-DM hello message as 30s.

**Command Mode:** Interface Configuration Mode.

**Usage Guide:** Hello message makes PIM-DM switch mutual location, and ensures neighborship. PIM-DM switch announces existence itself by periodically transmitting hello messages to neighbors. If it doesn't receive hello messages from neighbors in regulation time, it confirms that the neighbors were lost. Configuration time is not more than neighbor overtime.

**Example:** Configure PIM-DM hello interval on interface vlan1. Switch (config)#interface vlan1

Switch(Config-if-Vlan1)#ip pim hello-interval 20

## **1.2.10 ip pim multicast-routing**

**Command: ip pim multicast-routing**

#### **no ip pim multicast-routing**

**Function:** Enable PIM-SM globally. The "**no ip pim multicast-routing**" command disables PIM-SM globally.

**Parameter:** None

**Default:** Disabled PIM-SM

**Command Mode:** Global Mode

**Usage Guide:** Enable PIM-SM globally. The interface must enable PIM-SM to have PIM-SM work

**Example:** Enable PIM-SM globally.

Switch (config)#ip pim multicast-routing

### **1.2.11 ip pim neighbor-filter**

**Command: ip pim neighbor-filter <***list-number***>**

 **no ip pim neighbor-filter <***list-number***>**

**Function:** Configure the neighbore access-list. If filtered by the lists and connections with neighbors are created, this connections are cut off immediately. If no connection is created, this conncetion can't be created. **Parameter: <***list-number***>: <***list-number***> i**s the simple access-list

number, it ranges from 1 to 99

**Default:** No neighbor filter configuration.

**Command Mode:** Interface Configuration Mode

**Usage Guide:** ACL's default is DENY. If configuring access-list 1,access-list 1's default is deny. In the following example, if "permit any-source" is not configured, deny 10.1.4.10 0.0.0.255 is the same as deny any-source.

**Example:** Configure VLAN's filtering rules of pim neighbors. Switch #show ip pim neighbor Neighbor Interface Uptime/Expires Ver DR Address Priority/Mode 10.1.4.10 Vlan1 02:30:30/00:01:41 v2 4294967294 / DR Switch (Config-if-Vlan1)#ip pim neighbor-filter 2 Switch (config)#access-list 2 deny 10.1.4.10 0.0.0.255 Switch (config)#access-list 2 permit any-source Switch (config)#show ip pim neighbor

Switch (config)#

# **1.2.12 ip pim scope-border**

#### **Command: ip pim scope-border [<***1-99* **>|<***acl\_name***>] no ip pim scope-border**

**Function:** To configure or delete management border of PIM. **Parameters: <***1-99* **>:** is the ACL number for the management border.

**<***acl\_name***>:** is the ACL name for the management border. **Default:** Not management border. If no ACL is specified, the default management border will be used.

**Command Mode:** Interface Configuration Mode.

**Usage Guide:** To configure the management border and the ACL for the PIM protocol. The multicast data flow will not be forwarded to the SCOPE-BORDER.

**Example:**

Switch(Config-if-Vlan2)#ip pim scope-border 3

# **1.2.13 ip pim state-refresh origination-interval**

**Command: ip pim state-refresh origination-interval** *<interval>*  **no ip pim state-refresh origination-interval**

**Function:** Configure transmission interval of state-refresh message. The "**no ip pim state-refresh origination-interval**" command restores default value.

**Parameter:** <*interval*> packet transmission interval value is from 4s to 100s.

**Default:** 60s

**Command Mode:** Global Mode

**Usage Guide:** The first-hop router periodically transmits stat-refresh messages to maintain PIM-DM list items of all the downstream routers. The command can modify origination interval of state-refresh messages. Usually do not modify relevant timer interval.

**Example:** Configure transmission interval of state-refresh message to 90s.

Switch (config)#ip pim state-refresh origination-interval 90

## **1.2.14 show ip pim interface**

**Command: show ip pim interface**

**Function:** Display PIM interface information

**Parameter:** None

**Default:** None

**Command Mode:** Admin Mode and Global Mode

**Usage Guide:** Display PIM interface information

**Example:** Switch(config)#show ip pim interface

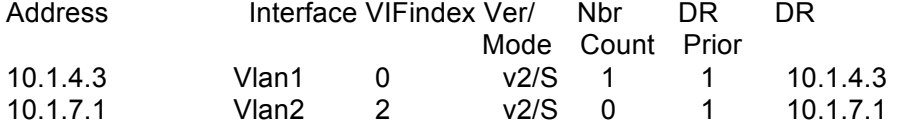

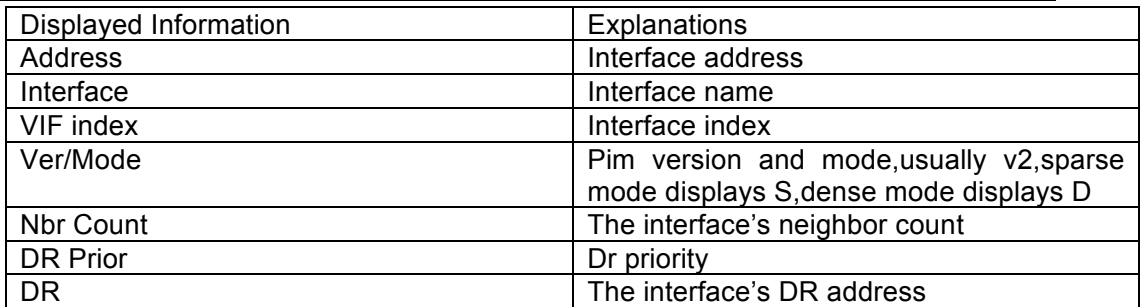

### **1.2.15 show ip pim mroute dense-mode**

**Command: show ip pim mroute dense-mode [group <***A.B.C.D***>] [source <***A.B.C.D***>]**

**Function:** Display PIM-DM message forwarding items.

**Parameter:** group <A.B.C.D>: displays forwarding items relevant to this multicast address.

source <A.B.C.D>: displays forwarding items relevant to this

source.

**Default:** Do not display (Off).

**Command Mode:** Admin Mode

**Usage Guide:** The command shows PIM-DM multicast forwarding items, namely forwarding items of forward multicast packet in system FIB table. **Example:** Display all of PIM-DM message forwarding items. Switch(config)#show ip pim mroute dense-mode IP Multicast Routing Table

(\*,G) Entries: 1 (S,G) Entries: 1

(\*, 226.0.0.1) Local ..l.............................

(192.168.1.12, 226.0.0.1) RPF nbr: 0.0.0.0 RPF idx: Vlan2 Upstream State: FORWARDING Origin State: ORIGINATOR Local ................................ Pruned ................................ Asserted .................................. Outgoing ..o.............................

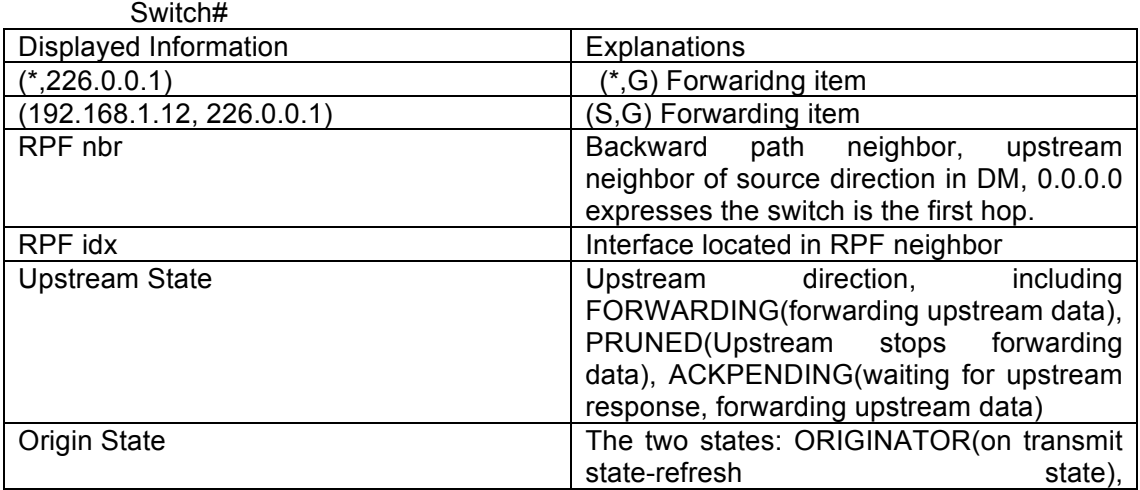

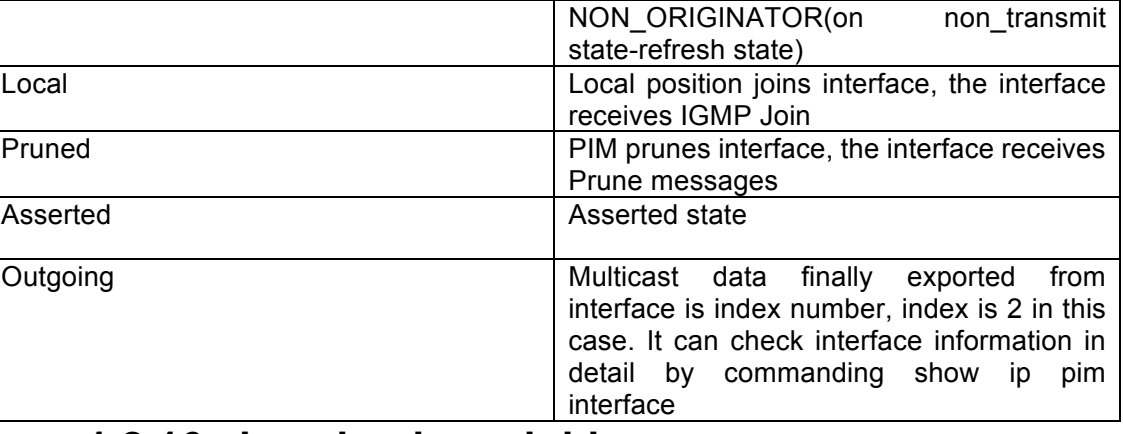

### **1.2.16 show ip pim neighbor**

**Command: show ip pim neighbor**

**Function:** Display router neighbors **Parameter:** None **Default:** None **Command Mode:** Admin Mode and Global Mode **Usage Guide:** Display multicast router neighbors maintained by the PIM **Example:** Switch (config)#show ip pim neighbor Neighbor Interface Uptime/Expires Ver DR Address Priority/Mode 10.1.6.1 Vlan1 00:00:10/00:01:35 v2 1 / 10.1.6.2 Vlan1 00:00:13/00:01:32 v2 1 / 10.1.4.2 Vlan3 00:00:18/00:01:30 v2 1 / 10.1.4.3 Vlan3 00:00:17/00:01:29 v2 1 /

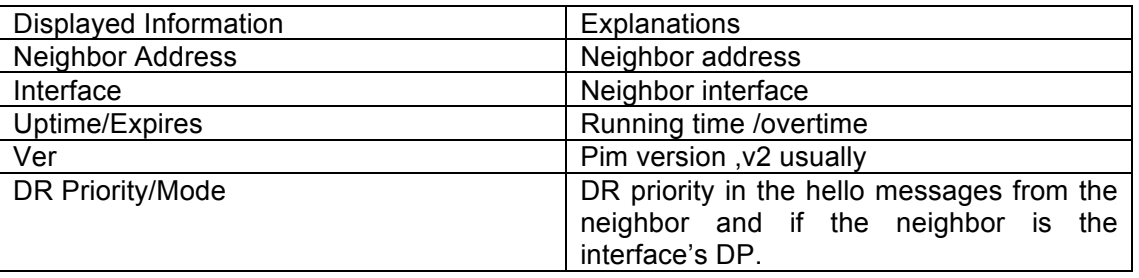

# **1.2.17 show ip pim nexthop**

**Command: show ip pim nexthop Function:** Display the PIM buffered nexthop router in the unicast route table **Parameter:** None **Default:** None **Command Mode:** Admin Mode and Global Mode **Usage Guide:** Display the PIM buffered nexthop router information. **Example:**  Switch(config)#show ip pim nexthop Flags:  $N = New$ ,  $R = RP$ ,  $S = Source$ ,  $U = Unreachable$ Destination Type Nexthop Nexthop Nexthop Nexthop Metric Pref Refcnt **Num** Addr Ifindex Name 192.168.1.1 N... 1 0.0.0.0 2006 0 0 1 192.168.1.9 ..S. 1 0.0.0.0 2006 0 0 1

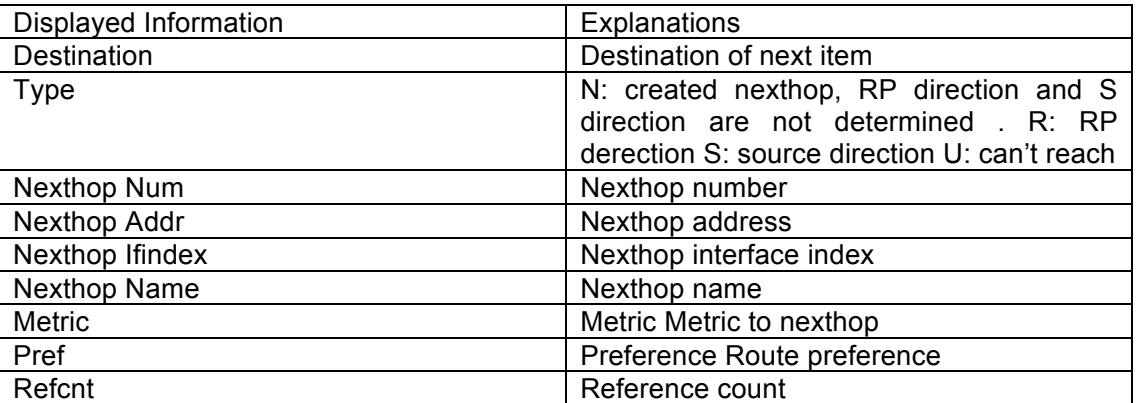

# **1.3 Commands for PIM-SM**

# **1.3.1 clear ip pim bsr rp-set**

**Command: clear ip pim bsr rp-set \* Function:** Clear all RP. **Parameters:** None. **Command Mode:** Admin Configuration Mode **Usage Guide:** Clear all RP rapidly. **Example:** Clear all RP. Switch# clear ip pim bsr rp-set \* **Relative Command: show ip pim bsr-router**

### **1.3.2 debug pim event**

**Command: debug pim event**

 **no debug pim event**

**Function:** Enable or Disable pim event debug switch **Parameter:** None **Default:** Disabled **Command Mode:** Admin Mode. **Usage Guide:** Enable pim event debug switch and display events information about pim operation. **Example:**  Switch# debug ip pim event Switch#

# **1.3.3 debug pim mfc**

**Command: debug pim mfc no debug pim mfc Function:** Enable or Disable pim mfc debug switch **Parameter:** None **Default:** Disabled **Command Mode:** Admin Mode. **Usage Guide:** Enable pim mfc debug switch and display generated and transmitted multicast id's information. **Example:** Switch# debug ip pim mfc

### **1.3.4 debug pim mib**

**Command: debug pim mib**

#### **no debug pim mib**

**Function:** Enable or Disable PIM MIB debug switch **Parameter:** None **Default:** Disabled **Command Mode:** Admin Mode. **Usage Guide:** Inspect PIM MIB information by PIM MIB debug switch. It's not available now and it's for the future extension. **Example:** Switch# debug ip pim mib

# **1.3.5 debug pim nexthop**

**Command: debug pim nexthop**

 **no debug pim nexthop**

**Function:** Enable or Disable pim nexthop debug switch **Parameter:** None **Default:** Disabled **Command Mode:** Admin Mode. **Usage Guide:** Inspect PIM NEXTHOP changing information by the pim nexthop switch. **Example:** Switch# debug ip pim nexthop

# **1.3.6 debug pim nsm**

**Command: debug pim nsm**

#### **no debug pim nsm**

**Function:** Enable or Disable pim debug switch communicating with Network Services **Parameter:** None **Default:** Disabled **Command Mode:** Admin Mode. **Usage Guide:** Inspect the communicating information between PIM and Network Services by this switch. **Example:** Switch# debug ip pim nsm

# **1.3.7 debug pim packet**

**Command: debug pim packet debug pim packet in debug pim packet out no debug pim packet no debug pim packet in no debug pim packet out Function:** Enable or Disable pim debug switch **Parameter: in** display only received pim packets  **out** display only transmitted pim packets **none** display both **Default:** Disabled **Command Mode:** Admin Mode.

**Usage Guide:** Inspect the received and transmitted pim packets by this switch.

**Example:** Switch# debug ip pim packet in

## **1.3.8 debug pim state**

**Command: debug pim state**

 **no debug pim state Function:** Enable or Disable pim debug switch **Parameter:** None **Default:** Disabled **Command Mode:** Admin Mode. **Usage Guide:** Inspect the changing information about pim state by this switch.

**Example:** Switch# debug ip pim state

### **1.3.9 debug pim timer**

**Command: debug pim timer debug pim timer assert debug pim timer assert at debug pim timer bsr bst debug pim timer bsr crp debug pim timer bsr debug pim timer hello ht**

**debug pim timer hello nlt debug pim timer hello tht debug pim timer hello debug pim timer joinprune et debug pim timer joinprune jt debug pim timer joinprune kat debug pim timer joinprune ot debug pim timer joinprune plt debug pim timer joinprune ppt debug pim timer joinprune pt debug pim timer joinprune debug pim timer register rst debug pim timer register no debug pim timer no debug pim timer assert no debug pim timer assert at no debug pim timer bsr bst no debug pim timer bsr crp no debug pim timer bsr no debug pim timer hello ht no debug pim timer hello nlt no debug pim timer hello tht no debug pim timer hello no debug pim timer joinprune et no debug pim timer joinprune jt no debug pim timer joinprune kat no debug pim timer joinprune ot no debug pim timer joinprune plt no debug pim timer joinprune ppt no debug pim timer joinprune pt no debug pim timer joinprune no debug pim timer register rst no debug pim timer register Function:** Enable or Disable each pim timer **Parameter:** None **Default:** Disabled **Command Mode:** Admin Mode. **Usage Guide:** Enable the specified timer's debug information. **Example:**  Switch# debug pim timer assert Switch#

### **1.3.10 ip mroute**

**Command: ip mroute <***A.B.C.D***> <***A.B.C.D***> <***ifname***> <***.ifname***>**

 **no ip mroute <***A.B.C.D***> <***A.B.C.D***> [<***ifname***> <***.ifname***>] Function:** To configure static multicast entry. The no command will delete some static multicast entries or some egress interfaces.

**Parameter:** *<A.B.C.D> <A.B.C.D>* are the source address and group address of multicast.

 **<***ifname***> <***.ifname***>**, the first one is ingress interface, follow is egress interface.

**Default:** To delete this static multicast entry, if the command isn't included interface parameter.

**Command Mode:** Global Mode.

**Usage Guide:** The <ifname> should be valid VLAN interfaces. The multicast data flow will not be forwarded unless PIM is configured on the egress interface and the interface is UP. If the state of the interface is not UP, or PIM is not configured, or RPF is not valid, the multicast data flow

will not be fordwarded. To removed the specified multicast routing entry. If all the egress interfaces are specified, or no interfaces are specified, the specified multicast routing entry will be removed. Otherwise the multicast routing entry for the specified interface will be removed. **Example:**

Switch(config)#ip mroute 10.1.1.1 225.1.1.1 v10 v20 v30

# **1.3.11 ip multicast unresolved-cache**

# **aging-time**

#### **Command: ip multicast unresolved-cache aging-time <value> no ip multicast unresolved-cache aging-time**

**Function:** Configure the cache time of the kernel multicast route, the no command restores the default value.

**Parameter: < value>** is the configured cache time, ranging between 1 and 20s.

**Default:** 20s.

**Command Mode:** Global Configuration Mode.

**Usage Guide:** Configure the cache time of multicast route entry in kernel. **Example:**

Switch(config)# ip multicast unresolved-cache aging-time 18

## **1.3.12 ip pim accept-register**

**Command: ip pim accept-register list <***list-number***>**

 **no ip pim accept-register**

**Function:** Filter the specified multicast group and multicast address. **Parameter:** <*list-number*>: **<***list-number***>** is the access-list number, it ranges from 100 to 199.

**Default:** Permit the multicast registers from any sources to any groups. **Command Mode:** Global Mode

**Usage Guide:** This command is used to configure the access-list filtering the PIM REGISTER packets.The addresses of the access-list respectively indicate the filtered multicast sources and multicast groups' information. For the source-group combinations that match DENY, PIM sends REGISTER-STOP immediately and does not create group records when receiving REGISTER packets. Unlike other access-list, when the

access-list is configured, the default value is PERMIT.

**Example:** Configure the filtered register message's rule to myfilter. Switch(config)#ip pim accept-register list 120

Switch (config)#access-list 120 deny ip 10.1.0.2 0.0.0.255 239.192.1.10 0.0.0.255

Switch (config)#

# **1.3.13 ip pim bsr-border**

**Command: ip pim bsr-border**

#### **no ip pim bsr-border**

**Function:** To configure or delete PIM BSR-BORDER interface. **Parameter:** None.

**Default:** Non-BSR-BORDER.

**Command Mode:** Interface Configuration Mode.

**Usage Guide:** To configure the interface as the BSR-BORDER. If configured, BSR related messages will not receive from or sent to the specified interface. All the networks connected to the interface will be considered as directly connected.

#### **Example:**

Switch(Config-if-Vlan1)#no ip pim bsr-border

### **1.3.14 ip pim bsr-candidate**

**Command: ip pim bsr-candidate {vlan <***vlan-id***>| <***ifname>***} [***hash-mask-length***] [***priority***]**

#### **no ip pim bsr-candidate**

**Function:** This command is the candidate BSR configure command in global mode and is used to configure PIM-SM information about candidate BSR in order to compete with other candidate BSRs for the BSR router. The command **"no ip pim bsr-candidate"** disables the candidate BSR.

**Parameter:** *Ifname* is the specified interface's name;

**[***hash-mask-length***]** is the specified hash mask length. It's used for the RP enable selection and ranges from 0 to 32;

**[***priority***]** is the candidate BSR priority and ranges from 0 to 255. If this parameter is not configured, the default priority value is 0.

**Default:** This switch is not a candidate BSR router.

**Command Mode:** Global Mode

**Usage Guide:** This command is the candidate BSR configure command in global mode and is used to configure PIM-SM information about candidate BSR in order to compete with other candidate BSRs for the BSR router. Only this command is configured, this switch is the BSR candidate router.

**Example:** Globally configure the interface vlan1 as the candidate BSR-message transmitting interface.

Switch (config)# ip pim bsr-candidate vlan1 30 10

### **1.3.15 ip pim cisco-register-checksum**

#### **Command: ip pim cisco-register-checksum [group-list <***simple-acl***>] no ip pim cisco-register-checksum [group-list**

#### **<***simple-acl***>]**

**Function:** Configure the register packet's checksum of the group specified by myfilter to use the whole packet's length.

**Default:** Compute the checksum according to the register packet's head length, default: 8

**Parameter: <***simple-acl***>:** <1-99> Simple access-list **<***simple-acl***>:** <1-99> Simple access-list

**Command Mode:** Global Mode

**Usage Guide:** This command is used to interact with older Cisco IOS version.

**Example:** Configure the register packet's checksum of the group specified by myfilter to use the whole packet's length.

Switch (config)#ip pim cisco-register-checksum group-list 23

### **1.3.16 ip pim dr-priority**

#### **Command: ip pim dr-priority <***priority***> no ip pim dr-priority**

**Function:** Configure, disable or change the interface's DR priority. The neighboring nodes in the same net segment select the DR in their net segment according to hello packets. The "**no ip pim dr-priority"** command restores the default value.

**Parameter: <priority>** is priority

**Default:** 1

**Command Mode:** Interface Configuration Mode

**Usage Guide:** Range from 0 to 4294967294, the higher value has more priority.

**Example:** Configure VLAN's DR priority to 100 Switch (config)# interface vlan 1 Switch(Config-if-Vlan1)ip pim dr-priority 100 Switch (Config -if-Vlan1)#

## **1.3.17 ip pim exclude-genid**

**Command: ip pim exclude-genid**

 **no ip pim exclude-genid**

**Function:** This command makes the Hello packets sent by PIM SM do not include GenId option. The "**no ipv6 pim exclude-genid**" command

restores the default value

**Parameter:** None

**Default:** The Hello packets include GenId option.

**Command Mode:** Interface Configuration Mode

**Usage Guide:** This command is used to interact with older Cisco IOS version.

**Example:** Configure the Hello packets sent by the switch do not include GenId option.

Switch (Config-if-Vlan1)#ip pim exclude-genid Switch (Config-if-Vlan1)#

# **1.3.18 ip pim hello-holdtime**

**Command: ip pim hello-holdtime <***value***>**

 **no ip pim hello-holdtime** 

**Function:** Configure or disable the Holdtime option in the Hello packets, this value is to describe neighbor holdtime,if the switch hasn't received the neighbor hello packets when the holdtime is over, this neighbor is deleted. The "**no ip pim hello-holdtime**" command cancels configured holdtime value and restores default value.

**Parameter: <***value***>** is the value of holdtime.

**Default:** The default value of Holdtime is 3.5\*Hello\_interval,

Hello\_interval's default value is 30s, so Hold time's default value is 105s. **Command Mode:** Interface Configuration Mode

**Usage Guide:** If this value is not configured, hellotime's default value is 3.5\*Hello\_interval. If the configured holdtime is less than the current hello\_interval, this configuration is denied. Every time hello\_interval is updated, the Hello holdtime will update according to the following rules: If hello\_holdtime is not configured or hello\_holdtime is configured but less than current hello interval, hello holdtime is modified to 3.5\*hello interval, otherwise the configured value is maintained.

**Example:** Configure vlan1's Hello Holdtime

Switch (config)# interface vlan1

Switch (Config -if-Vlan1)#ip pim hello-holdtime 10 Switch (Config -if-Vlan1)#

# **1.3.19 ip pim hello-interval**

#### **Command: ip pim hello-interval <***interval***> no ip pim hello-interval**

**Function:** Configure the interface's hello\_interval of pim hello packets. The "**no ip pim hello-interval**" command restores the default value. **Parameter: <***interval***>** is the hello\_interval of periodically transmitted pim hello packets', ranges from 1 to 18724s.

**Default:** The default periodically transmitted pim hello packets' hello\_interval is30s.

**Command Mode:** Interface Configuration Mode

**Usage Guide:** Hello messages make pim switches oriented each other and determine neighbor relationship. Pim switch announce the existence of itself by periodically transmitting hello messages to neighbors. If no hello messages from neighbors are received in the certain time, the neighbor is considered lost. This value can't be greater than neighbor overtime.

**Example:** Configure VLAN's pim-sm hello interval

Switch (config)#interface vlan 1

Switch(Config-if-Vlan1)#ip pim hello-interval 20 Switch(Config-if-Vlan1)#

# **1.3.20 ip pim ignore-rp-set-priority**

### **Command: ip pim ignore-rp-set-priority**

 **no ip pim ignore-rp-set-priority**

**Function:** When RP selection is carried out, this command configures the

switch to enable Hashing regulation and ignore RP priority. This command is used to interact with older Cisco IOS versions.

**Default:** Disabled

**Parameter:** None

**Command Mode:** Global Mode

**Usage Guide:** When selecting RP, Pim usually will select according to RP priority. When this command is configured, pim will not select according to RP priority. Unless there are older routers in the net, this command is not recommended.

**Example:** Switch (config)#ip pim ignore-rp-set-priority

### **1.3.21 ip pim jp-timer**

#### **Command: ip pim jp-timer <***value***>**

#### **no ip pim jp-timer**

**Function:** Configure to add JP timer. The "**no ip pim jp-timer**" command restores the default value.

**Parameter: <***value***>** ranges from 10 to 65535s

**Default:** 60s

**Command Mode:** Global Mode

**Usage Guide:** Configure the interval of JOIN-PRUNE packets sent by PIM periodically, the default value is 60s. The default value is recommended if no special reasons.

**Example:** Configure the interval of timer Switch (config)#ip pim jp-timer 59

### **1.3.22 ip pim multicast-routing**

#### **Command: ip pim multicast-routing no ip pim multicast-routing**

**Function:** Enable PIM-SM globally. The "**no ip pim multicast-routing**" command disables PIM-SM globally. **Parameter:** None **Default:** Disabled PIM-SM **Command Mode:** Global Mode **Usage Guide:** Enable PIM-SM globally. The interface must enable PIM-SM to have PIM-SM work **Example:** Enable PIM-SM globally. Switch (config)#ip pim multicast-routing

Switch (config)#

# **1.3.23 ip pim neighbor-filter**

### **Command: ip pim neighbor-filter <***list-number***>**

#### **no ip pim neighbor-filter <***list-number***>**

**Function:** Configure the neighbor access-list. If filtered by the lists and connections with neighbors are created, this connections are cut off immediately. If no connection is created, this connection can't be created. **Parameter: <***list-number***>: <***list-number***> i**s the simple access-list number, it ranges from 1 to 99

**Default:** No neighbor filter configuration.

**Command Mode:** Interface Configuration Mode

**Usage Guide:** ACL's default is DENY. If configuring access-list 1, access-list 1's default is deny. In the following example, if "permit any" is not configured, deny 10.1.4.10 0.0.0.255 is the same as deny any. **Example:** Configure VLAN's filtering rules of pim neighbors.

Switch #show ip pim neighbor Neighbor Interface Uptime/Expires Ver DR Address Priority/Mode

4294967294 / DR

10.1.4.10 Vlan1 02:30:30/00:01:41 v2

Switch (Config-if-Vlan1)#ip pim neighbor-filter 2 Switch (config)#access-list 2 deny 10.1.4.10 0.0.0.255 Switch (config)#access-list 2 permit any Switch (config)#show ip pim neighbor

### **1.3.24 ip pim register-rate-limit Command: ip pim register-rate-limit <***limit***>**

### **no ip pim register-rate-limit**

**Function:** This command is used to configure the speedrate of DR sending register packets; the unit is packet/second. The "**no ip pim Register-rate-limit**" command restores the default value. This configured speedrate is each  $(S, G)$  state's ,not the whole system's.

**Parameter: <***limit***>** ranges from 1 to 65535.

**Default:** No limit for sending speed

**Command Mode:** Global Mode

**Usage Guide:** This configuration is to prevent the attack to DR, limiting sending REGISTER packets.

**Example:** Configure the speedrate of DR sending register packets to 59p/s.

Switch (config)#ip pim register-rate-limit 59 Switch (config)#

# **1.3.25 ip pim register-rp-reachability**

# **Command: ip pim register-rp-reachability**

 **no ip pim register-rp-reachability**

**Function:** This command makes DR check the RP reachability in the process of registration.

**Parameter:** None

**Default:** Do not check

**Command Mode:** Global Mode

**Usage Guide:** This command configures DR whether or not to check the RP reachability.

**Example:** Configure DR to check the RP reachability.

Switch (config)#ip pim register-rp-reachability

Switch (config)#

## **1.3.26 ip pim register-source**

**Command: ip pim register-source {<***A.B.C.D***> | <***ifname***>| vlan <***vlan-id***>}**

#### **no ip pim register-source**

**Function:** This command is to configure the source address of register packets sent by DR to overwrite default source address. This default source address is usually the RPF neighbor of source host direction. **Parameter: <***ifname***>** is the interface name,

**<***vlan-id***>** is VLAN ID;

**<***A.B.C.D***>** is the configured source IP addresses.

**Default:** Do not check

**Command Mode:** Global Mode

**Usage Guide:** The "**no ip pim register-source**" command restores the default value, no more parameter is needed. Configured address must be reachable to Register-Stop messages sent by RP. It's usually a circle address, but it can be other physical addresses. This address must be announcable through unicast router protocols of DR.

**Example:** Configure the source address sent by DR.

Switch (config)#ip pim register-source 10.1.1.1

# **1.3.27 ip pim register-suppression**

**Command: ip pim register-suppression <***value***> no ip pim register-suppression**

**Protocol**

**Function:** This command is to configure the value of register suppression timer, the unit is second. The "**no ip pim register-suppression**" command restores the default value.

**Parameter: <***value***>** is the timer's value; it ranges from 10 to 65535s. **Default:** 60s

**Command Mode:** Global Mode

**Usage Guide:** If this value is configured at DR, it's the value of register suppression timer; the bigger one of the default register keep-alive time of RP (210s) and the sum of triple register suppression time and 5. If configure this value on RP without the command "ip pim rp-register-kat", this command may modify the RP register keep-alive time. **Example:** Configure the value of register suppression timer to 10s.

Switch (config)#ip pim register- suppression 10

Switch (config)#

# **1.3.28 ip pim rp-address**

### **Command: ip pim rp- address <***A.B.C.D***> <***A.B.C.D/M***>**

 **no ip pim rp-address <***A.B.C.D***> [***<A.B.C.D/M>|<all>***] Function:** This command is to configure static RP globally or in a multicast

address range.The **"no ipv6 pim rp-address <***A.B.C.D***> [***<A.B.C.D/M>|<all>***]**" command cancels static RP.

**Parameter: <***A.B.C.D***>** is the RP address

**<***A.B.C.D/M***>** the scope of the specified RP address

**<***all***>** is all the range

**Default:** This switch is not a RP static router.

**Command Mode:** Global Mode

**Usage Guide:** This command is to configure static RP globally or in a multicast address range and configure PIM-SM static RP information. Attention, when computing rp, BSR RP is selected first. If it doesn't succeed, static RP is selected.

**Example:** Configure vlan1 as candidate RP announcing sending interface globally.

Switch (config)# ip pim rp-address 10.1.1.1 238.0.0.0/8 Switch (config)#

## **1.3.29 ip pim rp-candidate**

**Command: ip pim rp-candidate {vlan <** *vlan-id* **> |** *<ifname>***} [<***A.B.C.D/M***>] [<priority>]**

#### **no ip pim rp-candiate**

**Function:** This command is the candidate RP global configure command, it is used to configure PIM-SM candidate RP information in order to compete RP router with other candidate RPs. The "**no ip pim rp-candiate**" command cancels the candidate RP.

**Parameter:** *vlan-id* isVlan ID;

*ifname* is the name of the specified interface;

#### **A.B.C.D/M** is the ip prefix and mask;

*<priority>* is the RP selection priority, it ranges from 0 to 255, the default value is 192, the lower value has more priority.

**Default:** This switch is not a RP static router.

**Command Mode:** Global Mode

**Usage Guide:** This command is the candidate RP global configure command, it is used to configure PIM-SM candidate RP information in order to compete RP router with other candidate RPs.Only this command is configured, this switch is the RP candidate router.

**Example:** Configure vlan1 as the sending interface of candidate RP announcing sending messages

Switch (config)# ip pim rp-candidate vlan1 100

# **1.3.30 ip pim rp-register-kat**

#### **Command: ip pim rp-register-kat <***vaule***> no ip pim rp-register-kat**

**Function:** This command is to configure the KAT (KeepAlive Timer) value of the RP (S, G) items, the unit is second. The "**no ip pim rp-register-kat**" command restores the default value.

**Parameter: <***vaule***>** is the timer value; it ranges from 1 to 65535s. **Default:** 185s

**Command Mode:** Global Mode

**Usage Guide:** This command is to configure the RP's keep alive time, during the keep alive time RP's (S, G) item will not be deleted because it hasn't received REGISTER packets. If no new REGISTER packet is received when the keep alive time is over, this item will be obsolete. **Example:** Configure the kat value of RP's (S, G) item to 180s Switch (config)#ip pim rp-register- kat 180 Switch (config)#

# **1.3.31 ip pim scope-border**

**Command: ip pim scope-border [<***1-99* **>|<***acl\_name***>] no ip pim scope-border**

**Function:** To configure or delete management border of PIM. **Parameters: <***1-99* **>:** is the ACL number for the management border.

**<***acl\_name***>:** is the ACL name for the management border. **Default:** Not management border. If no ACL is specified, the default

management border will be used.

**Command Mode:** Interface Configuration Mode.

**Usage Guide:** To configure the management border and the ACL for the PIM protocol. The multicast data flow will not be forwarded to the SCOPE-BORDER.

#### **Example:**

Switch(Config-if-Vlan2)#ip pim scope-border 3

# **1.3.32 ip pim sparse-mode**

**Command: ip pim sparse-mode [passive]**

#### **no ip pim sparse-mode [passive]**

**Function:** Enable PIM-SM on the interface; the "**no ip pim sparse-mode [passive]**" command disables PIM-SM.

**Parameter: [***passive***]** means to disable PIM-SM (that's PIM-SM doesn't receive any packets) and only enable IGMP (reveice and transmit IGMP packets).

**Default:** Do not enable PIM-SM

**Command Mode:** Interface Configuration Mode

**Usage Guide:** Enable PIM-SM on the interface.

**Example:** Enable PIM-SM on the interface vlan1.

Switch (config)#interface vlan 1

Switch(Config-if-Vlan1)#ip pim sparse-mode Switch(Config-if-Vlan1)#

# **1.3.33 show ip pim bsr-router**

**Command: show ip pim bsr-router Function:** Display BSR address **Parameter:** None **Default:** None **Command Mode:** Admin Mode. **Usage Guide:** Display the BSR information maintained by the PIM. **Example:** show ip pim bsr-router PIMv2 Bootstrap information This system is the Bootstrap Router (BSR) BSR address: 10.1.4.3 (?)

#### Uptime: 00:06:07, BSR Priority: 0, Hash mask length: 10 Next bootstrap message in 00:00:00 Role: Candidate BSR State: Elected BSR Next Cand RP advertisement in 00:00:58  $RP: 10.1.4.3(V \text{land})$  $\overline{1}$  Evalenations

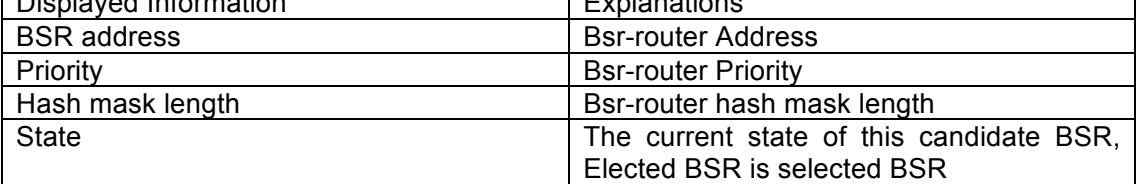

# **1.3.34 show ip pim interface**

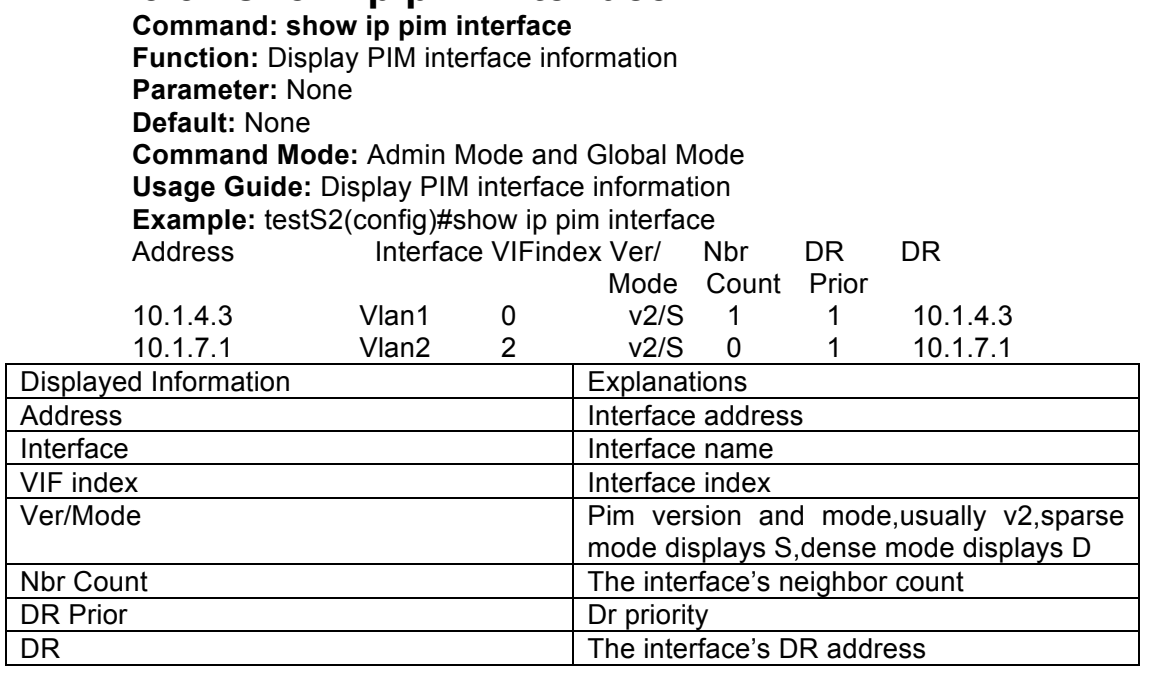

#### **1.3.35 show ip pim mroute sparse-mode Command: show ip pim mroute sparse-mode [group <***A.B.C.D***>] [source <***A.B.C.D***>]**

**Function:** Display the multicast route table of PIM-SM.

**Parameter:** group <A.B.C.D>: Display redistributed items that related to this multicast address

source <A.B.C.D>: Display redistributed items that related to this source **Default:** None

**Command Mode:** Admin Mode and Global Mode

**Usage Guide:** Display the BSP routers in the network maintained by PIM-SM.

**Example:** Switch #show ip pim mroute sparse-mode IP Multicast Routing Table

(\*,\*,RP) Entries: 0 (\*,G) Entries: 1 (S,G) Entries: 0 (S,G,rpt) Entries: 0

(\*, 239.192.1.10) RP: 10.1.6.1 RPF nbr: 10.1.4.10 RPF idx: Vlan1

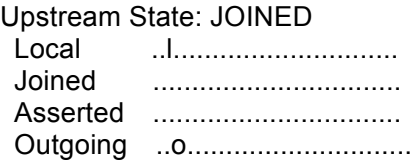

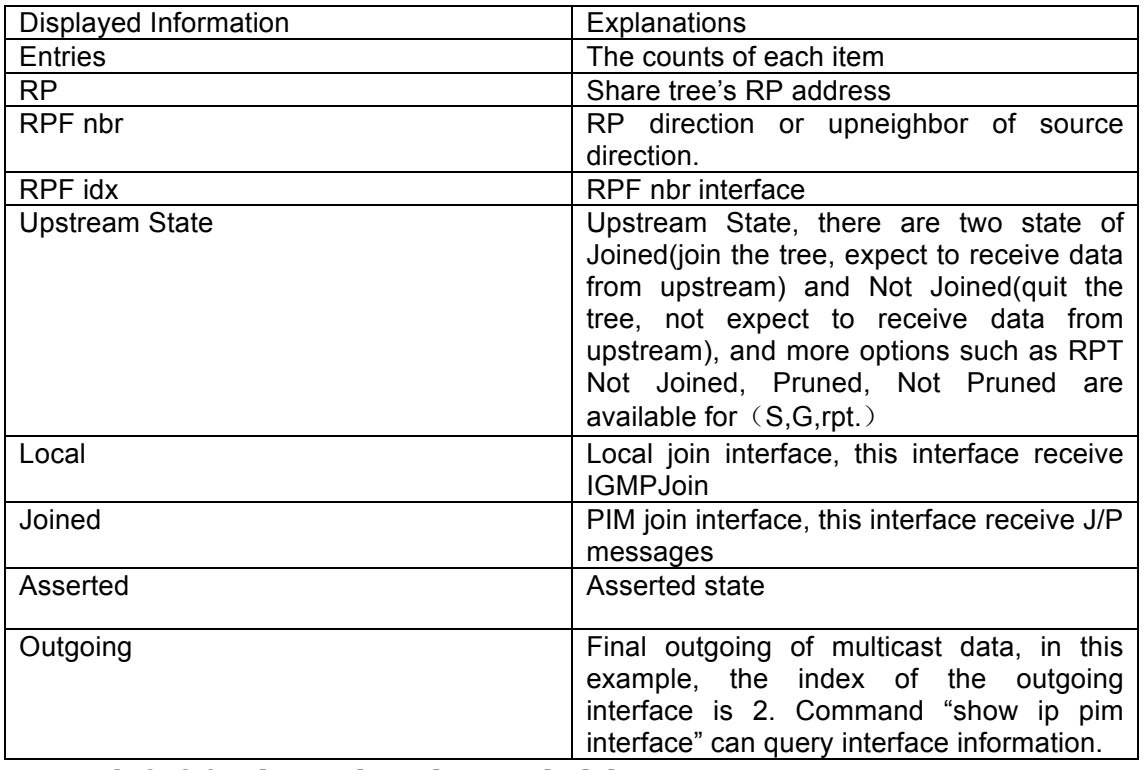

# **1.3.36 show ip pim neighbor**

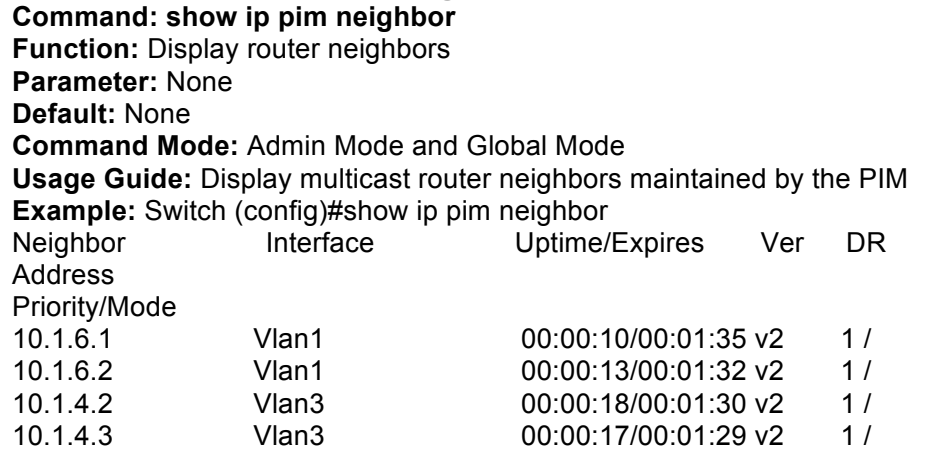

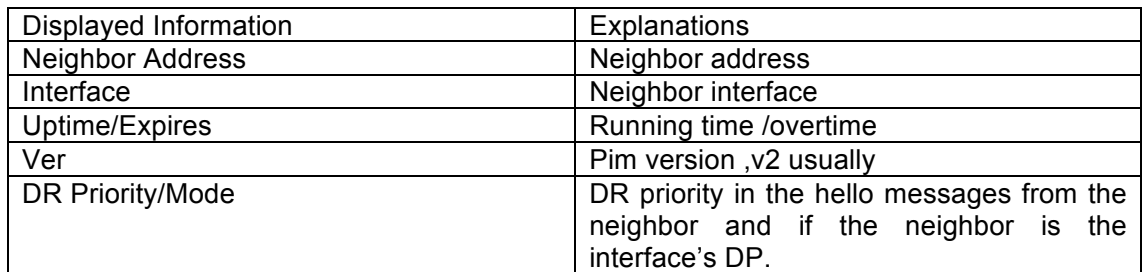

# **1.3.37 show ip pim nexthop**

**Command: show ip pim nexthop**

**Function:** Display the PIM buffered nexthop router in the unicast route

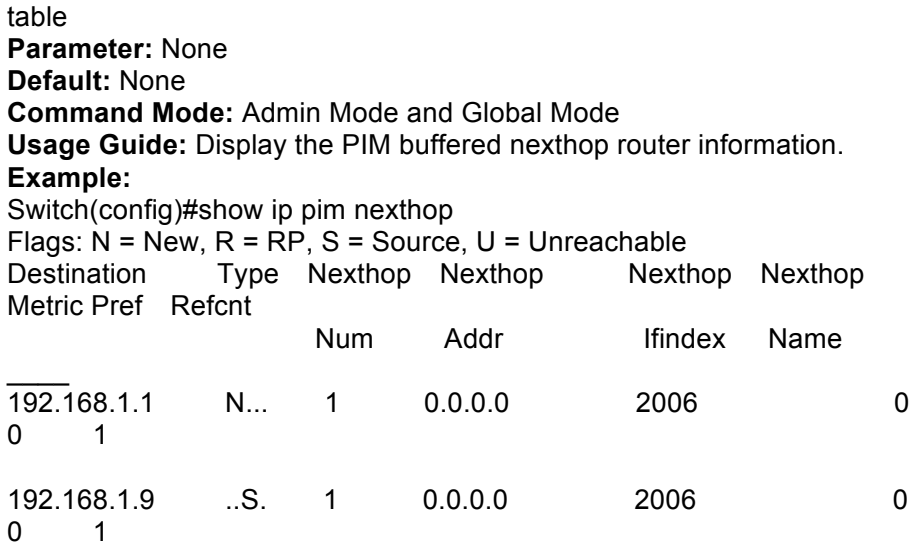

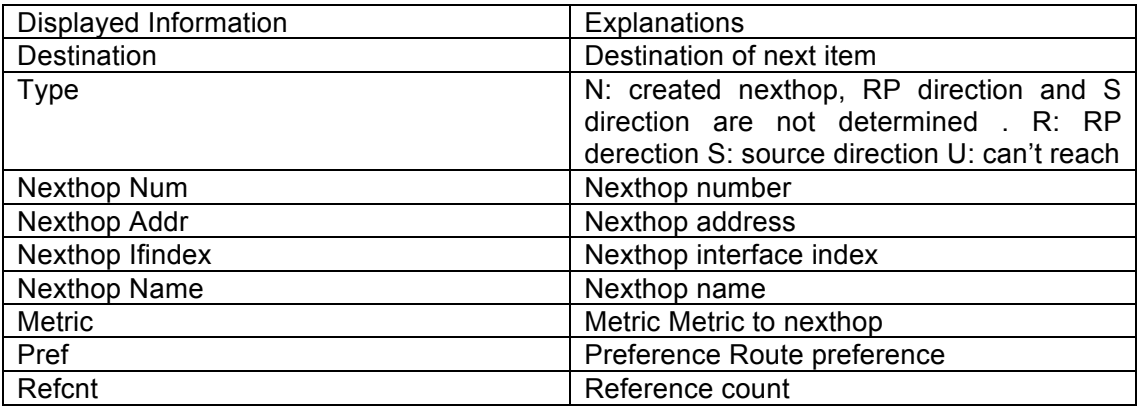

### **1.3.38 show ip pim rp-hash**

**Command: show ip pim rp-hash <***A.B.C.D***> Function:** Display the RP address of A.B.C.D's merge point **Parameter:** Group address **Default:** None **Command Mode:** Admin Mode and Global Mode **Usage Guide:** Display the RP address corresponding to the specified group address **Example:** Switch (Config-if-Vlan1)#show ip pim rp-hash 239.192.1.10 RP: 10.1.6.1 Info source: 10.1.6.1, via bootstrap Displayed Information **Explanations** 

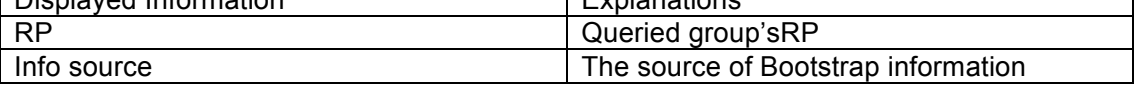

## **1.3.39 show ip pim rp mapping**

**Command: show ip pim rp mapping Function:** Display Group-to-RP Mapping and RP. **Parameter:** None **Default:** None **Command Mode:** Admin Mode and Global Mode **Usage Guide:** Display the current RP and mapping relationship. **Example:** Switch (Config-if-Vlan1)#show ip pim rp mapping PIM Group-to-RP Mappings Group(s): 224.0.0.0/4 RP: 10.1.6.1 Info source: 10.1.6.1, via bootstrap, priority 6

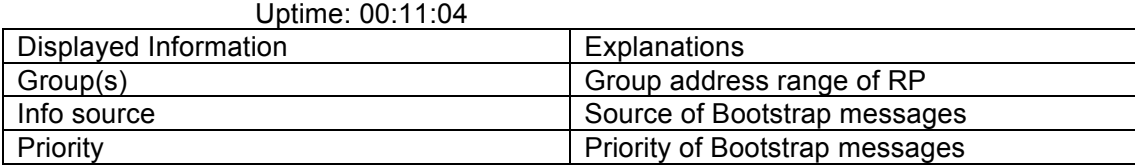

# **1.4 Commands for MSDP Configuration**

### **1.4.1 cache-sa-holdtime**

**Command: cache-sa-holdtime <***150-3600***>**

 **no cache-sa-holdtime** 

**Function:** To configure the longest holdtime of SA table within MSDP Cache.

**Parameter:** *seconds***:** the units are seconds, range between 150 to 3600. **Command Mode:** MSDP Configuration Mode.

**Default:** 150 seconds by default.

**Usage Guide:** To configure the aging time of (S, G) table for MSDP cache as requirement.

**Example:**

Switch(config)#router msdp

Switch(router-msdp)#cache-sa-holdtime 350

### **1.4.2 cache-sa-maximum**

**Command: cache-sa-maximum <***sa-limit>*  **no cache-sa-maximum**

**Function:** To configure the maximum sa-limit of MSDP Peer cache specified.

**Parameter: <sa-limit>:** The maximum cache SA number, range between 1 to 75000.

**Command Mode:** MSDP Configuration Mode and MSDP Peer Configuration Mode.

**Default:** The maximum of cache SA number is 20000 by default. **Usage Guide:** This command can be used to configure the maximum number of cached SA messages on the router in order to prevent the DoS – Deny of Service attack. The maximum number of cached SA messages can be configured in global configuration mode or in the MSDP Peer configuration mode. If the configured value is less than the current number of cached SA messages, or the number configured in global mode is less than that configured in peer mode, the configuration will not function.

#### **Example:**

Switch(config)#router msdp

Switch(router-msdp)#cache-sa-maximum50000

Switch(router-msdp)#peer 20.1.1.1

Switch(router-msdp-peer)# cache-sa-maximum 22000

### **1.4.3 cache-sa-state**

#### **Command: cache-sa-state**

#### **no cache-sa-state**

**Function:** To configure the SA cache state of route.

**Parameter:** None.

**Command Mode:** MSDP Configuration Mode and MSDP Peer Configuration Mode.

**Default:** Enabled.

**Usage Guide:** To configure the SA cache state. If configured, the new groups will be able to get information about all the active sources from the SA cache and join the related source tree without having to wait for new SA messages. SA-cache should be enabled on all the MSDP speakers. The no form of this command will remove the configuration of SA cache. To be mentioned, this command should be issued exclusively with the

sa-request command. **Example:** Switch(config)#router msdp Switch(router-msdp)#no cache-sa-state

### **1.4.4 clear msdp peer**

#### **Command: clear msdp peer {***peer-address| \****}**

**Function:** Disconnected between specified MSDP Peer and TCP, to clear the statistics of the Peer.

**Parameter:** *peer-address***:** The IP address of the Peer;

**\*:** Disconnected with all the Peers.

#### **Command Mode:** Admin Mode.

#### **Default:** None.

**Usage Guide:** If this command is issued with peer-address, the TCP connection to the specified MSDP Peer will be removed. And all the statistics about the peer will be cleared. If no peer-address is appended, all the MSDP connections as long as relative statistics about peers will be removed.

#### **Example:**

Switch#clear msdp peer \*

## **1.4.5 clear msdp sa-cache**

#### **Command: clear msdp sa-cache {group A.B.C.D|\* }**

**Function:** To clear the Source Active information in MSDP cache: the correspond data with all the sources from specified group, or the correspond data with one specified (S, G) item.

**Parameter:** *group-address :*The IP address of multicast group, to clear group (S, G) in the Cache.

**\*:** To clear all the items in the cache.

**Command Mode:** Admin Mode.

**Default:** None.

**Usage Guide:** If group is specified, the non-local SA entries of the MSDP cache of the specified group. If no parameters are appended, all the non-local SA entries in the MSDP cache will be removed. **Example:**

Switch#clear msdp sa-cache group 224.1.1.1

### **1.4.6 clear msdp statistics**

#### **Command: clear msdp statistics {***peer-address| \****}**

**Function:** To clear MSDP statistic information, and not reset the session of MSDP Peer.

**Parameter:** *peer-address***:** The IP address of Peer.

*\** Disconnection with all the Peers.

**Command Mode:** Admin Mode.

**Usage Guide:** None.

**Example:**

Switch#clear msdp statistics \*

### **1.4.7 connect-source**

#### **Command: connect-source <***interface-type <interface-number>* **no connect-source <***interface-type> <interface-number>*

**Function:** To configure the interface address, which used for all the MSDP Peers to set up correspond connection between MSDP Peer and MSDP.

**Parameter: <interface-type> <interface-number>:** Interface type and interface number.

**Command Mode:** MSDP Configuration Mode and MSDP Peer Configuration Mode.

**Default:** There is no specified interface by default.

**Usage Guide:** The router use the IP address of this port to set up MSDP Peer connection with MSDP Peer. Pay attention: specified connect-source address must consitant with the configuration of Peer address, otherwise can not set up TCP connection. The configuration under MSDP Peer mode will cover with MSDP Mode. No command will cancel the configuration and set again all the MSDP connection of this port.

#### **Example:**

Switch(config)#router msdp

Switch(router-msdp)#connect-source interface vlan 2

Switch(router-msdp)#peer 20.1.1.1

Switch(router-msdp-peer)# connect-source interface loopback 10

### **1.4.8 debug msdp all**

#### **Command: debug msdp all no debug msdp all**

**Function:** To enable all the debugging information about MSDP; the no command disable all the debugging information.

**Command Mode:** Admin Configuration Mode.

**Default:** Disabled.

**Usage Guide:** Enable the debugging switch of MSDP, display the protocol packet send/receive information of MSDP Peer---packet, keepalive packet send/receive information---keepalive, event information---event, NSM mutual information---nsm, timer information---timer, protocol state information---fsm, filter policy information---filter.

#### **Exampe:**

Switch#debug msdp all

# **1.4.9 debug msdp events**

**Command: debug msdp events**

#### **no debug msdp events**

**Function:** Enable /disable the switch of **msdp events debug**. **Parameter:** None.

**Default:** Close the switch.

**Command Mode:** Admin Mode.

**Usage Guide:** The event of running MSDP protocol can be monitored after enable this switch.

**Example:**

Switch#debug msdp events

## **1.4.10 debug msdp filter**

**Command: debug msdp filter no debug msdp filter Function:** Enable/disable debug switch of MSDP filter policy information. **Parameter:** None. **Default:** Close the switch. **Command Mode:** Admin Mode. **Usage Guide:** The filter information of MSDP receiving/sending message can be monitored after enable this switch. **Example:** Switch#debug msdp filter

## **1.4.11 debug msdp fsm**

**Command: debug msdp fsm no debug msdp fsm Function:** Enable/disable debug switch of MSDP fsm. **Parameter:** None. **Default:** Close the switch. **Command Mode:** Admin Mode. **Usage Guide:** Enable this switch, the fsm information of MSDP Peer will be displayed. **Example:** Switch#debug msdp fsm

# **1.4.12 debug msdp keepalive**

#### **Command: debug msdp keepalive**

#### **no debug msdp keepalive**

**Function:** Enable/disable the debug switch of keepalive message information for MSDP protocol.

**Parameter:** None.

**Default:** close the switch.

**Command Mode:** Admin Mode.

**Usage Guide:** The information of receiving/sending keepalive message for MSDP protocol can be monitored after enables this switch. **Example:**

Switch#debug msdp keepalive

# **1.4.13 debug msdp nsm**

# **Command: debug msdp nsm**

#### **no debug msdp nsm**

**Function:** Enable/disable the switch of **msdp nsm debug**. **Parameter:** None.

**Default:** Close the switch.

**Command Mode:** Admin Mode.

**Usage Guide:** The alternation information between running MSDP protocol and NSM module can be monitored after enable this switch. **Example:**

Switch#debug msdp nsm

# **1.4.14 debug msdp packet**

**Command: debug msdp packet {send | receive}**

**no debug msdp packet {send | receive}**

**Function:** Enable/disable the debug switch of sending/receiving message for the MSDP protocol.

**Parameter:** None.

**Default:** Close the switch.

**Command Mode:** Admin Mode.

**Usage Guide:** The receiving/sending messages of MSDP protocol can be monitored after enable this switch.

**Example:**

Switch#debug msdp packet send

# **1.4.15 debug msdp peer**

#### **Command: debug msdp peer A.B.C.D**

**no debug msdp peer**

**Function:** Enable/disable all the debug information switch of specified MSDP Peer.

**Parameter:** None.

**Default:** Close the switch.

**Command Mode:** Admin Mode.

**Usage Guide:** Enable all the debug information of specified MSDP Peer as requirement, the debug information of other MSDP Peers will not be displayed. This command is take effect only for the specified last one MSDP peer.

**Example:**

Switch#debug msdp peer 10.1.1.1

# **1.4.16 debug msdp timer**

**Command: debug msdp timer no debug msdp timer** 

**Function:** Enable/disable the debug switch of MSDP timer. **Parameter:** None. **Default:** Close the switch. **Command Mode:** Admin Mode. **Usage guide:** Enable dubug information for the specified timer as requirement. **Example:**

Switch#debug msdp timer

# **1.4.17 default-rpf-peer**

#### **Command: default-rpf-peer <peer-address> [rp-policy <acl-list-number>|<word>]**

#### **no default-rpf-peer**

**Function:** To configure static RPF peer.

Parameter: <peer-address>: the IP address of the MSDP peer. **<acl-list-number>:** the ACL number, only support standard ACL from 1 to 99.

**<word>:** the standard ACL name.

**Command Mode:** MSDP Configuration Mode.

**Default:** There is no static RPF peer by default. If the peer command only configures one MSDP peer, this peer will be treated as the default peer. **Usage Guide:** To configure more than one static RPF peers, make sure to use the following two configuration methods:

Both use the rp-policy parameter: multiple RPFs take effect at the same time, and filter RP in SA messages according to the configured prefix list, and only accept SA messages allowed to pass.

Neither uses the rp-policy parameter: according to the sequence of configuration, only the first static RPF peer in the state of UP is active. All SA messages from this peer can be received while those from other peers will be dropped. If the active peer loses effect (such as the configuration is canceled or the connection is disconnected), still choose the first static RPF peer in the state of UP in the configuration sequence to be the active static RPF peer.

#### **Example:**

Switch(config)#router msdp Switch(router-msdp)#default-rpf-peer 10.0.0.1 rp-policy 10

# **1.4.18 description**

### **Command: description <***text>*

 **no description** 

**Function:** Add description information of specified MSDP Peer. **Parameter:** *text***:** Description text, range between 1 to 80 bytes. **Command Mode:** MSDP Peer Configuration Mode.

**Default:** There is no specified by default.

**Usage Guide:** To add description for the specified MSDP Peer in order to identify the different MSDP configuration. The no form of this command will remove the description.

#### **Example:**

Switch(config)#router msdp Switch(router-msdp)#peer 20.1.1.1 Switch(router-msdp-peer)# description test-20

## **1.4.19 exit-peer-mode**

#### **Command: exit-peer-mode**

**Function:** Quit MSDP Peer configuration mode, and enter MSDP configuration mode. **Command Mode:** MSDP Peer Configuration Mode.

**Default:** None.

**Usage Guide:** MSDP configuration mode can be returned to with the

exit-peer-mode command, when configuration to an MSDP Peer is done. **Example:** Back to MSDP configuration mode from MSDP Peer configuration mode.

Switch(config-msdp-peer)# exit-peer-mode

### **1.4.20 mesh-group**

#### **Command: mesh-group <***name>*

#### **no mesh-group <***name>*

**Function:** To configure MSDP Peer as specified mesh group number, if set the same MSDP Peer to many mesh groups, then the last mesh group is available.

**Parameter: name:** Mesh-group name.

**Command Mode:** MSDP Peer Configuration Mode.

**Default:** MSDP Peer doesn't belong to any mesh group by default. **Usage Guide:** Mesh group can reduce SA message flooding and predigest Peer-RPF checking.

**Example:**

Switch(config)#router msdp

Switch(router-msdp)#peer 20.1.1.1

Switch(router-msdp-peer)# mesh-group test-1

# **1.4.21 originating-rp**

#### **Command: originating-rp <***interface-type> <interface-number>*  **no originating-rp**

**Function:** Configure Originating RP address that to configure the IP address of the specified interface as the IP address of the RP in the SA messages.

**Parameter: <***interface-type> < interface-number>:* type and number of the port.

**Command Mode:** MSDP Configuration Mode and MSDP Peer Configuration Mode.

**Default:** The default RP address of SA message is the RP address of PIM configured.

**Usage Guide:** To configure the IP address of the specified interface as the IP address of the RP in the SA messages. If no IP address is configured for the specified interface, or the interface is down, no SA messages will be advertised. In this occasion, if multiple RP is configured for the device, other SA messages for other RP will not be advertised either. Hence, it is required that the interface should be working when being configured.

#### **Example:**

Switch(config)#router msdp

Switch(router-msdp)#originating-rp vlan 20

### **1.4.22 peer**

**Command: peer <***A.B.C.D***>**

**no peer** *<A.B.C.D>*

**Function:** To configure MSDP Peer, enter MSDP Peer mode; the no form command delete the configured MSDP Peer.

**Command Mode:** MSDP Configuration Mode.

**Default:** There is no MSDP Peer configured by default.

**Usage Guide:** To configure the IP address of the MSDP Peer, and enter the peer configuration mode. When the command is issued, the router will setup the TCP session to the specified peer. The no form of this command will remove the configured MSDP Peer, and destroy all the sessions and related statistics with the specified peer. Pay attention: specified Peer address must be corresponded with the interface address. If configure the Connect-source, the Peer address must be Connect-source interface address; if not specified Connect-source, the Peer address is the egress address, otherwise cannot set up TCP connection.

**Example:** To configure MSDP Peer in MSDP congfiguration mode. Switch(config-msdp)#peer 10.1.1.1 Switch(config-msdp-peer)#

# **1.4.23 redistribute**

#### **Command: redistribute [list <***acl-list-number | acl-name>***] no redistribute**

**Function:** To configure the redistribute of SA messages.

**Parameter:** *acl-number***:** specified advanced ACL number (100-199). *acl-name:* specified ACL name.

**Command Mode:** MSDP Configuration Mode.

**Default:** When set up SA message, announce all the source within fired, but not confine the (S, G) item.

**Usage Guide:** If ACL list number is specified, only the (S, G) entries which have passed the ACL check will be advertised in the SA messages. If no ACL is specified, no (S, G) entry will be advertised in the SA messages. **Example:**

Switch(config)#router msdp

Switch(router-msdp)#redistribute list 130

## **1.4.24 remote-as**

#### **Command: remote-as <***as-num>*

#### **no remote-as <***as-num>*

**Function:** To configure AS number of specified MSDP Peer. **Parameter:** *as –num***:** AS number, range from 1 to 65535.

**Command Mode:** MSDP Peer Configuration Mode.

**Default:** The AS number isn't initialized to 0 by default.

**Usage Guide:** This command set the AS number for specified Peer. The no command restores the AS number of specified MSDP Peer.

#### **Example:**

Switch(config)#router msdp Switch(router-msdp)#peer 20.1.1.1 Switch(router-msdp-peer)# remote-as 20

## **1.4.25 router msdp**

#### **Command: router msdp**

#### **no router msdp**

**Function:** Enable the MSDP protocol of the switch, enter MSDP mode; the no form command disable MSDP protocol.

**Command Mode:** Global Mode.

#### **Default:** Disabled.

**Usage Guide:** Enable MSDP on global mode, but even configured PIM SM at the same time, then the MSDP can be work.

**Example:** Enable MSDP on global mode.

Switch(config)#router msdp

### **1.4.26 sa-filter**

**Command: sa-filter {in | out} [ list <***acl-number | acl-name> |* **rp-list <***rp-acl-number | rp-acl-name***>]**

**no sa-filter {in | out} [ list <***acl-number| acl-name> |* **rp-list** *<rp-acl-number | rp-acl-name***>]**

**Function:** To configure the filter policy of receiving or transmitting messages, which can be used to controls the receiving and transmitting source message.

**Parameter: in:** To filter the SA messages from specified MSDP Peer.  **out:** To filter the SA messages transmitted from specified

#### MSDP Peer.

 *acl-number***:** Specified advanced ACL number (100-199). *acl-name***:** Specified advanced ACL name.

 *rp-acl-number***:** Specified standard ACL number (1-99). **rp-***acl-name***:** Specified standard ACL name.

If the parameter isn't specified, the entire SA messages which include (S, G) item will be filtered.

**Command Mode:** MSDP Configuration Mode and MSDP Peer Configuration Mode.

**Default:** All the SA messages receiving or transmitting will not be filtered. **Usage Guide:** Configuration in the peer mode will override that in the MSDP configuration mode. The distribution of SA messages can be controlled through this command or the redistribute command.

#### **Example:**

Switch(config)#router msdp

Switch(router-msdp)#sa-filter in

Switch(router-msdp)#peer 20.1.1.1

Switch(router-msdp-peer)# sa-filter in list 120

# **1.4.27 sa-request**

**Command: sa-request**

**no sa-request**

**Function:** To configure the route sending SA request message to specified MSDP Peer when received the joined message from a new group.

**Parameter:** None.

**Command Mode:** MSDP Peer Configuration Mode.

**Default:** Not sending SA Request message by default.

**Usage Guide:** This command makes the switch (RP) send SA request messages to the specified MSDP. When there is a new group or member, the switch (RP) will send SA request messages to the specified MSDP and wait for the latter's response of its cached local SA messages. After sending a SA message to the specified MSDP, RP will receive a SA response message from the peer, and know all active sources of the peer (not including the source information learnt via MSDP SA). If RP is configured with SA cache state, this configuration won't take effect. This command is mutually exclusive to sa-cache-sate. If the MSDP is configured with SA cache state, it won't be able to configure sa-request. The switch will show a prompt to notice the users. Please notice this command only applies to RP.

#### **Example:**

Switch(config)#router msdp Switch(router-msdp)#peer 20.1.1.1 Switch(router-msdp-peer)# sa-request

### **1.4.28 sa-request-filter**

**Command: sa-request-filter [list <***access-list-number* **|**  *access-list-name***>]**

 **no sa-request-filter [list <***access-list-number* **|** 

#### *access-list-name***>]**

**Function:** All the SA request messages from MSDP Peer will be filtered. **Parameter:** *access-list-number***:** The ACL number, it only supported standard ACL from 1 to 99.

*access-list-name***:** ACL name.

**Command Mode:** MSDP Configuration Mode.

**Default:** The route receives all the SA request messages from MSDP Peer.

**Usage Guide:** If no list parameter is specified, all the SA request messages from MSDP Peers will be filtered. If specified, SA request messages will be filtered with the specified ACL list. **Example:**

Switch(config)#router msdp Switch(router-msdp)# sa-request-filter list 1

## **1.4.29 show msdp global**

**Command: show msdp global Function:** Show the configuration information in MSDP Mode. **Command Mode:** Admin and Configuration Mode. **Usage Guide:** Show the configuration information in MSDP mode; include the state of MSDP protocol, Cache and so on. **Example:** Switch#show msdp global Multicast Source Discovery Protocol (MSDP): SA-Cached, Originator: Vlan2, Connect-Source: Vlan2 MAX External SA Entry: 200000 MAX Peer External SA Entry: 20000 TTL Threshold: 0 SA Entry Hold Time: 350 Filters: Redistribute\_filter: Not set SA-filter: [IN]: RP-list: None, SG-list: None [OUT]: Not Configured SA-Request-Filter: Not Configured Default Peer: Not Configured Mesh Group: test-1

The introduction of showed items:

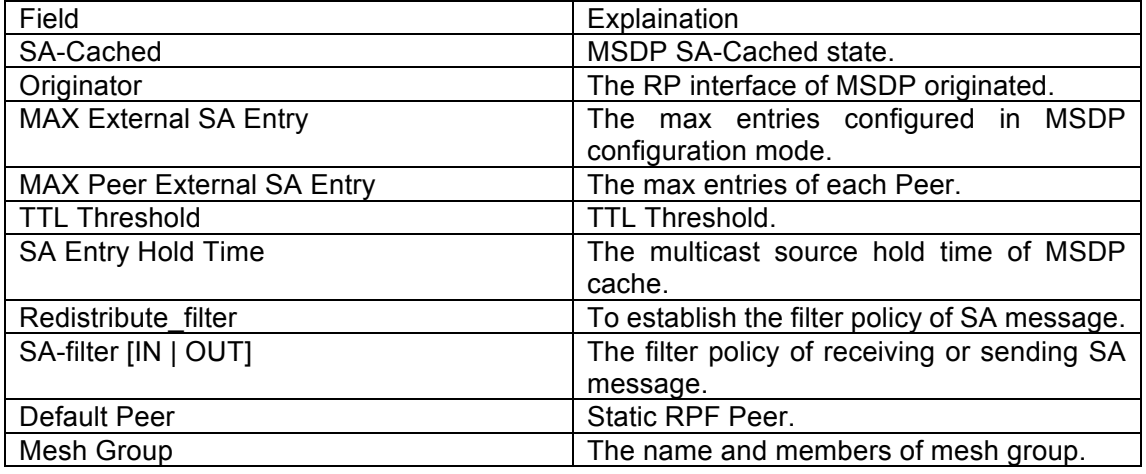

# **1.4.30 show msdp local-sa-cache**

**Command: show msdp local-sa-cache Function:** Display the information for local-sa-cache. **Parameter:** None. **Command Mode:** Admin Mode and Configuration Mode. **Usage Guide:** Display the information for local-sa-cache. **Example:** Switch#show msdp local-sa-cache MSDP Flags: E - set MRIB E flag, L - domain local source is active, EA - externally active source, PI - PIM is interested in the group, DE - SAs have been denied.

Cache SA Entry: Source Address Group Address RP Address

٦

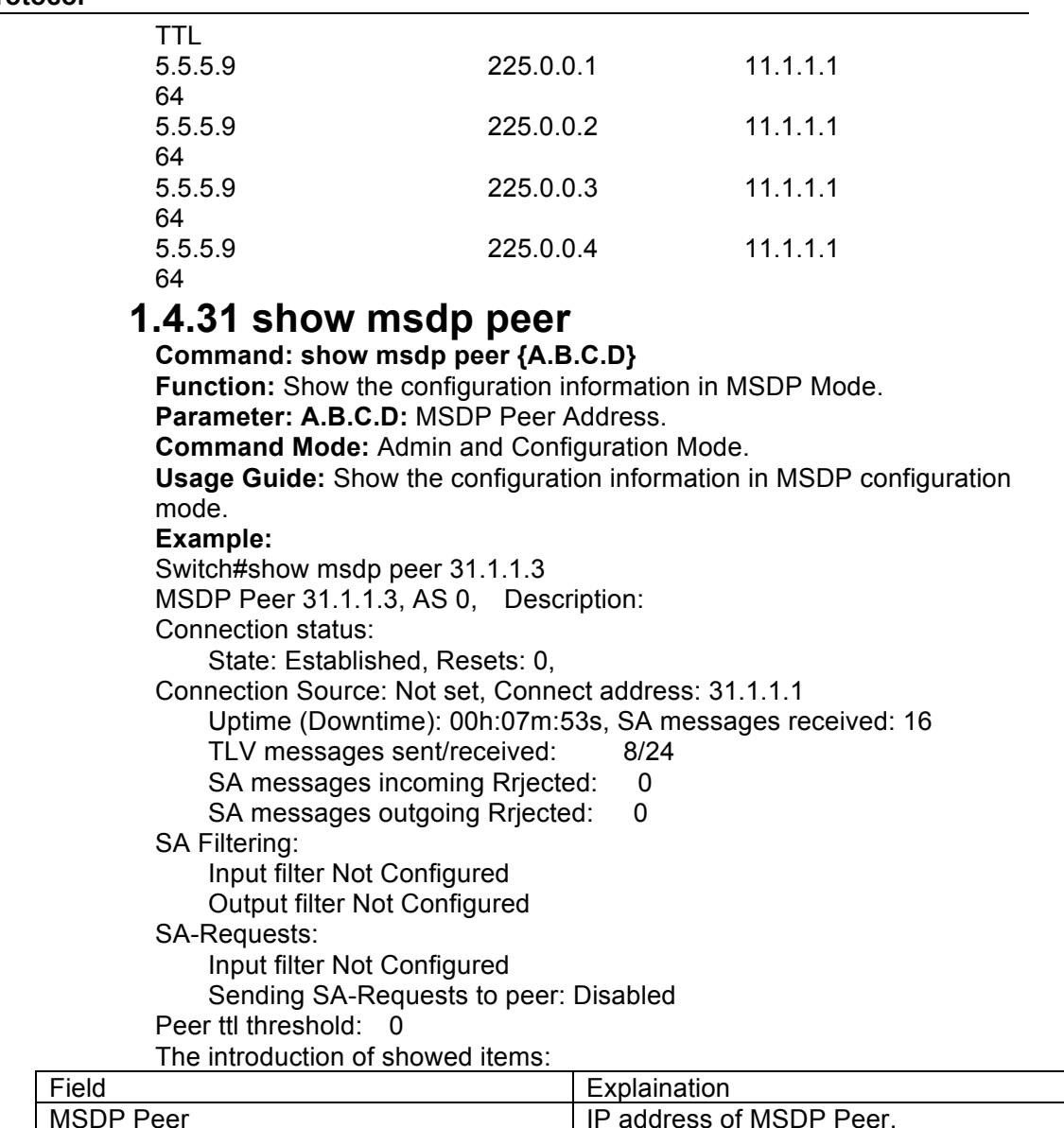

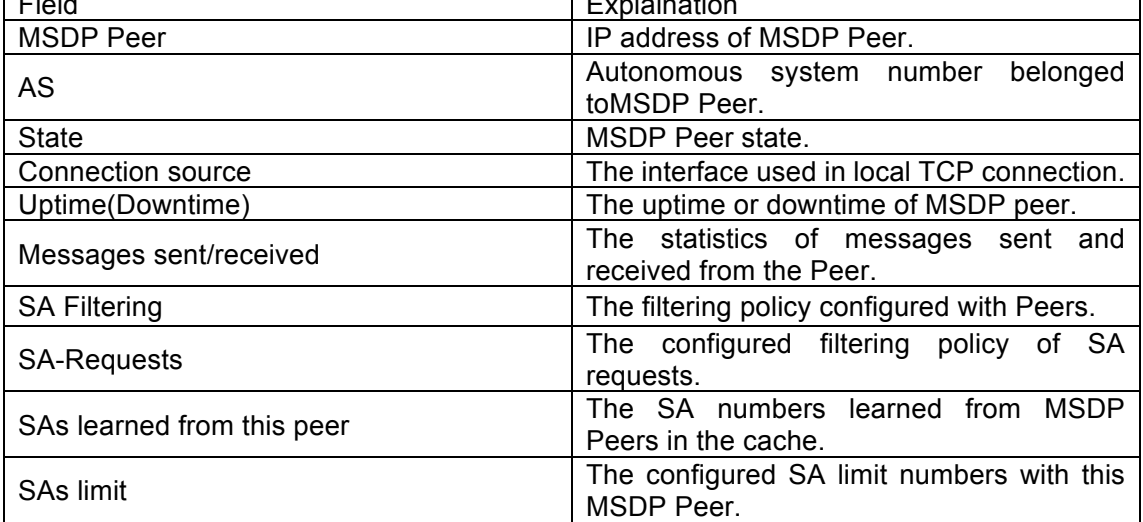

# **1.4.32 show msdp sa-cache**

**Command: show msdp sa-cache {<***source-address***>** 

**[<***group-address***>] | as-num <***sas-number***> | peer <***peer-address***>| rpaddr <***rp-address***>}**

**Function:** Display the configuration information for cache-exterior source under MSDP.
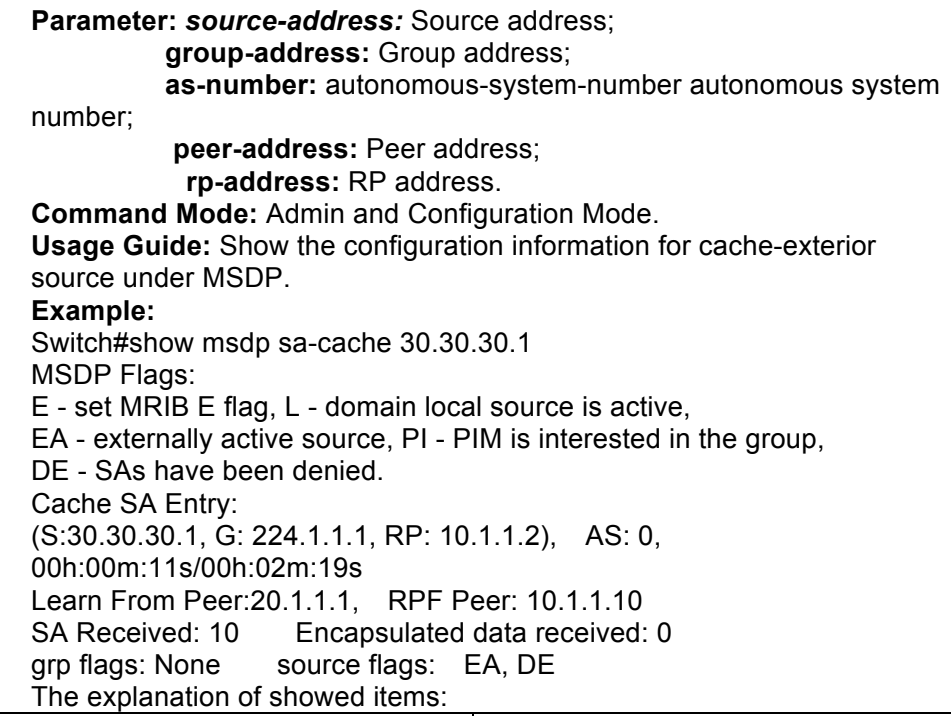

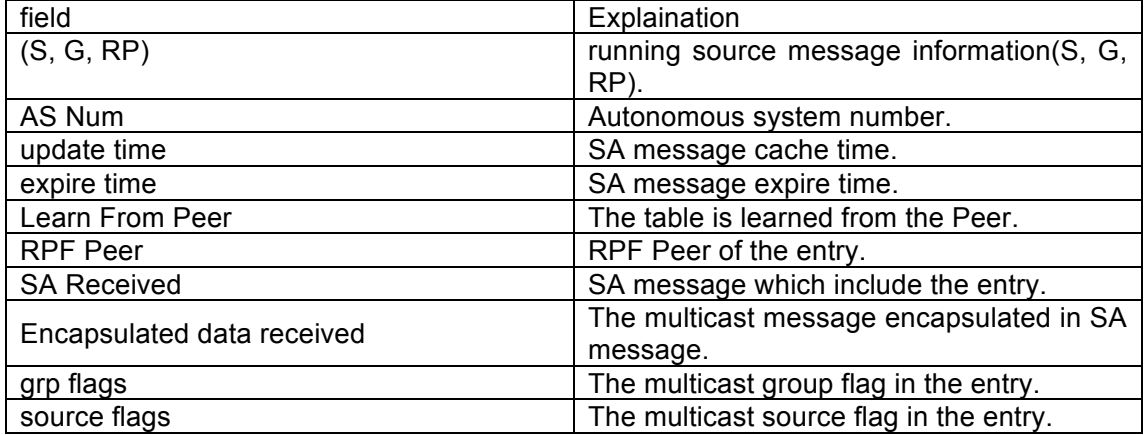

#### **1.4.33 show msdp sa-cache summary**

**Command: show msdp sa-cache summary Function:** Show the summary of MSDP Cache. **Command Mode:** Admin and Configuration Mode. **Usage Guide:** Show the summary of MSDP Cache. **Example:** Switch#show msdp sa-cache summary

MSDP Flags:

E - set MRIB E flag, L - domain local source is active, EA - externally active source, PI - PIM is interested in the group, DE - SAs have been denied.

Cache SA Entry: Total number of SA Entries = 1 Total number of Sources = 1 Total number of Groups = 1 Total number of  $RPs = 1$ 

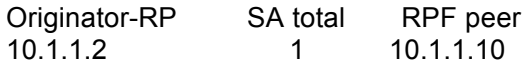

AS-num SA total 0 1

The introduction of showed items:

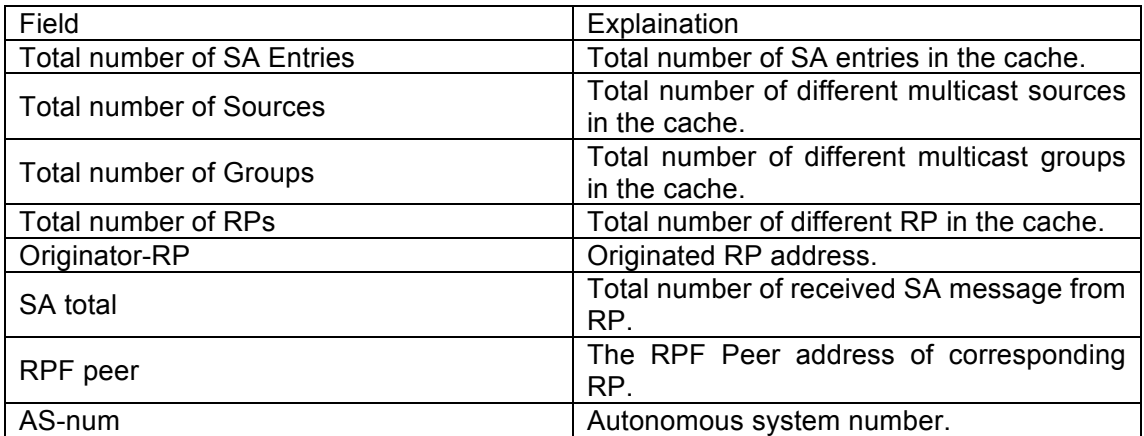

#### **1.4.34 show msdp statistics**

**Command: show msdp statistics peer [***Peer-address***] Function:** Show all the statistics of specified Peer or receiving/sending messages from all the Peers. **Parameter: Peer-address:** Show the statistics of messages from specified Peer. **Command Mode:** Admin and Configuration Mode. **Usage Guide:** Show all the statistics of specified Peer or receiving/sending messages from all the Peers. **Example:** Switch#show msdp sta peer 2.2.2.4 MSDP Peer Statistics : Peer 2.2.2.4, AS is 0, State is Inactive TLV Rcvd : 76 total

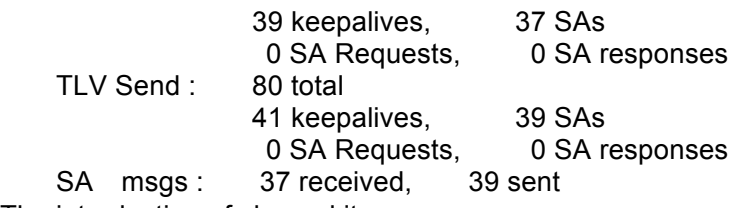

The introduction of showed items:

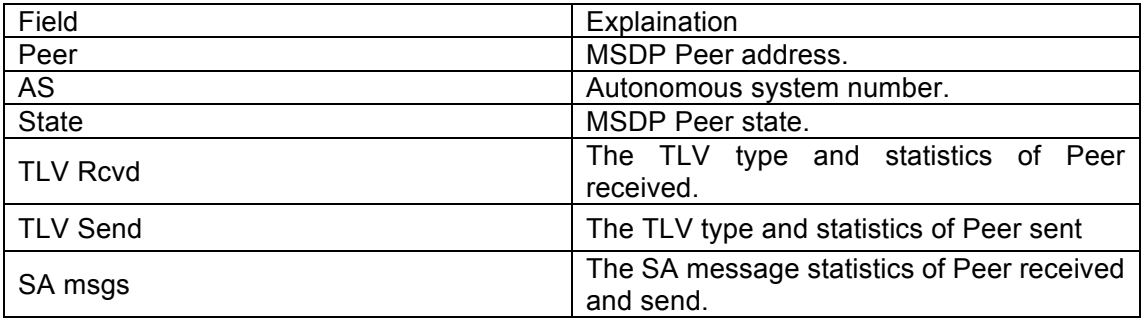

## **1.4.35 show msdp summary**

**Command: show msdp summary** 

**Function:** Show the summary of MSDP. **Command Mode:** Admin and Configuration Mode. **Usage Guide:** Show the summary of MSDP. **Example:**

Switch#show msdp summary

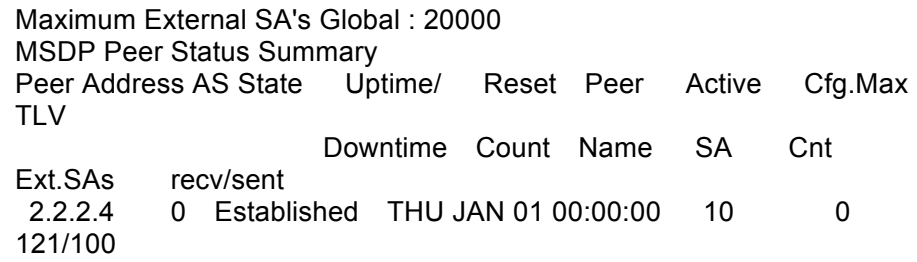

The introduction of showed items:

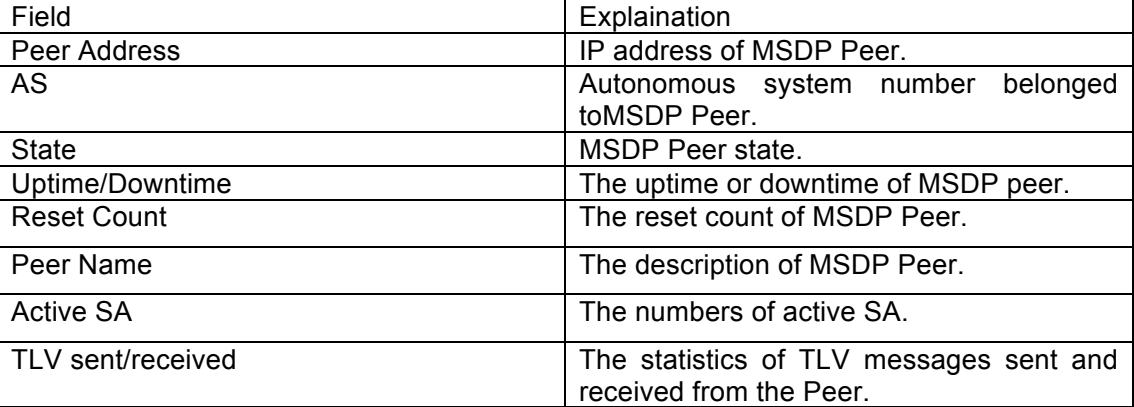

## **1.4.36 shutdown**

**Command: shutdown**

 **no shutdown**

**Function:** Disable specified MSDP Peer.

**Parameter:** None.

**Command Mode:** MSDP Peer Configuration Mode.

#### **Default:** Enabled.

**Usage Guide:** When configuring a MSDP Peer with multiple commands, sometimes it is required that these commands should be effect together but not one by one. The shutdown command can be used to disable the peer before configuration and the no shutdown used after configuration in order to make the peer configuration effect together. The shutdown command will remove all the TCP sessions with the specified MSDP Peer as well as the statistics.

#### **Example:**

Switch(config)#router msdp Switch(router-msdp)#peer 20.1.1.1 Switch(router-msdp-peer)# shutdown

#### **1.4.37 ttl-threshold**

#### **Command: ttl-threshold <***ttl>*

#### **no ttl-threshold**

**Function:** To configure the minimum TTL value of multicast source encapsulated in SA message.

**Parameter:** *ttl*: minimum TTL value, range from 1 to 255.

**Command Mode:** MSDP Configuration Mode.

**Default:** TTL value will not be filtered when TTL value is 0.

**Usage Guide:** The redistribution of multicast datagrams can be controlled through the TTL value. SA messages will be advertised only if the TTL value in the packet is less than the TTL threshold.

#### **Example:**

Switch(config)#router msdp Switch(router-msdp)#ttl-threshold 10

## **1.5 Commands for ANYCAST RP v4**

#### **1.5.1 debug pim anycast-rp Command: debug pim anycast-rp**

 **no debug pim anycast-rp**

**Function:** Enable the debug switch of ANYCAST RP function; the no operation of this command will disable this debug switch.

**Command Mode:** Admin Mode.

**Default:** The debug switch of ANYCAST RP is disabled by default. **Usage Guide:** This command is used to enable the debug switch of ANYCAST RP of the router, it can display the information of handling PIM register packet of the switch——packet, and the information of events——event.

#### **Example:**

Switch#debug pim anycast-rp

#### **1.5.2 ip pim anycast-rp**

#### **Command: ip pim anycast-rp**

**no ip pim anycast-rp**

**Function:** Enable the ANYCAST RP of the switch; the no operation of this command is to disable the ANYCAST RP function.

**Command Mode:** Global Configuration Mode.

**Default:** The switch will not enable the ANYCAST RP by default. **Usage Guide:** This command will globally enable ANYCAST RP protocol, but in order to make ANYCAST RP work, it is necessary to configure self-rp-address and other-rp-address set.

**Example:** Enable ANYCAST RP in global configuration mode. Switch(config)#ip pim anycast-rp

#### **1.5.3 ip pim anycast-rp**

**Command: ip pim anycast-rp <***anycast-rp-addr> <other-rp-addr>*  **no ip pim anycast-rp <***anycast-rp-addr> <other-rp-addr>*

**Function:** Configure ANYCAST RP address (ARA) and the unicast addresses of other RP communicating with this router (as a RP). The no operation of this command will cancel the unicast address of another RP in accordance with the configured RP address.

**Parameters:** *anycast-rp-addr***:** RP address, the absence of the candidate interface in accordance with the address is allowed.

*other-rp-addr***:** The unicast address of other RP

communicating with this router (as a RP).

**Command Mode:** Global Configuration Mode.

**Default:** There is no configuration by default.

#### **Usage Guide:**

1. The anycast-rp-addr configured on this router (as a RP) is actually the RP address configured on multiple RP in the network, in accordance with the address of RP candidate interface (or Loopback interface). The current absence of the candidate interface in accordance with the address is allowed when configuring.

2. Configure the other-rp-address of other RP communicating with this router (as a RP). The unicast address identifies other RP, and is used to communicate with the local router.

3. Once this router (as a RP) receives the register message from a DR unicast, it should forward it to other RP in the network to notify all the RP in the network of the source (S.G) state. While forwarding, the router will change the destination address of the register message into other-rp-address.

4. Multiple other-rp-addresses can be configured in accordance with one anycast-rp-addr, once the register message from a DR is received; it

should be forwarded to all of these other RP one by one. **Example:** Configure other-rp-address in global configuration mode. Switch(config)#ip pim anycast-rp 1.1.1.1 192.168.3.2

## **1.5.4 ip pim anycast-rp self-rp-address**

#### **Command: ip pim anycast-rp self-rp-address <***self-rp-addr>* **no ip pim anycast-rp self-rp-address**

**Function:** Configure the self-rp-address of this router (as a RP). This address will be used to exclusively identify this router from other RP, and to communicate with other RP. The no operation of this command will cancel the configured unicast address used by this router (as a RP) to communicate with other RP.

**Parameters: self-rp-addr:** The unicast address used by this router (as a RP) to communicate with other RP.

**Command Mode:** Global Configuration Mode.

**Default:** No self-rp-address is configured by default.

#### **Usage Guide:**

1. Once this router (as a RP) receives the register message from DR unicast, it needs to forward the register message to all the other RP in the network, notifying them of the state of source (S.G). While forwarding the register message, this router will change the source address of it into self-rp-address.

2. Once this router(as a RP) receives a register message from other RP unicast, such as a register message whose destination is the self-rp-address of this router, it will create (S,G) state and send back a

register-stop message, whose destination address is the source address of the register message.

3. self-rp-address has to be the address of a three-layer interface on this router, but the configuration is allowed to be done with the absence of the interface.

**Example:** Configure the self-rp-address of this router in global configuration mode.

Switch(config)#ip pim anycast-rp self-rp-address 1.1.1.1

## **1.5.5 ip pim rp-candidate**

**Command: ip pim rp-candidate {vlan<***vlan-id***> |loopback<***index***> |<***ifname***>} [<***A.B.C.D***>] [<***priority***>]**

#### **no ip pim rp-candidate**

**Function:** Add a Loopback interface as a RP candidate interface based on the original PIM-SM command; the no operation of this command is to cancel the Loopback interface as a RP candidate interface.

**Parameters:** *index*: Loopback interface index, whose range is <1-1024>. *vlan-id***:** the VLAN ID.

*ifname***:** the specified name of the interface.

**A.B.C.D/M:** the ip prefix and mask.

*<priority>***:** the priority of RP election, ranging from 0 to 255, the default value is 192, the smaller the value is the higher the priority is.

**Command Mode:** Global Configuration Mode.

**Default Setting:** No RP interface is configured by default.

**Usage Guide:** In order to support ANYCAST RP function, new rule allows configuring a Loopback interface to be the RP candidate interface, the RP candidate interface should be currently unique, and the address of which should be added into the router to make sure that PIM router can find the nearest RP. The "no ip pim rp-candidate" command can be used to cancel the RP candidate.

**Example:** Configure Loopback1 interface as the RP candidate interface in global configuration mode.

Switch(config)#ip pim rp-candidate loopback1

#### **1.5.6 show debugging pim**

**Command: show debugging pim Command Mode:** Admin Mode. **Usage Guide:** The current state of ANYCAST RP debug switch. **Example:**

Switch(config)#show debugging pim

Debugging status: PIM anycast-rp debugging is on

# **1.5.7 show ip pim anycast-rp first-hop**

**Command: show ip pim anycast-rp first-hop**

**Command Mode:** Admin and Configuration Mode.

**Usage Guide:** Display the state information of ANYCAST RP, and display the mrt node information generated in the first hop RP which is currently maintained by the protocol.

**Example:**

Switch(config)#show ip pim anycast-rp first-hop

IP Multicast Routing Table

(\*,G) Entries: 0 (S,G) Entries: 1 (E,G) Entries: 0

INCLUDE (192.168.1.136, 224.1.1.1)

Local .l..............................

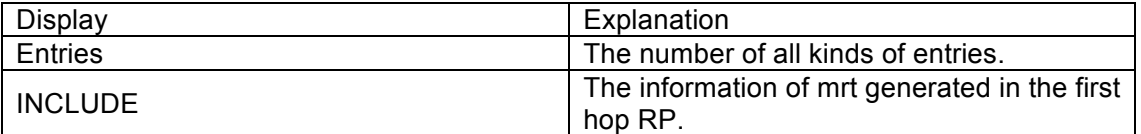

## **1.5.8 show ip pim anycast-rp non-first-hop**

**Command: show ip pim anycast-rp non-first-hop**

**Command Mode:** Admin and Configuration Mode.

**Usage Guide:** Display the state information of ANYCAST RP, and display the mrt node information generated in the non first hop RP which is currently maintained by the protocol, that is the mrt node information which is created after the first hop RP transfers the register message it received to this RP.

#### **Example:**

Switch(config)#show ip pim anycast-rp non-first-hop

IP Multicast Routing Table

(\*,G) Entries: 0 (S,G) Entries: 1 (E,G) Entries: 0

INCLUDE (192.168.10.120, 225.1.1.1)

Local .l..............................

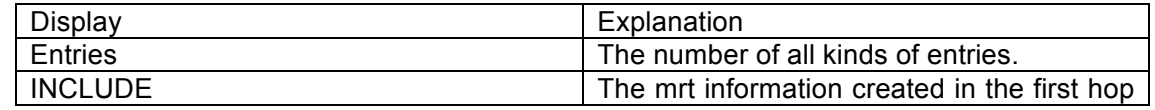

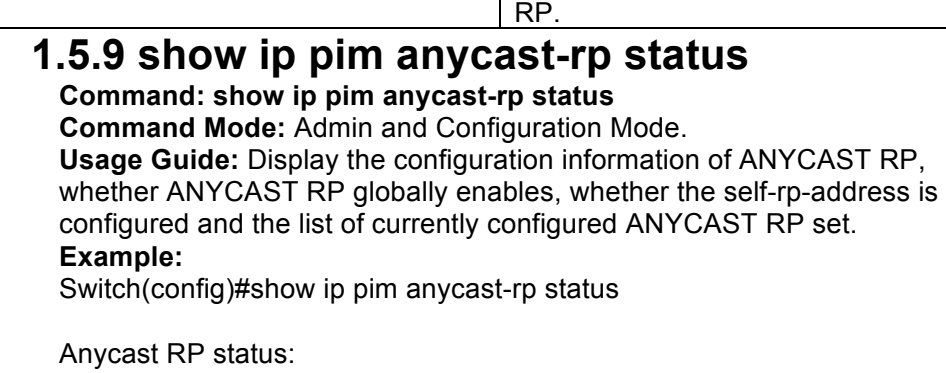

anycast-rp:Enabled!

self-rp-address:192.168.3.2

anycast-rp address: 1.1.1.1 other rp unicast rp address: 192.168.2.1 other rp unicast rp address: 192.168.5.1

anycast-rp address: 192.168.1.4 other rp unicast rp address: 192.168.2.1

--------------------------------

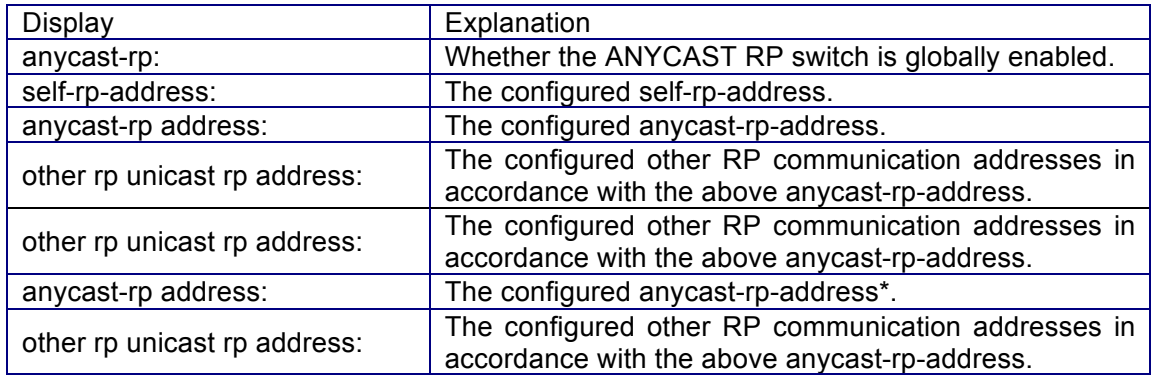

## **1.6 Commands for PIM-SSM**

## **1.6.1 ip multicast ssm**

#### **Command: ip multicast ssm {default|range <***access-list-number* **>} no ip multicast ssm**

**Function:** Configure the range of pim ssm multicast address. The "**no ip multicast ssm**" command deletes configured pim ssm multicast group. **Parameter: default:** indicates the default range of pim ssm multicast group is 232/8.

**<***access-list-number* **>** is the applying access-list number; it ranges from 1 to 99.

**Default:** Do not configure the range of pim ssm group address. **Command Mode:** Global Mode.

#### **Usage Guide:**

1. Only this command is configured, pim ssm can be available.

2. Before configuring this command, make sure ip pim multicasting succeed. This command can't work with DVMRP.

3. Access-list can't used the lists created by ip access-list, but the lists created by access-list.

4. Users can execute this command first and then configure the corresponding acl; or delete corresponding acl in the bondage. After the bondage, only command no ip pim ssm can release the bondage. 5 .If ssm is needed, this command should be configured at the related edge route. For example, the local switch with IGMP (must) and multicast source DR or RP (at least one of the two) configure this command, the middle switch need only enable PIM-SM.

**Example:** Configure the switch to enable PIM-SSM, the group's range is what is specified by access-list 23.

Switch (config)#ip multicast ssm range 23

# **1.7 Commands for DVMRP**

## **1.7.1 debug dvmrp**

**Command: debug dvmrp [events[neighbor|packet|igmp|kernel|prune [detail] |route]| nsm|mfc|mib**|**timer** 

**[probe[probe-timer|neighbor-expiry-timer]|**

**prune[prune-expiry-timer|prune-retx-timer|graft-retx-timer]|route[rep ort-timer|flash-upd-timer|route-expiry-timer|route-holdown-timer|rout e-burst-timer]]|packet[[probe [in|out] | report [in|out | prune [in|out] graft [in|out] | graft-ack [in|out] |in|out]]|all]**

**no debug dvmrp [events[neighbor|packet|igmp|kernel|prune [detail] |route]|nsm|mfc|mib|timer[probe[probe-timer|neighbor-expiry-timer]| prune[prune-expiry-timer|prune-retx-timer|graft-retx-timer]|route[rep ort-timer|flash-upd-timer|route-expiry-timer|route-holdown-timer|rout e-burst-timer]]|packet[[probe [in|out] | report [in|out | prune [in|out] graft [in|out] | graft-ack [in|out] |in|out]]|all]**

**Function:** Display DVMRP protocol debugging message; the "**no debug dvmrp [events[neighbor|packet|igmp|kernel|prune [detail] |route]| nsm|**

**mfc|mib**|**timer [probe[probe-timer|neighbor-expiry-timer]| prune[prune-expiry-timer|prune-retx-timer|graft-retx-timer]| route[report-timer|flash-upd-timer|route-expiry-timer| route-holdown-timer|route-burst-timer]]**

**|packet[[probe [in|out] | report [in|out | prune [in|out] graft [in|out] | graft-ack [in|out] |in|out]]|all]**" command disenables this debugging switch.

**Parameter:** None

**Default:** Disabled

**Command Mode:** Admin Mode

**Usage Guide:** Enable this switch, and display DVMRP protocol executed relevant messages.

## **1.7.2 ip dvmrp enable**

**Command: ip dvmrp enable no ip dvmrp** 

**Function:** Configure to enable DVMRP protocol on interface; the "**no ip dvmrp**" command disenables DVMRP protocol.

**Parameter:** None

**Default:** Disable DVMRP Protocol

**Command Mode:** Interface Configuration Mode

**Usage Guide:** The interface processes DVMRP protocol messages, only executing DVMRP protocol on interface.

**Example:** Enable DVMRP Protocol on interface vlan1.

Switch (config)#interface vlan 1

Switch(Config-If-vlan1)#ip dvmrp enable

## **1.7.3 ip dvmrp metric**

**Command: ip dvmrp metric <***metric\_val***> no ip dvmrp metric** 

**Protocol**

**Function:** Configure interface DVMRP report message metric value; the "**no ip dvmrp metric**" command restores default value. **Parameter: <***metric\_val>* is metric value, value range from 1 to 31

**Default:** 1

**Command Mode:** Interface Configuration Mode

**Usage Guide:** The routing information in DVMRP report messages includes a groupsource network and metric list. After configuring interface DVMRP report message metric value, it makes all received routing entriy from the interface adding configured interface metric value as new metric value of the routing. The metric value applies to calculate posion reverse, namely ensuring up-downstream relations. If the metric value of some route on the switch is not less than 32, it explains the route can be reach. If it is downstream of some route after calculation and judgment, it will transmit report message included the route to upstream. The route metric increases 32 based on original value in order to indicate downstream itself. **Example:** Configure interface DVMRP report message metric value: 2 Switch (config)#interface vlan 1

Switch(Config-if-Vlan1)#ip dvmrp metric 2

## **1.7.4 ip dvmrp multicast-routing**

#### **Command: ip dvmrp multicast-routing**

#### **no ip dvmrp multicast-routing**

**Function:** Globally enable DVMRP protocol; the "no ip dvmrp multicast-routing" command globally disenables DVMRP protocol **Parameter:** None

**Default:** Default

**Command Mode:** Global Mode

**Usage Guide:** Dvmrp multicast-protocol can enable after globally execute the command

**Example:** Switch (config)#ip dvmrp multicast-routing

#### **1.7.5 ip dvmrp output-report-delay**

**Command: ip dvmrp output-report-delay <***delay\_val***> [<***burst\_size***>] no ip dvmrp output-report-delay**

**Function:** Configure the delay of DVMRP report message transmitted on interface and transmitted message quantity every time, the "**no ip dvmrp output-report-delay**" command restores default value.

**Parameter: <***delay\_val***>** is the delay of periodically transmitted DVMRP report message, value range from 1s to 5s.

**<***burst\_size***>** is a quantity of transmitted message every time, value range from 1 to 65535

**Default:** Default the delay of transmitted DVMRP report message as 1s, default: transmitting two messages every time.

**Command Mode:** Interface Configuration Mode

**Usage Guide:** Avoid message burst if setting an appropriate delay. **Example:** 

Switch (Config-If-vlan1)#ip dvmrp output-report-delay 1 1024

#### **1.7.6 ip dvmrp reject-non-pruners**

**Command: ip dvmrp reject-non-pruners** 

#### **no ip dvmrp reject-non-pruners**

**Function:** Configure to reject neighbor ship with DVMRP router of non pruning/grafting on the interface, the "**no ip dvmrp reject-non-pruners**" command restores neighbor ship can be established.

**Parameter:** None

**Default:** Default

**Command Mode:** Interface Configuration Mode

**Usage Guide:** The command determines if it will establish

neighboringship with DVMRP router of non pruning/grafting or not.

#### **Example:**

Switch (Config-If-vlan1)#ip dvmrp reject-non-pruners

#### **1.7.7 ip dvmrp tunnel**

## **Command: ip dvmrp tunnel <***index***> <***src-ip***> <***dst-ip***>**

 **no ip dvmrp tunnel {<***index***> |<***src-ip***> <***dst-ip***>} Function:** Configure a DVMRP tunnel; the "**no ip dvmrp tunnel** {**<***index***>** 

**|<***src-ip***> <***dst-ip***>}**" command deletes a DVMRP tunnel.

Parameter: <src-ip> is source IP address,

*<dst-ip>* is remote neighbor IP address,

*<index>* is tunnel index number, value range from 1 to 65535.

**Default:** Do not Configure DVMRP tunnel.

#### **Command Mode:** Global Mode

**Usage Guide:** Because not all of switches support multicast, DVMRP supports tunnel multicast communication. The tunnel is a way of transmitted multicast data packet among DVMRP switches partitioned off switches without supporting multicast routing. It acts as a virtual network between two DVMRP switches. Multicast data packets packed in unicast data packets, directly are transmitted to next supporting multicast switch. DVMRP protocol equally deal with tunnel interface and general physical interface. After configuring no ip dv multicast-routing, all of the tunnel configurations are deleted.

**Example:** 

Switch(config)#ip dvmrp tunnel 1 12.1.1.1 24.1.1.1

## **1.7.8 show ip dvmrp**

**Command: show ip dvmrp Function:** Display DVMRP protocol information. **Parameter:** None **Default:** Do not display (Off) **Command Mode:** Any Configuration Mode **Usage Guide:** The command applies to display some total statistic information of DVMRP protocol **Example:** Switch#show ip dvmrp DVMRP Daemon Start Time: MON JAN 01 00:00:09 2001 DVMRP Daemon Uptime: 17:37:03 DVMRP Number of Route Entries: 2 DVMRP Number of Reachable Route Entries: 2 DVMRP Number of Prune Entries: 1 DVMRP Route Report Timer: Running DVMRP Route Report Timer Last Update: 00:00:56 DVMRP Route Report Timer Next Update: 00:00:04 DVMRP Flash Route Update Timer: Not Running

## **1.7.9 show ip dvmrp interface**

**Command: show ip dvmrp interface [<***ifname>***]** 

**Function:** Display DVMRP interface

**Parameter: <ifname>** is interface name, namely displaying configured interface information of specified interface.

**Default:** Do not display (Off)

**Command Mode:** Any Configuration Mode

**Example:** Switch #show in dymrp in vlan4

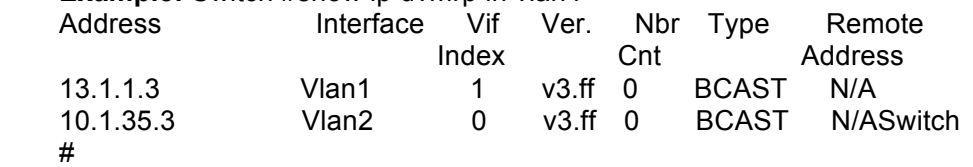

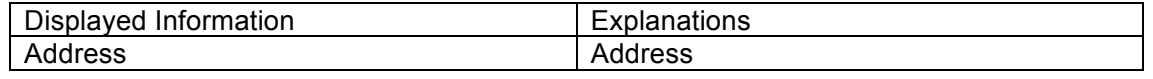

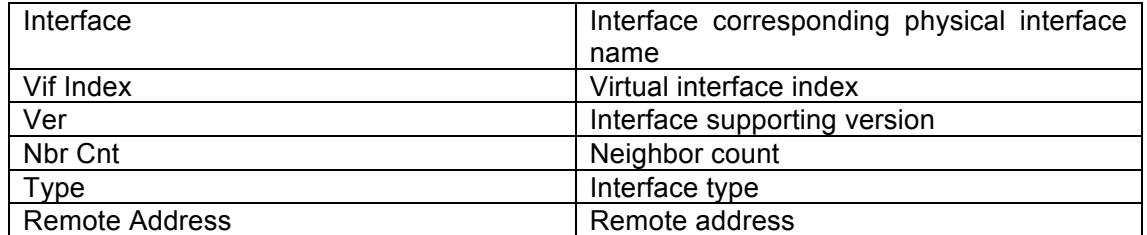

## **1.7.10 show ip dvmrp neighbor**

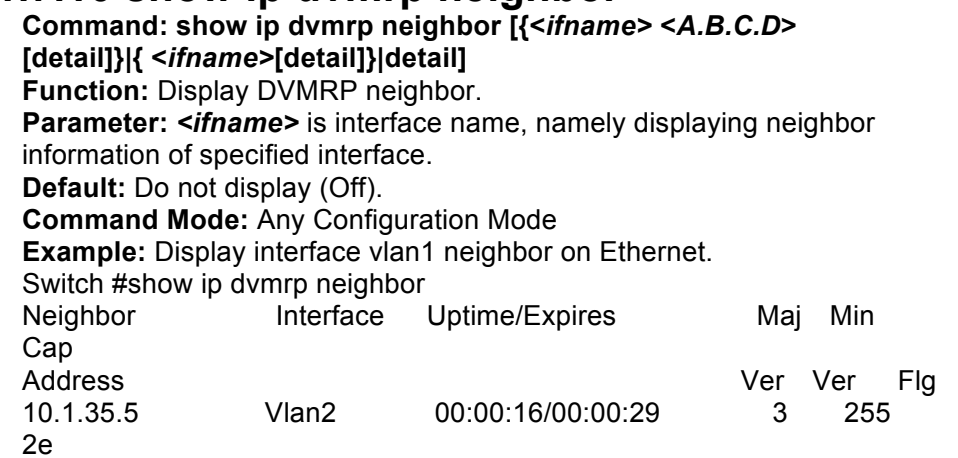

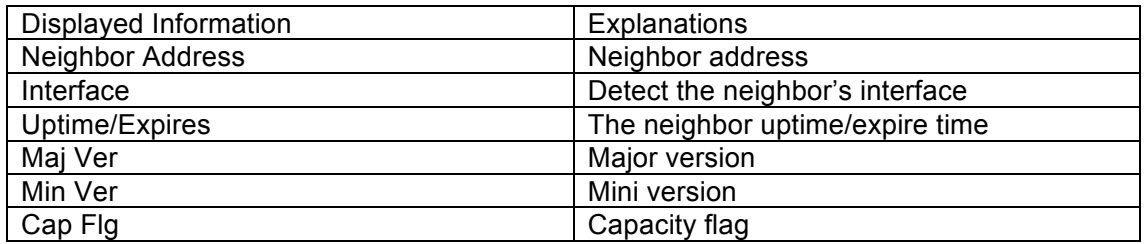

## **1.7.11 show ip dvmrp prune**

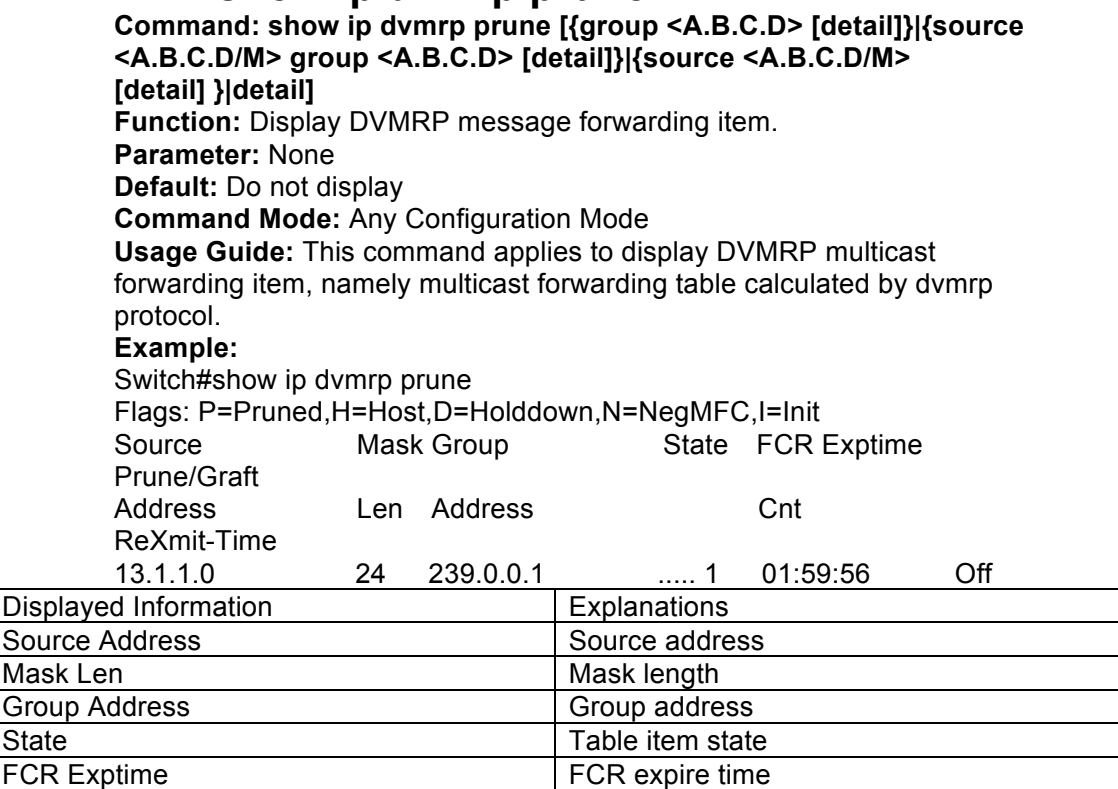

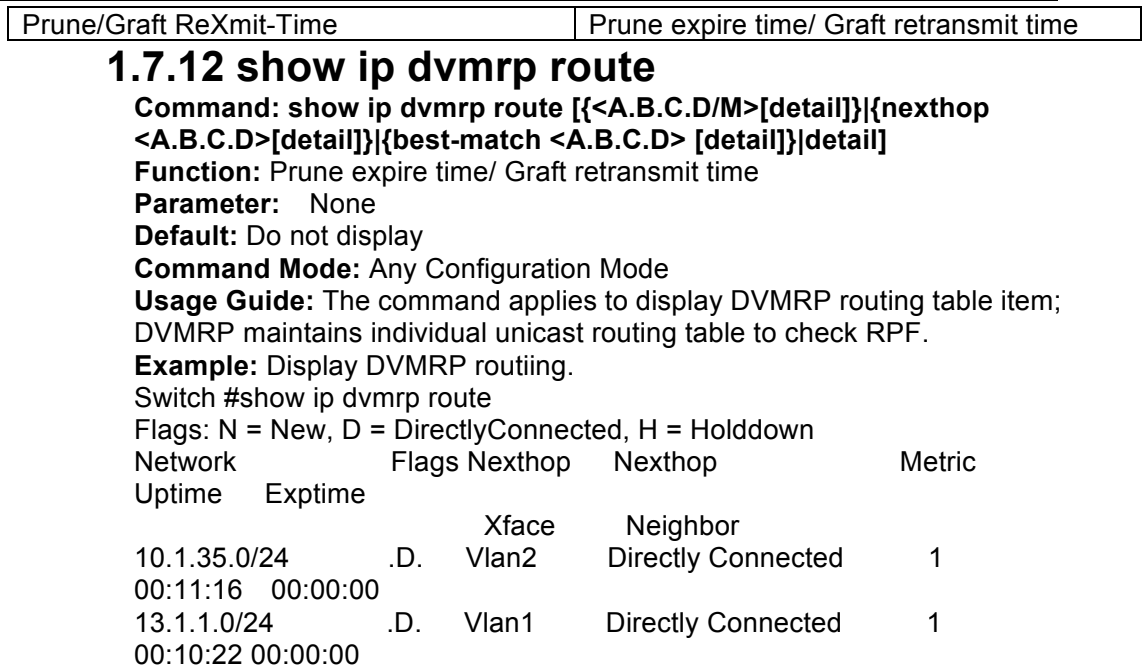

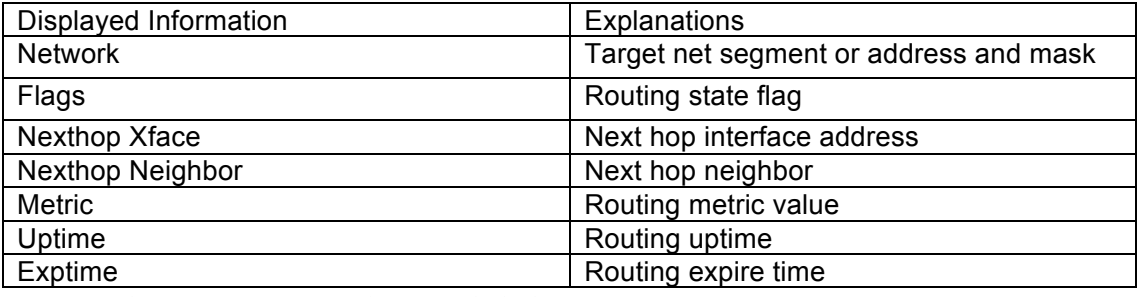

# **1.8 Commands for DCSCM**

## **1.8.1 access-list (Multicast Destination Control)**

**Command: access-list <6000-7999> {deny|permit} ip {{<source> <source-wildcard>}|{host <source-host-ip>}|any-source} {{<destination> <destination-wildcard>}|{host-destination <destination-host-ip>}|any-destination} no access-list <6000-7999> {deny|permit} ip {{<source> <source-wildcard>}|{host <source-host-ip>}|any} {{<destination> <destination-wildcard>}|{host-destination <destination-host-ip>}|any-destination} Function:** Configure destination control multicast access-list, the "**no access-list <6000-7999> {deny|permit} ip {{<source> <source-wildcard>}|{host <source-host-ip>}|any-source} {{<destination> <destination-wildcard>}|{host-destination <destination-host-ip>}|any-destination}**" command deletes the access-list.

Parameter: <6000-7999>: destination control access-list number. {deny|permit}: deny or permit.

<source>: multicast source address.

<source-wildcard>: multicast source address wildcard character..

<source-host-ip>: multicast source host address.

<destination>: multicast destination address.

<destination-wildcard>: multicast destination address wildcard character. <destination-host-ip>: multicast destination host address

#### **Default:** None

**Command Mode:** Global Mode

**Usage Guide:** ACL of Multicast destination control list item is controlled by specifical ACL number from 6000 to 7999, the command applies to configure this ACL. ACL of Multicast destination control only needs to configure source IP address and destination IP address controlled (group IP address), the configuration mode is basically the same to other ACLs, and use wildcard character to configure address range, and also specify a host address or all address. Remarkable, "all address" is 224.0.0.0/4 according to group IP address, not 0.0.0.0/0 in other access-list.

#### **Example:**

Switch(config)#access-list 6000 permit ip 10.1.1.0 0.0.0.255 232.0.0.0 0.0.0.255

Switch(config)#

## **1.8.2 access-list (Multicast Source Control)**

**Command: access-list <5000-5099> {deny|permit} ip {{<source> <source-wildcard>}|{host <source-host-ip>}|any-source} {{<destination> <destination-wildcard>}|{host-destination <destination-host-ip>}|any-destination} no access-list <5000-5099> {deny|permit} ip {{<source>** 

**<source-wildcard>}|{host <source-host-ip>}|any} {{<destination> <destination-wildcard>}|{host-destination** 

#### **<destination-host-ip>}|any-destination}**

**Function:** Configure source control multicast access-list; the "**no access-list <5000-5099> {deny|permit} ip {{<source> <source-wildcard>}|{host <source-host-ip>}|any-source} {{<destination> <destination-wildcard>}|{host-destination <destination-host-ip>}|any-destination}**" command deletes the access-list.

**Parameter:** <5000-5099>: source control access-list number.

{deny|permit}: deny or permit.

<source>: multicast source address..

<source-wildcard>: multicast source address wildcard character. <source-host-ip>: multicast source host address.

<destination>: multicast destination address.

<destination-wildcard>: multicast destination address wildcard character. <destination-host-ip>: multicast destination host address.

#### **Default:** None

**Command Mode:** Global Mode

**Usage Guide:** ACL of Multicast source control list item is controlled by specifical ACL number from 5000 to 5099, the command applies to configure this ACL. ACL of Multicast source control only needs to configure source IP address and destination IP address controlled (group IP address), the configuration mode is basically the same to other ACLs, and use wildcard character to configure address range, and also specify a host address or all address. Remarkable, "all address" is 224.0.0.0/4 according to group IP address, not 0.0.0.0/0 in other access-list. **Example:** Switch(config)#access-list 5000 permit ip 10.1.1.0 0.0.0.255 232.0.0.0 0.0.0.255

## **1.8.3 ip multicast destination-control**

This command is not supported by the switch.

## **1.8.4 ip multicast destination-control**

#### **access-group**

**Command: ip multicast destination-control access-group <6000-7999>**

**Protocol**

**no ip multicast destination-control access-group <6000-7999> Function:** Configure multicast destination-control access-list used on interface, the "**no ip multicast destination-control access-group** 

**<6000-7999>**" command deletes the configuration. **Parameter:** <6000-7999>: destination-control access-list number.

**Default:** None

**Command Mode:** Interface Configuration Mode

**Usage Guide:** The command is only working under global multicast destination-control enabled, after configuring the command, if IGMP-SPOOPING is enabled, for adding the interface to multicast group,

and match configured access-list, such as matching: permit, the interface can be added, otherwise do not be added.

#### **Example:**

Switch(config)#inter e 1/0/4

Switch(Config-If-Ethernet 1/0/4)#ip multicast destination-control access-group 6000

Switch (Config-If-Ethernet1/0/4)#

## **1.8.5 ip multicast destination-control**

## **access-group (sip)**

**Command: ip multicast destination-control <IPADDRESS/M> access-group <6000-7999>**

**no ip multicast destination-control <IPADDRESS/M> access-group <6000-7999>**

**Function:** Configure multicast destination-control access-list used on specified net segment, the "**no ip multicast destination-control <IPADDRESS/M> access-group <6000-7999>**" command deletes this configuration.

**Parameter:** <IPADDRESS/M>: IP address and mask length; <6000-7999>: Destination control access-list number.

#### **Default:** None

**Command Mode:** Global Mode

**Usage Guide:** The command is only working under global multicast destination-control enabled, after configuring the command, if IGMP-SPOOPING or IGMP is enabled, for adding the members to multicast group. If configuring multicast destination-control on specified net segment of transmitted igmp-report, and match configured access-list, such as matching permit, the interface can be added, otherwise do not be added. If relevant group or source in show ip igmp groups detail has been established before executing the command, it needs to execute clear ip igmp groups command to clear relevant groups in Admin mode. **Example:** 

Switch(config)#ip multicast destination-control 10.1.1.0/24 access-group 6000

# **1.8.6 ip multicast destination-control**

## **access-group (vmac)**

**Command: ip multicast destination-control <1-4094> <macaddr >access-group <6000-7999>**

**no ip multicast destination-control <1-4094>** 

**<macaddr >access-group <6000-7999>**

**Function:** Configure multicast destination-control access-list used on specified vlan-mac, the "**no ip multicast destination-control <1-4094> <macaddr >access-group <6000-7999>**"command deletes this configuration.

**Parameter:** <1-4094>: VLAN-ID;

<macaddr>: Transmitting source MAC address of

IGMP-REPORT, the format is "xx-xx-xx-xx-xx-xx"; <6000-7999>: Destination-control access-list number. **Default:** None

**Command Mode:** Global Mode

**Usage Guide:** The command is only working under global multicast destination-control enabled, after configuring the command, if IGMP-SPOOPING is enabled, for adding the members to multicast group. If configuring multicast destination-control to source MAC address of transmitted igmp-report, and match configured access-list, such as matching: permit, the interface can be added, otherwise do not be added. **Example:** 

Switch(config)#ip multicast destination-control 1 00-01-03-05-07-09 access-group 6000

## **1.8.7 ip multicast policy**

**Command: ip multicast policy <IPADDRESS/M> <IPADDRESS/M> cos <priority>**

**no ip multicast policy <IPADDRESS/M> <IPADDRESS/M> cos Function:** Configure multicast policy, the "**no ip multicast policy <IPADDRESS/M> <IPADDRESS/M> cos**" command deletes it. **Parameter:** 

<IPADDRESS/M>: are multicast source address, mask length, destination address, and mask length separately.

 $\epsilon$  -spriority>: specified priority, range from 0 to 7

**Default:** None

**Command Mode:** Global Mode

**Usage Guide:** The command configuration modifies to a specified value through the switch matching priority of specified range multicast data packet, and the TOS is specified to the same value

simultaneously.Carefully, the packet transmitted in UNTAG mode does not modify its priority.

**Example:** Switch(config)#ip multicast policy 10.1.1.0/24 225.1.1.0/24 cos 7

## **1.8.8 ip multicast source-control**

**Command: ip multicast source-control**

**no ip multicast source-control**

**Function:** Configure to globally enable multicast source control, the "**no ip multicast source-control**" command restores global multicast source control disabled.

**Parameter:** None

**Default:** Disabled

**Command Mode:** Global Mode

**Usage Guide:** The source control access-list applies to interface with only enabling global multicast source control, and configure to disabled global multicast source control without configuring source control access-list on every interface. After configuring the command, multicast data received from every interface does not have matching multicast source control list item, and then they will be thrown away by switches, namely only multicast data matching to PERMIT can be received and forwarded.

**Example:** Switch(config)#ip multicast source-control

#### **1.8.9 ip multicast source-control access-group Command: ip multicast source-control access-group <5000-5099> no ip multicast source-control access-group <5000-5099>**

**Function:** Configure multicast source control access-list used on interface, the "no ip multicast source-control access-group <5000-5099>" command deletes the configuration.

**Parameter:** <5000-5099>: Source control access-list number**.**

#### **Default:** None

**Command Mode:** Interface Configuration Mode

**Usage Guide:** The command configures with only enabling global multicast source control. After that, it will match multicast data message imported from the interface according to configured access-list, such as matching: permit, the message will be received and forwarded; otherwise the message will be thrown away.

#### **Example:**

Switch (config)#interface ethernet1/0/4

Switch (Config-If-Ethernet1/0/4)#ip multicast source-control access-group 5000

Switch (Config-If-Ethernet1/0/4)#

## Switch(router-msdp)#default-rpf-peer 10.0.0.1 rp-policy 10

## **1.8.10 multicast destination-control**

**Command: multicast destination-control no multicast destination-control**

#### **Function: Configure to globally enable IPv4 and IPv6 multicast**

destination control, after configuring this command, IPv4 and IPv6 multicast destination control will take effect at the same time. The no operation of this command is to recover and disable the IPv4 and IPv6 multicast destination control globally.

#### **Parameters:** None.

**Default:** Disabled.

**Command Mode:** Global Configuration Mode.

**Usage Guide:** Only after globally enabling the multicast destination control, the other destination control configuration can take effect; the destination access list can be applied to ports, VLAN-MAC and SIP. After configuring this command, IGMP-SNOOPING and IGMP will match according to the rules mentioned above when they try to add ports after receiving IGMP-REPORT.

#### **Example:**

switch(config)# multicast destination-control

#### **1.8.11 show ip multicast destination-control**

**Command: show ip multicast destination-control [detail] show ip multicast destination-control interface** 

#### **<Interfacename> [detail]**

**show ip multicast destination-control host-address <ipaddress> [detail]**

**show ip multicast destination-control <vlan-id> <mac-address> [detail]**

**Function:** Display multicast destination control

**Parameter:** detail: expresses if it display information in detail or not... <Interfacename>: interface name or interface aggregation

name, such as Ethernet1/0/1, port-channel 1 or ethernet1/0/1. **Default:** None

**Command Mode:** Admin Mode and Global Mode

**Usage Guide:** The command displays multicast destination control rules of configuration, including detail option, and access-list information applied in detail.

#### **Example:**

Switch (config)#show ip multicast destination-control ip multicast destination-control is enabled

ip multicast destination-control 11.0.0.0/8 access-group 6003

ip multicast destination-control 1 00-03-05-07-09-11 access-group 6001 multicast destination-control access-group 6000 used on interface Ethernet1/0/13

switch(config)#

## **1.8.12 show ip multicast destination-control**

#### **access-list**

**Command: show ip multicast destination-control access-list show ip multicast destination-control access-list <6000-7999> Function:** Display destination control multicast access-list of configuration.

**Parameter:** <6000-7999>: access-list number.

#### **Default:** None

**Command Mode:** Admin Mode and Global Mode

**Usage Guide:** The command displays destination control multicast access-list of configuration.

#### **Example:**

Switch# sh ip multicast destination-control acc

access-list 6000 deny ip any any-destination

access-list 6000 deny ip any host-destination 224.1.1.1

access-list 6000 deny ip host 2.1.1.1 any-destination

access-list 6001 deny ip host 2.1.1.1 225.0.0.0 0.255.255.255

access-list 6002 permit ip host 2.1.1.1 225.0.0.0 0.255.255.255

access-list 6003 permit ip 2.1.1.0 0.0.0.255 225.0.0.0 0.255.255.255

## **1.8.13 show ip multicast policy**

**Command: show ip multicast policy Function:** Display multicast policy of configuration **Parameter:** None

**Default:** None

**Command Mode:** Admin Mode and Global Mode **Usage Guide:** The command displays multicast policy of configuration

**Example:** 

Switch#show ip multicast policy ip multicast-policy 10.1.1.0/24 225.0.0.0/8 cos 5

## **1.8.14 show ip multicast source-control**

**Command: show ip multicast source-control [detail] show ip multicast source-control interface <Interfacename> [detail] Function:** Display multicast source control configuration **Parameter:** detail: expresses if it displays information in detail.

 <Interfacename>: interface name, such as Ethernet 1/0/1 or ethernet1/0/1.

#### **Default:** None

**Command Mode:** Admin Mode and Global Mode

**Usage Guide:** The command displays multicast source control rules of configuration, including detail option, and access-list information applied in detail.

#### **Example:**

Switch#show ip multicast source-control detail

ip multicast source-control is enabled

Interface Ethernet1/0/13 use multicast source control access-list 5000 access-list 5000 permit ip 10.1.1.0 0.0.0.255 232.0.0.0 0.0.0.255 access-list 5000 deny ip 10.1.1.0 0.0.0.255 233.0.0.0 0.255.255.255

## **1.8.15 show ip multicast source-control**

## **access-list**

**Command: show ip multicast source-control access-list show ip multicast source-control access-list <5000-5099> Function:** Display source control multicast access-list of configuration **Parameter:** <5000-5099>: access-list number

#### **Default:** None

**Command Mode:** Admin Mode and Global Mode

**Usage Guide:** The command displays source control multicast access-list of configuration

**Example:** 

Switch#sh ip multicast source-control access-list access-list 5000 permit ip 10.1.1.0 0.0.0.255 232.0.0.0 0.0.0.255 access-list 5000 deny ip 10.1.1.0 0.0.0.255 233.0.0.0 0.255.255.255

## **1.9 Commands for IGMP**

## **1.9.1 clear ip igmp group**

**Command: clear ip igmp group [A.B.C.D | IFNAME] Function:** Delete the group record of the specific group or interface. **Parameters:** A.B.C.D the specific group address; IFNAME the specific interface.

**Command Mode:** Admin Configuration Mode

**Usage Guide:** Use show command to check the deleted group record. **Example:** Delete all groups.

Switch#clear ip igmp group

**Relative Command: show ip igmp group** 

## **1.9.2 debug igmp event**

**Command: debug igmp event** 

#### **no debug igmp event**

**Function:** Enable debugging switch of IGMP event; the "**no debug igmp event**" command disenables the debugging switch

**Parameter:** None

**Default:** Disabled

**Command Mode:** Admin Mode

**Usage Guide:** Enable debugging switch if querying IGMP event information

#### **Example:**

Switch# debug igmp event

igmp event debug is on

Switch# 01:04:30:56: IGMP: Group 224.1.1.1 on interface vlan1 timed out

#### **1.9.3 debug igmp packet**

**Command: debug igmp packet**

#### **no debug igmp packet**

**Function:** Enable debugging switch of IGMP message information; the "**no debug igmp packet**" command disenables the debugging switch **Parameter:** None

**Default:** Disabled

**Command Mode:** Admin Mode

**Usage Guide:** Enable the debugging switch if querying IGMP message information.

#### **Example:**

Switch# debug igmp packet

igmp packet debug is on

Switch #02:17:38:58: IGMP: Send membership query on dvmrp2 for 0.0.0.0

02:17:38:58: IGMP: Received membership query on dvmrp2 from 192.168.1.11 for 0.0

.0.0

02:17:39:26: IGMP: Send membership query on vlan1 for 0.0.0.0 02:17:39:26: IGMP: Received membership query on dvmrp2 from 192.168.1.11 for 0.0 .0.0

#### **1.9.4 ip igmp access-group**

**Command: ip igmp access-group {<***acl\_num | acl\_name***>} no ip igmp access-group**

**Function:** Configure interface to filter IGMP group; the "**no ip igmp access-group**" command cancels the filter condition

**Parameter: {<acl\_num | acl\_name>}** is SN or name of access-list, value range of **acl\_num** is from 1 to 99.

**Default:** Default no filter condition

**Command Mode:** Interface Configuration Mode

**Usage Guide:** Configure interface to filter groups, permit or deny some group joining.

**Example:** Configure interface vlan1 to permit group 224.1.1.1, deny group 224.1.1.2.

Switch (config)#access-list 1 permit 224.1.1.1 0.0.0.0

Switch (config)#access-list 1 deny 224.1.1.2 0.0.0.0

Switch (config)#interface vlan 1

Switch(Config-if-Vlan1)#ip igmp access-group 1

#### **1.9.5 ip igmp immediate-leave**

**Command: ip igmp immediate-leave group-list {<number>|<name>} no ip igmp immediate-leave**

**Function:** Configure IGMP working in immediate-leave mode, that is, when the host transmits member identity report of equivalent to leave a group, router does not transmit query, it directly confirms there is no member of this group in subnet; the "**no ip igmp immediate-leave**" command cancels immediate-leave mode.

**Parameter: <***number***>** is access-list SN, value is from 1 to 99. *<name>* is access-list name.

**Default:** Interface default and no immediate-leave group of configuration after finished product

**Command Mode:** Interface Configuration Mode

**Usage Guide:** The command only can apply in only one host condition in subnet.

**Example:** Configure immediate-leave mode on access-group list 1 Switch (Config-if-Vlan1)#ip igmp immediate-leave group-list 1 Switch (Config-if-Vlan1)#

## **1.9.6 ip igmp join-group**

**Command: ip igmp join-group <***A.B.C.D* **>**

#### **no ip igmp join-group <***A.B.C.D* **>**

**Function:** Configure interface to join some IGMP group; the "no ip igmp join-group" command cancels this join

**Parameter:** *<A.B.C.D>:* is group address

**Default:** Do not join

**Command Mode:** Interface Configuration Mode

**Usage Guide:** When the switch is the HOST, the command configures HOST to join some group; that is, if configuring the interface join-group 224.1.1.1, it will transmit IGMP member report including group 224.1.1.1 when the switch receives IGMP group query transmitted by other switches. Carefully, it is the diffence between the command and **ip igmp static-group** command.

**Example:** Configure join-group 224.1.1.1 on interface vlan1. Switch (config)#interface vlan 1

Switch(Config-if-Vlan1)#ip igmp join-group 224.1.1.1

## **1.9.7 ip igmp last-member-query-interval**

**Command: ip igmp last-member-query-interval <interval> no ip igmp last-member-query-interval**

**Protocol**

**Function:** Configure interval of specified group query transmitting on interface; the "**no ip igmp last-member-query-interval**" command cancels the value of user manual configuration, and restores default value. **Parameter:** *<interval>* is interval of specified group query, range from 1000ms to 25500ms; the value is integer times of 1000ms, namely if input value is not integer times of 1000ms, the system automatically changes to integer times of 1000ms.

**Default:** 1000ms

**Command Mode:** Interface Configuration Mode

**Example:** Configure interface vlan1 IGMP last-member-query-interval to 2000.

Switch (config)#int vlan 1

Switch (Config-if-vlan1)#ip igmp last-member-query-interval 2000

#### **1.9.8 ip igmp limit**

## **Command: ip igmp limit <state-count>**

#### **no ip igmp limit**

**Function:** Configure limit IGMP state-count on interface; the "**no ip igmp limit**" command cancels the value of user manual configuration, and restores default value.

**Parameter:** *<state-count>* is maximum IGMP state reserved by interface, range from 1 to 65000

**Default:** 0, no limit.

**Command Mode:** Interface Configuration Mode

**Usage Guide:** After configuring maximum state state-count, interface only saves states which are not more than state-count groups and sources. If it reaches upper limit of state-count, it does not deal with when receiving related new group member identity report. If it has saved some IGMP group states before configuring the command, it deletes all of the states, and then immediately transmits IGMP general query to collect the member identity report which is not more than state-count group. Static state and static source are not in the limit

**Example:** Configure interface vlan1 IGMP limit to 4000.

Switch (config)#int vlan 1

Switch (Config-if-vlan1)#ip igmp limit 4000

#### **1.9.9 ip igmp query-interval**

**Command: ip igmp query-interval <***time\_val***>**

#### **no ip igmp query-interval**

**Function:** Configure interval of periodically transmitted IGMP query information; the "**no ip igmp query-interval**" command restores default value.

**Parameter:** <*time\_val>* is interval of periodically transmitted IGMP query information, value range from 1s to 65535s.

**Default:** Default interval of periodically transmitted IGMP query information to 125s.

**Command Mode:** Interface Configuration Mode

**Usage Guide:** Periodically transmitting IGMP query information on interface when some interface enables some group multicast protocol. The command applies to configure this query period time.

**Example:** Configure interval of periodically transmitted IGMP query message to 10s

Switch (config)#interface vlan 1

Switch(Config-if-Vlan1)#ip igmp query-interval 10

#### **1.9.10 ip igmp query-max-response-time**

**Command: ip igmp query-max-response-time <***time\_val***> no ip igmp query- max-response-time**

**Function:** Configure IGMP query-max-response-time of interface; the "**no** 

**ip igmp query-max-response-time**" command restores default value. **Parameter: <***time\_val***>** is IGMP query-max-response-time of interface,

value range from 1s to 25s

**Default:** 10s.

**Command Mode:** Interface Configuration Mode

**Usage Guide:** After the switch receives a query message, the host will configure a timer for its affiliated every multicast group, the value of timer is selected random from 0 to maximum response time, the host will transmit member report message of the multicast group. Reasonable configuring maximum response time, it can make host quickly response query message. The router can also quickly grasp the status of multicast group member.

**Example:** configure the maximum period responding to the IGMP query messages to 20s

Switch (config)#interface vlan 1 Switch(Config-if-Vlan1)#ip igmp query- max-response-time 20

## **1.9.11 ip igmp query-timeout**

**Command: ip igmp query-timeout <***time\_val***> no ip igmp query-timeout**

**Function:** Configure IGMP query timeout of interface; the "**no ip igmp query-timeout**" command restores default value.

**Parameter: <***time\_val***>** is IGMP query-timeout, value range from 60s to 300s.

**Default:** 255s.

**Command Mode:** Interface Configuration Mode

**Usage Guide:** When multi-running IGMP switches are exist on sharing network, a switch will be voted as query processor on the sharing network, and other switches will be a timer monitoring the state of query processor; It still does not receive query message transmitting by query processor over query time-out, thus it re-votes another switch as new query processor.

**Example:** Configure timeout of IGMP query message on interface to 100s. Switch (config)#interface vlan 1

Switch(Config-if-Vlan1)#ip igmp query-timeout 100

## **1.9.12 ip igmp robust-variable**

**Command: ip igmp robust-variable <value>**

**no ip igmp robust-variable**

**Function:** Configure the robust variable value, the "no ip igmp **robust-variable**" command restores default value.

**Parameter:** value: range from 2 to 7.

**Command Mode:** Interface Configuration Mode **Default:** 2.

**Usage Guide:** It is recommended using the default value. **Example:**

Switch (config-if-vlan1)#ip igmp robust-variable 3

## **1.9.13 ip igmp static-group**

**Command: ip igmp static-group <***A.B.C.D* **> [source <***A.B.C.D* **>] no ip igmp static -group <***A.B.C.D* **> [source <***A.B.C.D* **>] Function:** Configure interface to join some IGMP static group; the "no ip igmp static-group" command cancels this join. **Parameter:** *<A.B.C.D>* is group address; **Source** *<A.B.C.D>* expresses SSM source address of configuration. **Default:** Do not join static group **Command Mode:** Interface Configuration Mode **Usage Guide:** When configuring some interface to join some static group, it will receives about the multicast packet of the static group whether the

interface has a real receiver or not; that is, if configuring the interface to join static group 224.1.1.1, the interface always receives about multicast packet about group 224.1.1.1 whether the interface has a receiver or not. Carefully, it is the difference between the command and ip igmp join-group command.

**Example:** Configure static-group 224.1.1.1 on interface vlan1. Switch (config)#interface vlan 1

#### Switch(Config-if-Vlan1)#ip igmp static-group 224.1.1.1

## **1.9.14 ip igmp version**

**Command: ip igmp version <***version***> no ip igmp version**

**Function:** Configure IGMP version on interface; the "**no ip igmp version**" command restores default value.

**Parameter:** <*version*> is IGMP version of configuration, currently supporting version 1, 2 and 3.

**Default:** version 2.

**Command Mode:** Interface Configuration Mode

**Usage Guide:** The command mainly applies to supply upward compatibility of the different version; it is not communicated between version 1 and version 2, therefore it must configure to the same version IGMP in the same network. When other routers which are not upgraded to IGMPv3 on interface-connected subnet need to join member identity collection of subnet IGMP together, the interface is configured to corresponding version.

**Example:** Configure IGMP on interface to version 3. Switch (config)#interface vlan 1

Switch(Config-if-Vlan1)#ip igmp version 3

#### **1.9.15 show ip igmp groups**

**Command: show ip igmp groups [<***A.B.C.D***>] [***detail***] Function:** Display IGMP group information

**Parameter: <group\_addr>** is group address, namely querying specified group information; Detail expresses group information in detail **Default:** Do not display

**Command Mode:** Admin Mode

**Example:** 

Switch (config)#show ip igmp groups

IGMP Connected Group Membership (2 group(s) joined)

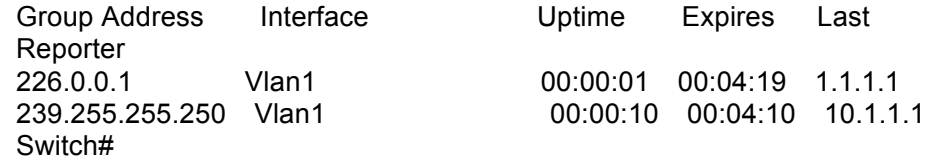

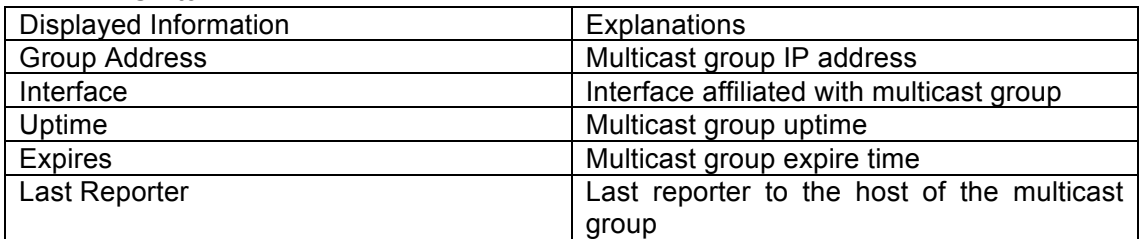

Switch (config)#show ip igmp groups 234.1.1.1 detail IGMP Connect Group Membership (2 group(s) joined) Flags: SG - Static Group, SS - Static Source, SSM - SSM Group, V1 - V1 Host Pres ent, V2 - V2 Host Present Interface: Vlan1

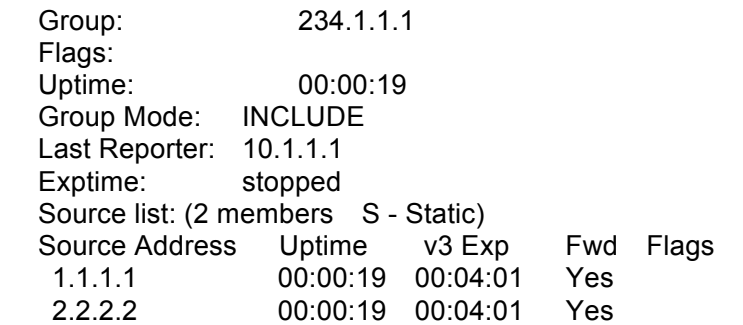

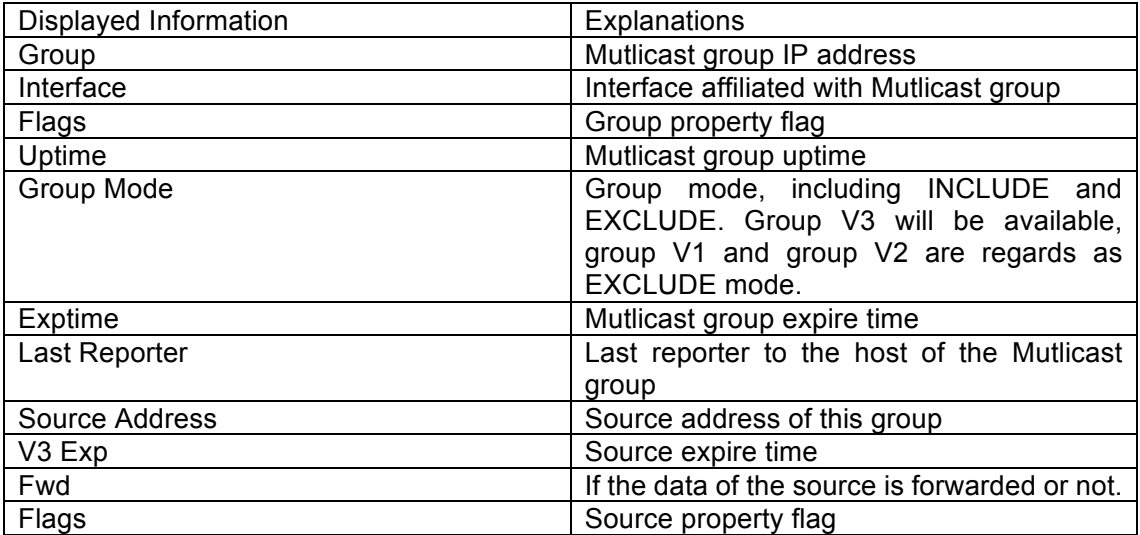

## **1.9.16 show ip igmp interface**

**Command: show ip igmp interface {vlan** *<vlan\_id>***|***<ifname>***} Function:** Display related IGMP information on interface. **Parameter: <***ifname>* is interface name, namely displaying IGMP information of specified interface. **Default:** Do not display **Command Mode:** Admin Mode **Example:** Display interface vlan1 IGMP message on Ethernet. Switch (config)#show ip igmp interface Vlan1 Interface Vlan1(2005) Index 2005 Internet address is 10.1.1.2 IGMP querier IGMP current version is V3, 2 group(s) joined IGMP query interval is 125 seconds IGMP querier timeout is 255 seconds IGMP max query response time is 10 seconds Last member query response interval is 1000 ms Group Membership interval is 260 seconds IGMP is enabled on interface **1.10 Commands for IGMP Snooping**

## **1.10.1 clear ip igmp snooping vlan**

**Command: clear ip igmp snooping vlan <1-4094> groups [A.B.C.D] Function:** Delete the group record of the specific VLAN. **Parameters:** <1-4094> the specific VLAN ID; A.B.C.D the specific group address.

**Command Mode:** Admin Configuration Mode

**Usage Guide:** Use show command to check the deleted group record.

**Example:** Delete all groups.

Switch#clear ip igmp snooping vlan 1 groups

**Relative Command: show ip igmp snooping vlan <1-4094>**

## **1.10.2 clear ip igmp snooping vlan <1-4094>**

#### **mrouter-port**

#### **Command: clear ip igmp snooping vlan <1-4094> mrouter-port [ethernet IFNAME | IFNAME]**

**Function:** Delete the mrouter port of the specific VLAN.

**Parameters:** <1-4094> the specific VLAN ID; ethernet the Ethernet port name; IFNAME the port name.

**Command Mode:** Admin Configuration Mode

**Usage Guide:** Use show command to check the deleted mrouter port of the specific VLAN.

**Example:** Delete mrouter port in vlan 1.

Switch# clear ip igmp snooping vlan 1 mrouter-port

**Relative Command: show ip igmp snooping mrouter-port**

## **1.10.3 debug igmp snooping all/packet/event/timer/mfc**

**Command: debug igmp snooping all/packet/event/timer/mfc**

 **no debug igmp snooping all/packet/event/timer/mfc Function:** Enable the IGMP Snooping switch of the switch; the "**no debug igmp snooping all/packet/event/timer/mfc**" disables the debugging switch.

**Command Mode:** Admin Mode

**Default:** IGMP Snooping debugging switch is disabled on the switch by default.

**Usage Guide:** The command is used for enable the IGMP Snooping debugging switch of the switch, switch IGMP data packet message can be shown with "packet" parameter, event message with "event", timer message with "time", downsending hardware entries message with "mfc", and all debugging messages with "all".

## **1.10.4 ip igmp snooping**

#### **Command: ip igmp snooping**

#### **no ip igmp snooping**

**Function:** Enable the IGMP Snooping function; the "**no ip igmp snooping**" command disables this function.

**Command mode:** Global Mode

**Default:** IGMP Snooping is disabled by default.

**Usage Guide:** Use this command to enable IGMP Snooping, that is permission every VLAN config the function of IGMP snooping. The "**no ip igmp snooping**" command disables this function. **Example:** Enable IGMP Snooping.

Switch(config)#ip igmp snooping

## **1.10.5 ip igmp snooping proxy**

#### **Command: ip igmp snooping proxy**

**no ip igmp snooping proxy**

**Function:** Enable IGMP Snooping proxy function, the no command disables the function.

**Parameter:** None.

**Command Mode:** Global Mode

**Default:** Enable.

**Example:**

Switch(config)#no ip igmp snooping proxy

## **1.10.6 ip igmp snooping vlan**

#### **Command: ip igmp snooping vlan** *<vlan-id>* **no ip igmp snooping vlan** *<vlan-id>*

**Function:** Enable the IGMP Snooping function for the specified VLAN; the "**no ip igmp snooping vlan <vlan-id>**" command disables the IGMP Snooping function for the specified VLAN.

**Parameter:** *<vlan-id>* is the VLAN number.

**Command mode:** Global Mode

**Default:** IGMP Snooping is disabled by default.

**Usage Guide:** To configure IGMP Snooping on specified VLAN, the global IGMP Snooping should be first enabled. Disable IGMP Snooping on specified VLAN with the "**no ip igmp snooping vlan <vlan-id>**" command.

**Example:** Enable IGMP Snooping for VLAN 100 in Global Mode. Switch(config)#ip igmp snooping vlan 100

## **1.10.7 ip igmp snooping vlan immediate-leave**

**Command: ip igmp snooping vlan** *<vlan-id>* **immediate-leave no ip igmp snooping vlan** *<vlan-id>* **immediate-leave**

**Function:** Enable the IGMP Snooping fast leave function for the specified VLAN; the "**no ip igmp snooping vlan** *<vlan-id>* **immediate-leave**" command disables the IGMP Snooping fast leave function.

**Parameter:** *<vlan-id>* is the VLAN number specified.

**Command mode:** Global Mode

**Default:** This function is disabled by default.

**Usage Guide:** Enable immediate-leave function of the IGMP Snooping in specified VLAN; the"no" form of this command disables the immediate-leave function of the IGMP Snooping.

**Example:** Enable the IGMP Snooping fast leave function for VLAN 100.

Switch(config)#ip igmp snooping vlan 100 immediate-leave

# **1.10.8 ip igmp snooping vlan**

## **l2-general-querier**

**Command: ip igmp snooping vlan <** *vlan-id* **> l2-general-querier no ip igmp snooping vlan <** *vlan-id* **> l2-general-querier**

**Function:** Set this VLAN to layer 2 general querier. **Parameter:** *vlan-id*: is ID number of the VLAN, ranging is <1-4094>.

**Command Mode:** Global mode **Default:** VLAN is not as the IGMP Snooping layer 2 general querier. **Usage Guide:** It is recommended to configure a layer 2 general querier on

a segment. IGMP Snooping function will be enabled by this command if not enabled on this VLAN before configuring this command, IGMP Snooping function will not be disabled when disabling the layer 2 general querier function. This command is mainly for sending general queries regularly to help switches within this segment learn mrouter ports.

**Comment:** There are three paths IGMP snooping learn mrouter

- 1 Port receives the IGMP query messages
- 2 Port receives multicast protocol packets, and supports DVMRP, PIM
- 3 Static configured port

## **1.10.9 ip igmp snooping vlan**

#### **l2-general-querier-source**

**Command: ip igmp snooping vlan <vlanid> L2-general-query-source <A.B.C.D>**

**no ip igmp snooping vlan <vlanid> L2-general-query-source Function:** Configure source address of query of igmp snooping **Parameters: <vlanid>:** the id of the VLAN, with limitation to <1-4094>. **<A.B.C.D>** is the source address of the query operation.

**Command Mode:** Global mode.

#### **Default:** 0.0.0.0

**Usage Guide:** It is not supported on Windows 2000/XP to query with the source address as 0.0.0.0. So the layer 2 query source address configuration does not function. The client will stop sending requesting datagrams after one is sent. And after a while, it can not receive multicast datagrams.

#### **Example:**

Switch(config)#ip igmp snooping vlan 2 L2-general-query-source 192.168.1.2

## **1.10.10 ip igmp snooping vlan l2-general-querier-version**

#### **Command: ip igmp snooping vlan <vlanid> L2-general-query-version <version>**

**Function:** Configure igmp snooping.

**Parameters: vlan-id** is the id of the VLAN, limited to <1-4094>. **version** is the version number, limited to <1-3>.

**Command Mode:** Global mode.

#### **Default:** version 3.

**Usage Guide:** When the switch is connected to V1 and V2 capable environment, and for VLAN which has source of layer 2 query configuration, the VLAN can be queried only if the version number has been specified. This command is used to query the layer 2 version number.

#### **Example:**

Switch(config)#ip igmp snooping vlan 2 L2-general-query-version 2

## **1.10.11 ip igmp snooping vlan limit**

#### **Command: ip igmp snooping vlan** *<vlan-id>* **limit {group**  *<g\_limit>* **| source** *<s\_limit>***}**

#### **no ip igmp snooping vlan** *<vlan-id>* **limit**

**Function:** Configure the max group count of VLAN and the max source count of every group. The "**no ip igmp snooping vlan** *<vlan-id>* **limit**" command cancels this configuration.

**Parameter:** *<vlan-id>* is the VLAN number.

*g\_limit*:<1-65535>, max number of groups joined.

*s\_limit*:<1-65535>, max number of source entries in each group,

consisting of include source and exclude source.

**Command mode:** Global Mode.

**Default:** Maximum 50 groups by default, with each group capable with 40 source entries.

**Usage Guide:** When number of joined group reaches the limit, new group requesting for

joining in will be rejected for preventing hostile attacks. To use this command, IGMP snooping must be enabled on VLAN. The "no" form of this command restores the default other than set to "no limit". For the safety considerations, this command will not be configured to "no limit". It is recommended to use default value and if layer 3 IGMP is in operation, please make this configuration in accordance with the IGMP configuration as possible.

**Example:** Switch(config)#ip igmp snooping vlan 2 limit group 300

## **1.10.12 ip igmp snooping vlan mrouter-port**

#### **interface**

**Command: ip igmp snooping vlan <***vlan-id***> mrouter-port**  interface[<ehternet> | <port-channel>] <ifname>

## **no ip igmp snooping vlan <***vlan-id***> mrouter-port**

interface[<ehternet> | <port-channel>] <ifname>

**Function:** Configure static mrouter port of VLAN. The no form of the command cancels this configuration.

**Parameter:** *vlan-id*: ranging between <1-4094>

*ehternet*: Name of Ethernet port

*ifname*: Name of interface

*port-channel***:** Port aggregation

#### **Command Mode:** Global mode

**Default:** No static mrouter port on VLAN by default.

**Usage Guide:** When a port is a static mrouter port while also a dynamic mrouter port, it should be taken as a static mrouter port. Deleting static mrouter port can only be realized by the no command.

**Example:** Switch(config)#ip igmp snooping vlan 2 mrouter-port interface ethernet1/0/13

## **1.10.13 ip igmp snooping vlan mrouter-port learnpim**

**Command: ip igmp snooping vlan <***vlan-id***> mrouter-port learnpim no ip igmp snooping vlan <***vlan-id***> mrouter-port learnpim** 

**Function:** Enable the function that the specified VLAN learns mrouter-port (according to pim packets), the no command will disable the function. **Parameter:** <*vlan-id*>: The specified VLAN ID, ranging from 1 to 4094. **Command Mode:** Global Mode

**Default:** Enable

**Usage Guide:** Enable the function that the specified VLAN learns mrouter-port (according to pim packets). After a port received pim packets, it will be set to mrouter port for implementing the automatic learning. **Example:** Disable the function that vlan 100 learns mrouter-port (according to pim packets).

Switch(config)#no ip igmp snooping vlan 100 mrouter-port learnpim

## **1.10.14 ip igmp snooping vlan mrpt**

**Command: ip igmp snooping vlan <***vlan-id***> mrpt <***value***> no ip igmp snooping vlan <***vlan-id***> mrpt**

**Function:** Configure this survive time of mrouter port. **Parameter:** *vlan-id***:** VLAN ID, ranging between <1-4094>

*value***:** mrouter port survive period, ranging between

#### <1-65535>seconds

**Command Mode:** Global mode

#### **Default:** 255s

**Usage Guide:** This command validates on dynamic mrouter ports but not on mrouter port. To use this command, IGMP Snooping of this VLAN should be enabled previously.

**Example:** Switch(config)#ip igmp snooping vlan 2 mrpt 100

#### **1.10.15 ip igmp snooping vlan query-interval**

**Command: ip igmp snooping vlan <***vlan-id***> query-interval <***value***> no ip igmp snooping vlan <***vlan-id***> query-interval**

**Function:** Configure this query interval.

**Parameter:** *vlan-id*: VLAN ID, ranging between <1-4094> *value*: query interval, ranging between <1-65535>seconds

**Command Mode:** Global mode

**Default:** 125s

**Usage Guide:** It is recommended to use the default settings. Please keep

this configure in accordance with IGMP configuration as possible if layer 3 IGMP is running.

**Example:** Switch(config)#ip igmp snooping vlan 2 query-interval 130

#### **1.10.16 ip igmp snooping vlan query-mrsp**

**Command: ip igmp snooping vlan <***vlan-id***> query-mrsp <***value***> no ip igmp snooping vlan <***vlan-id***> query-mrsp**

**Function:** Configure the maximum query response period. The "**no ip igmp snooping vlan <***vlan-id***> query-mrsp**" command restores to the default value.

**Parameter:** *vlan-id*: VLAN ID, ranging between <1-4094>

*value*: ranging between <1-25> seconds

**Command Mode:** Global mode

**Default:** 10s

**Usage Guide:** It is recommended to use the default settings. Please keep this configure in accordance with IGMP configuration as possible if layer 3 IGMP is running.

**Example:** 

Switch(config)#ip igmp snooping vlan 2 query-mrsp 18

# **1.10.17 ip igmp snooping vlan**

## **query-robustness**

**Command: ip igmp snooping vlan <vlan-id> query-robustness <***value***>**

 **no ip igmp snooping vlan <vlan-id> query-robustness Function:** Configure the query robustness. The "**no ip igmp snooping vlan <vlan-id> query-robustness**" command restores to the default value.

**Parameter:** *vlan-id*: VLAN ID, ranging between <1-4094> *value*: ranging between <2-10>

**Command Mode:** Global mode

**Default:** 2

**Usage Guide:** It is recommended to use the default settings. Please keep this configure in accordance with IGMP configuration as possible if layer 3 IGMP is running.

#### **Example:**

Switch(config)#ip igmp snooping vlan 2 query- robustness 3

## **1.10.18 ip igmp snooping vlan report source-address**

**Command: ip igmp snooping vlan** *<vlan-id>* **report source-address**  *<A.B.C.D>*

 **no ip igmp snooping vlan** *<vlan-id>* **report** 

**source-address**

**Function:** Configure forward report source-address for IGMP, the "**no ip igmp snooping vlan** *<vlan-id>* **report source-address**" command restores the default setting.

**Parameter:** *vlan-id***:** VLAN ID range<1-4094>;

**A.B.C.D:** IP address, can be 0.0.0.0.

**Command Mode:** Global Mode.

**Default:** Disabled.

**Usage Guide:** Default configuration is recommended here. If IGMP snooping needs to be configured, the source address for forwarded IGMP messages can be 0.0.0.0. If it is required by the upstream that IGMP messages should use the same network address, the source address of IGMP messages should be configured to be the same with upstream.

#### **Example:**

Switch (config)#ip igmp snooping vlan 2 report source-address 10.1.1.1

## **1.10.19 ip igmp snooping vlan specific-query-mrsp**

#### **Command: ip igmp snooping vlan <vlan-id> specific-query-mrsp <value>**

#### **no ip igmp snooping vlan <vlan-id> specific-query-mrspt**

**Function:** Configure the maximum query response time of the specific group or source, the no command restores the default value.

Parameters: <vlan-id>: the specific VLAN ID, the range from 1 to 4094. <value>: the maximum query response time, unit is second, the range from 1 to 25, default value is 1.

**Command Mode:** Global mode

**Default:** Enable the function.

**Usage Guide:** After enable vlan snooping in global mode, input this command to configure the maximum query response time of the specific group.

**Example:** Configure/cancel the specific-query-mrsp of vlan3 as 2s. Swith(config)#ip igmp snooping vlan 3 specific-query-mrsp 2 Swith(config)#no ip igmp snooping vlan 3 specific-query-mrspt

#### **1.10.20 ip igmp snooping vlan static-group**

**Command: ip igmp snooping vlan <vlan-id> static-group <A.B.C.D> [source <A.B.C.D>] interface [ethernet | port-channel] <IFNAME> no ip igmp snooping vlan <vlan-id> static-group <A.B.C.D> [source <A.B.C.D>]interface [ethernet | port-channel] <IFNAME>**

**Function:** Configure static-group on specified port of the VLAN. The no form of the command cancels this configuration.

**Parameter:** *vlan-id*: ranging between <1-4094>

**A.B.C.D**: the address of group or source

*ethernet*: Name of Ethernet port

*port-channel*: Port aggregation

*ifname*: Name of interface

**Command Mode:** Global mode

**Default:** No configuration by default.

**Usage Guide:** When a group is a static while also a dynamic group, it should be taken as a static group. Deleting static group can only be realized by the no form of the command.

#### **Example:**

Switch(config)#ip igmp snooping vlan 1 static-group 224.1.1.1 source 192.168.1.1 interface ethernet 1/0/1

## **1.10.21 ip igmp snooping vlan suppression-query-time**

**Command: ip igmp snooping vlan <***vlan-id***> suppression-query-time <***value***>**

#### **no ip igmp snooping vlan <***vlan-id***>**

**suppression-query-time**

**Function:** Configure the suppression query time. The "**no ip igmp snooping vlan <***vlan-id***> suppression-query-time**" command restores to the default value. **Parameter:** *vlan-id*: VLAN ID, ranging between <1-4094>

*value*: ranging between<1-65535> seconds

**Command Mode:** Global mode

**Default:** 255s

**Usage Guide:** This command can only be configured on L2 general querier. The Suppression-query-time refers to the period of suppression state in which the querier enters when receives query from the layer 3 IGMP in the segments.

**Example:** Switch(config)#ip igmp snooping vlan 2 suppression-query-time 270

## **1.10.22 show ip igmp snooping**

**Command: show ip igmp snooping [vlan <***vlan-id>***]**

**Parameter: <***vlan-id>* is the VLAN number specified for displaying IGMP Snooping messages.

**Command Mode:** Admin Mode

**Usage Guide:** If no VLAN number is specified, it will show whether global IGMP Snooping switch is on, which VLAN is configured with

l2-general-querier function, and if a VLAN number is specified, detailed IGMP messages for this VLAN will be shown.

#### **Example:**

1. Show IGMP Snooping summary messages of the switch Switch(config)#show ip igmp snooping Global igmp snooping status: Enabled L3 multicasting: running Igmp snooping is turned on for vlan 1(querier) Igmp snooping is turned on for vlan 2

--------------------------------

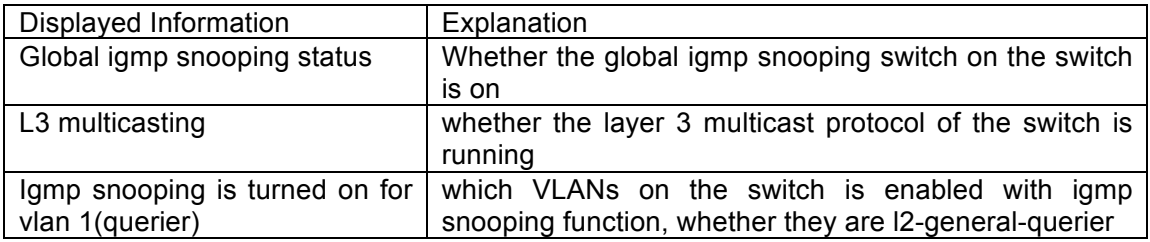

2. Display the IGMP Snooping summary messages of vlan1. Switch#show ip igmp snooping vlan 1 Igmp snooping information for vlan 1

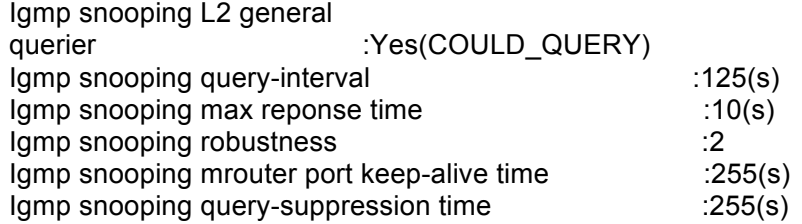

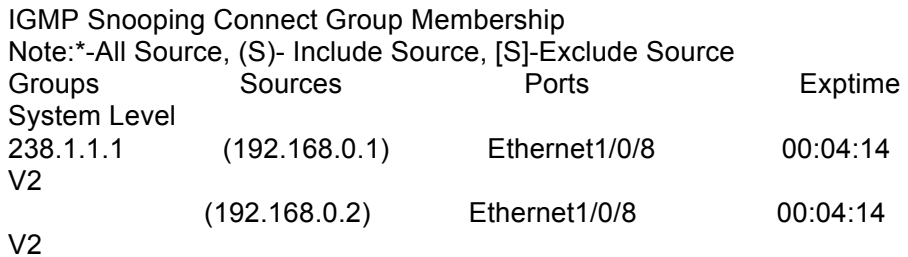

Igmp snooping vlan 1 mrouter port Note:"!"-static mrouter port

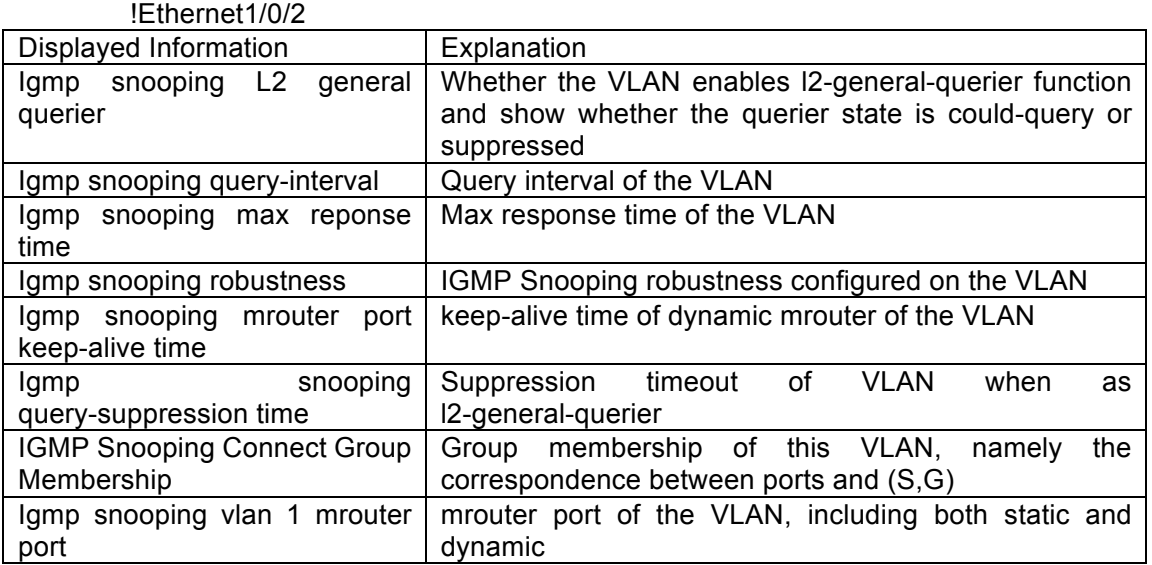

# **1.11 Commands for IGMP Proxy**

## **1.11.1 clear ip igmp proxy agggroup**

**Command: clear ip igmp proxy agggroup**

**Function:** Delete all group records.

**Parameters:** None.

**Command Mode:** Admin Configuration Mode

**Usage Guide:** Use show command to check the deleted group record.

**Example:** Delete all groups.

Switch#clear ip igmp proxy agggroup

**Relative Command: show ip igmp proxy upstream group**

## **1.11.2 debug igmp proxy all**

**Command: debug igmp proxy all**

 **no debug igmp proxy all**

**Function:** Enable all the debugging switches of IGMP Proxy; the "**no debug igmp proxy all**" command disenables all the debugging switches. **Command Mode:** Admin Mode.

**Default:** Disabled.

**Usage Guide:** Use to enable debugging switches of IGMP Proxy, it can display IGMP packet, event, timer, mfc, which disposed in the switch. **Example:** 

Switch# debug igmp proxy all

## **1.11.3 debug igmp proxy event**

## **Command: debug igmp proxy event**

 **no debug igmp proxy event**

**Function:** Enable/Disable debug switch of IGMP Proxy event.

**Parameter:** None.

**Default:** Disabled.

**Command Mode:** Admin Mode and Global Mode.

**Usage Guide:** Enable debugging switch if querying event information of IGMP Proxy.

**Example:**

Switch# debug igmp proxy event

## **1.11.4 debug igmp proxy mfc**

#### **Command: debug igmp proxy mfc no debug igmp proxy mfc**

**Function:** Enable/Disable debug switch of IGMP Proxy multicast

forwarding cache. **Parameter:** None. **Default:** Disabled. **Command Mode:** Admin Mode and Global Mode. **Usage Guide:** Enable IGMP Proxy mfc debug switch and display multicast information created and distributed. **Example:** Switch# debug igmp proxy mfc

## **1.11.5 debug igmp proxy packet**

**Command: debug igmp proxy packet no debug igmp proxy packet Function:** Enable/Disable debug switch of IGMP Proxy. **Parameter:** None. **Default:** Disabled. **Command Mode:** Admin Mode and Global Mode. **Usage Guide:** Enable the debugging switch, you can monitor the packets receiving/sending of IGMP Proxy. **Example:**  Switch# debug igmp proxy packet

## **1.11.6 debug igmp proxy timer**

**Command: debug igmp proxy timer no debug igmp proxy timer Function:** Enable/Disable each timer of IGMP Proxy. **Parameter:** None. **Default:** Disabled. **Command Mode:** Admin Mode and Global Mode. **Usage Guide:** The command is used for enable the IGMP Proxy timer debugging switch which appointed. **Example:** Switch# debug ip igmp proxy timer

## **1.11.7 ip igmp proxy**

**Command: ip igmp proxy**

 **no ip igmp proxy**

**Function:** Enable the IGMP Proxy function; the "**no ip igmp proxy**" command disables this function.

**Command Mode:** Global Mode.

**Default:** The switch disables IGMP Proxy by default.

**Usage Guide:** Use this command to enable IGMP Proxy, and configure one upstream port and at least one downstream port under interface configuration mode if make the IGMP Proxy operate.

**Example:** Enable IGMP Proxy under Global Mode.

Switch (config)#ip igmp proxy

## **1.11.8 ip igmp proxy aggregate**

**Command: ip igmp proxy aggregate no ip igmp proxy aggregate**

**Function:** To configure non-query downstream ports to be able to aggregate the IGMP operations.

**Command Mode:** Global Mode.

**Default:** The non-query downstream ports are not to be able to aggregate the IGMP operations in default.

**Usage Guide:** By default non-query downstream ports cannot aggregate and redistribute the multicast messages. This command is used to enable all the downstream ports to be able to aggregate and redistribute the multicast dataflow.

#### **Example:**

Switch(config)#ip igmp proxy aggregate

# **1.11.9 ip igmp proxy downstream**

**Command: ip igmp proxy downstream no ip igmp proxy downstream**

**Function:** Enable the appointed IGMP Proxy downstream port function; the "**no ip igmp proxy upstream**" disables this function.

**Command Mode:** Interface Configuration Mode.

**Default:** Disabled.

**Usage Guide:** To configure the interface to function as the downstream port of IGMP Proxy. In order to make IGMP Proxy work, at least one upstream interface should be configured. The "**no ip igmp proxy downstream**" command will disable the configuration.

**Example:** Enable IGMP Proxy downstream port function in interface VLAN2 under interface configuration mode.

Switch (config)#interface vlan 2

Switch(Config-if-Vlan2)#ip igmp proxy downstream

#### **1.11.10 ip igmp proxy limit**

**Command: ip igmp proxy limit {group <***g\_limit***> | source <***s\_limit***>} no ip igmp proxy limit**

**Function:** To configure the maximum number of groups that upstream ports can join, and the maximum number of sources in a single group. **Parameter:** *q\_limit***: <1-500>**, the group number limitation.

*s\_limit***:** <1-500>, the source number limitation.

**Command Mode:** Global Mode.

**Default:** Most 50 groups in default, and most 40 sources in one group. **Usage Guide:** If the group number limitation is exceeded, new group membership request will be rejected. This command is used to prevent malicious group membership requests. **Example:**

Switch(config)#ip igmp proxy limit group 30 source 20

## **1.11.11 ip igmp proxy multicast-source**

**Command: ip igmp proxy multicast-source**

**no ip igmp proxy multicast-source**

**Function:** To configure the port as downstream port for the source of multicast datagram; the no from of this command disables the configuration.

**Command Mode:** Interface Configuration Mode.

**Default:** The downstream port is not for the source of multicast datagram. **Usage Guide:** When a downstream port is configured as the multicast source port, the switch will be able to receive multicast data flow from that port, and forward it to the upstream port. To make this command function, the multicast router which is connected to the upstream port of the switch, should be configured to view the multicast source from the upstream port is directly connected to the router.

**Example:** Enable **igmp proxy multicast-source** in downstream port VLAN<sub>1</sub>

Switch (config)#interface vlan 1

Switch (Config-if-Vlan1)#ip igmp proxy multicast-source

# **1.11.12 ip igmp proxy unsolicited-report**

## **interval**

**Command: ip igmp proxy unsolicited-report interval <***value***> no ip igmp proxy unsolicited-report interval**

**Function:** To configure how often the upstream ports send out unsolicited report.

**Parameter:** The interval is between 1 to 5 seconds for the upstream ports send out unsolicited report.

**Command Mode:** Global Mode.

**Default:** The interval is 1 second for the upstream ports send out unsolicited report in default.

**Usage Guide:** The upstream ports re-transmit the unsolicited reports in order that the router will not miss the report packet due to link down or packet loss. This command configures the interval for re-transmition. **Example:**

Switch(config)#ip igmp proxy unsolicited-report interval 3

#### **1.11.13 ip igmp proxy unsolicited-report robustness**

#### **Command: ip igmp proxy unsolicited-report robustness <***value***> no ip igmp proxy unsolicited-report robustness**

**Function:** To configure the retry times of upstream ports' sending unsolicited reports. **Parameter:** *value***:** <2~10>. The retry time for upstream ports' sending unsolicited report is limited between 2 and 10. **Command Mode:** Global Mode.

**Default:** Retry time is 2 by default.

**Usage Guide:** The upstream ports re-transmit the unsolicited reports in order that the router will not miss the report packet due to link down or packet loss.

**Example:** 

Switch(config)#ip igmp proxy unsolicited-report robustness 3

## **1.11.14 ip igmp proxy upstream**

## **Command: ip igmp proxy upstream**

**no ip igmp proxy upstream**

**Function:** Enable the appointed IGMP Proxy upstream port function. The "**no ip igmp proxy upstream**" disables this function.

**Command Mode:** Interface Configuration Mode.

**Default:** Disabled.

**Usage Guide:** To configure the interface to function as the upstream port of IGMP Proxy. In order to make IGMP Proxy work, at least one downstream interface should be configured. The "**no ip igmp proxy upstream**" command will disable the configuration.

**Example:** Enable IGMP Proxy upstream port function in interface VLAN1

under interface configuration mode. Switch (config)#interface vlan 1

Switch(Config-if-Vlan1)#ip igmp proxy upstream

#### **1.11.15 ip multicast ssm**

#### **Command: ip multicast ssm {range** *<access-list-number>* **| default} no ip multicast ssm**

**Function:** To configure the address range for IGMP Proxy ssm multicast groups; the no form of this command will delete the ssm multicast groups. **Parameter:** default: show the address range 232/8 for ssm multicast groups.

 <access-list-number> is the applied access list number, range is 1-99.

#### **Command Mode:** Global Mode.

**Default:** The default address range is 232/8 for ssm multicast groups. **Usage Guide:** The command configures the address filter for multicast group membership request. The request for the specified address ranges will be dropped. This command is also available for both the IGMP PROXY and PIM configuration. To be mentioned, this command cannot be applied with DVMRP configuration.

**Example:** To enable SSM configuration on the switch, and specify the address in access-list 23 as the filter address for SSM. Switch(config)# access-list 23 permit host-source 224.1.1.1 Switch(config)#ip multicast ssm range 23

## **1.11.16 ip pim bsr-border**

#### **Command: ip pim bsr-border**

#### **no ip pim bsr-border**

**Function:** To configure the PIM enabled port to consider all multicast source is directly connected; the no form of this command will remove the configuration.

**Command Mode:** Interface Configuration Mode.

**Default:** Disabled.

**Usage Guide:** Configuring the multicast source to be considered as directly connected for the PIM enabled port is used to determine the identity of DR and ORIGINATOR.

**Example:** To configure PIM enabled VLAN 2 as the port for BSR BORDER. For all the multicast flow from external network through VLAN 2, the switch will consider the multicast source is directly connected to the switch.

Switch(config)#interface vlan 2 Switch(Config-if-Vlan2)#ip pim bsr-border

## **1.11.17 show debugging igmp proxy**

#### **Command: show debugging igmp proxy**

**Function:** Display the status of debug switch of IGMP Proxy. **Command Mode:** Admin Mode.

**Usage Guide:** The debuging switch status of IGMP Proxy. **Example:** 

Switch(config)#show debugging igmp proxy

IGMP PROXY debugging status:

 IGMP PROXY event debugging is on IGMP PROXY packet debugging is on IGMP PROXY timer debugging is on IGMP PROXY mfc debugging is on

## **1.11.18 show ip igmp proxy**

**Command: show ip igmp Proxy Function:** Display the IGMP Proxy configuration information. **Command Mode:** Admin Mode.

**Usage Guide:** To show configuration for **igmp proxy** about whether the **igmp proxy** is enabled globally, and whether upstream ports and downstream ports has been configured. **Example:** 

Switch(config)#show ip igmp Proxy

IGMP PROXY MRT running: Enabled Total active interface number: 2

Global igmp proxy configured: YES Total configured interface number: 2 Upstream Interface configured: YES Upstream Interface Vlan1(2005) Upstream Interface configured: YES Downstream Interface Vlan2(2006)

--------------------------------

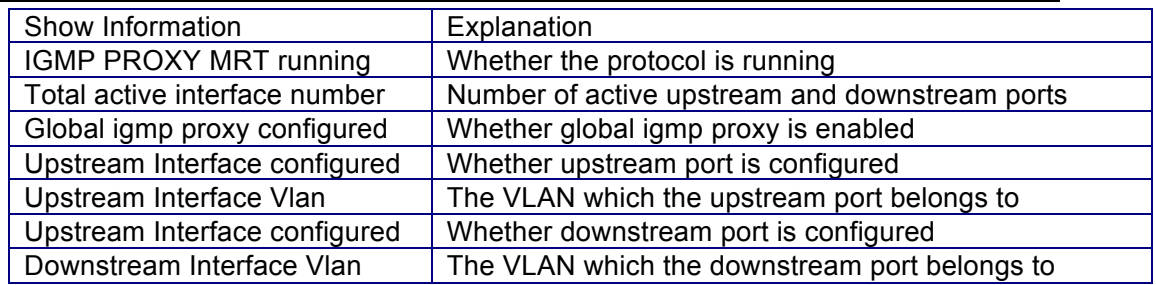

## **1.11.19 show ip igmp proxy mroute**

**Command: show ip igmp Proxy mroute**

**Function:** Display the status information of **igmp proxy mroute**.

**Command Mode:** Admin Mode.

**Usage Guide:** Display the status information of **igmp proxy mroute**, and information about the mrt node.

**Example:** 

Switch(config)#show ip igmp proxy mroute

IP Multicast Routing Table

(\*,G) Entries: 0 (S,G) Entries: 2

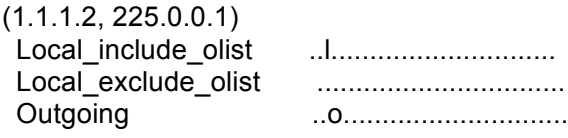

(1.1.1.3, 225.0.0.1)

Local\_include\_olist ..l............................. Local\_exclude\_olist ................................ Outgoing ..o.............................

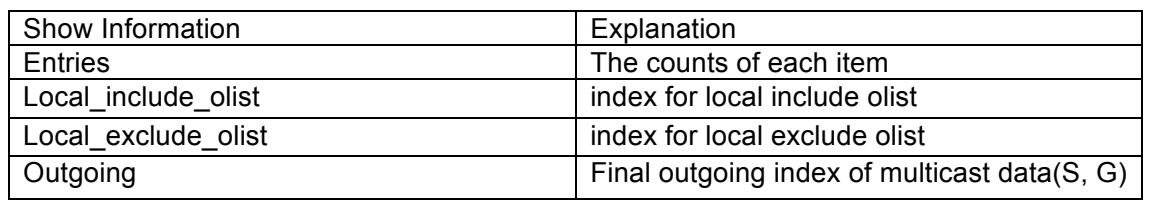

## **1.11.20 show ip igmp proxy upstream groups Command: show ip igmp proxy upstream groups {A.B.C.D}**

**Command Mode:** Admin Mode.

**Usage Guide:** To show the group membership information of the upstream port. If the group is not specified, information of all groups will be displayed, otherwise, only the specified will be displayed. **Example:** 

Switch(config)#show ip igmp proxy upstream groups

IGMP PROXY Connect Group Membership

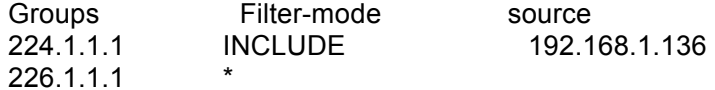

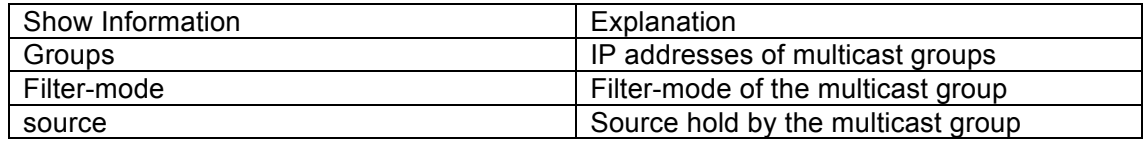
**1-67**

# **Chapter 2 IPv6 Multicast Protocol**

# **2.1 Public Commands for Multicast**

# **2.1.1 show ipv6 mroute**

**Command: show ipv6 mroute [<GroupAddr> [<SourceAddr>]] Function:** show IPv6 software multicast route table. **Parameter: GroupAddr:** show the multicast entries relative to this Group address. **SourceAddr:** show the multicast route entries relative to this source address. **Default:** None **Command Mode:** Admin mode and global mode **Usage Guide:** None. **Example:** show all entries of IPv6 multicast route table Switch(config)# show ipv6 mroute Name: Loopback, Index: 2002, State:49 Name: Vlan1, Index: 2006, State:1043 Name: Vlan11, Index: 2007, State:1043 Name: Vlan12, Index: 2008, State:1043 Name: Tunnel1, Index: 2009, State:d1 Name: Tunnel2, Index: 0, State:0 Name: pim6reg, Index: 2010, State:c1 Name: pimreg, Index: 2011, State:c1

The total matched ip6mr active mfc entries is 1, unresolved ip6mr entries is 1

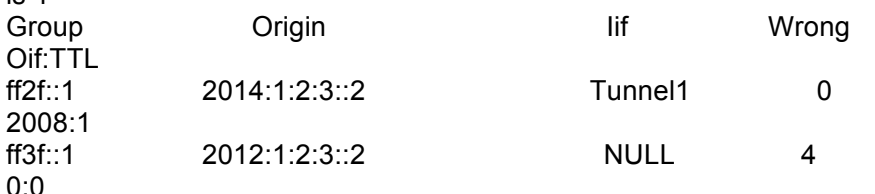

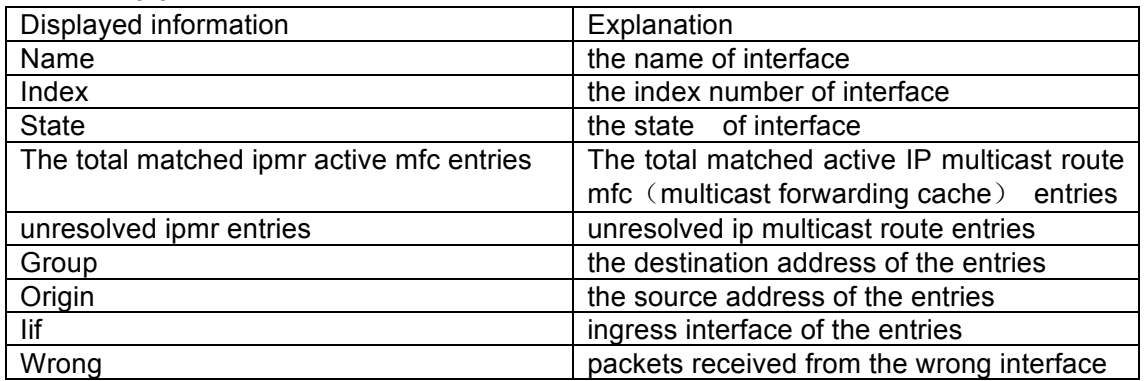

# **2.2 Commands for PIM-DM6**

Explain: Part SHOW and DEBUG commands is same to PIM-SM, please reference the PIM-SM command.

**2.2.1 debug ipv6 pim timer sat Command: debug ipv6 pim timer sat no debug ipv6 pim timer sat Function:** Enable debug switch of PIM-DM source activity timer information in detail; the "**no debug ipv6 pim timer sat**" command disenables the debug switch. **Parameter:** None **Default:** Disabled **Command Mode:** Admin Mode

**Usage Guide:** Enable the switch, and display source activity timer information in detail. **Example:**  Switch # debug ipv6 pim timer sat **Remark:** Other debug switches in PIM-DM are common in PIM-SM.

# **2.2.2 debug ipv6 pim timer srt**

**Command: debug ipv6 pim timer srt**

 **no debug ipv6 pim timer srt**

**Function:** Enable debug switch of PIM-DM state-refresh timer information in detail; the "**no debug ipv6 pim timer srt**" command disenables the debug switch.

**Parameter:** None

**Default:** Disabled

**Command Mode:** Admin Mode

**Usage Guide:** Enable the switch, and display PIM-DM state-refresh timer information in detail

**Example:** 

Switch # debug ipv6 pim timer srt

**Remark:** Other debug switches in PIM-DM are common in PIM-SM.

## **2.2.3 ipv6 mroute**

### **Command: ipv6 mroute <***X:X::X:X***> <***X:X::X:X***> <***ifname***> <***.ifname***> no ipv6 mroute <***X:X::X:X***> <***X:X::X:X***> [<***ifname***>**

### **<***.ifname***>]**

**Function:** To configure static multicast entry. This no command deletes some static multicast entries or some egress interfaces.

**Parameter: <X:X::X:X> <X:X::X:X>** are the source address and group address of multicast.

 **<***ifname***> <***.ifname***>**, the first one is ingress interface, follow is egress interface.

**Command Mode:** Global Mode.

**Default:** None.

**Usage Guide:** The <ifname> should be valid VLAN interfaces. The multicast data flow will not be forwarded unless PIM is configured on the egress interface and the interface is UP. If the state of the interface is not UP, or PIM is not configured, or RPF is not valid, the multicast data flow will not be fordwarded. To removed the specified multicast routing entry. If all the egress interfaces are specified, or no interfaces are specified, the specified multicast routing entry will be removed. Otherwise the multicast routing entry for the specified egress interface will be removed. **Example:**

Switch(config)#ipv6 mroute 2001::1 ff1e::1 v10 v20 v30

## **2.2.4 ipv6 pim bsr-border**

### **Command: ipv6 pim bsr-border**

### **no ipv6 pim bsr-border**

**Function:** To configure or delete PIM6 BSR-BORDER interface. **Parameter:** None.

**Default:** Non-BSR-BORDER.

**Command Mode:** Interface Configuration Mode.

**Usage Guide:** To configure the interface as the BSR-BORDER. If configured, BSR related messages will not receive from or sent to the specified interface. All the networks connected to the interface will be considered as directly connected.

#### **Example:**

Switch(Config-if-Vlan1)#ipv6 pim bsr-border

# **2.2.5 ipv6 pim dense-mode**

#### **Command: ipv6 pim dense-mode no ipv6 pim dense-mode**

**Function:** Enable PIM-DM protocol on interface; the "**no ipv6 pim dense-mode**" command disenables PIM-DM protocol on interface. **Parameter:** None

**Default:** Disable PIM-DM protocol

**Command Mode:** Interface Configure Mode

**Usage Guide:** The command will be taken effect, executing ipv6 multicast-routing in Global Mode. Don't support multicast protocol mutual operation, namely can't synchronously enable dense mode and sparse mode in one switch. The command can configure on IPv6 tunnel interface, but it is successful configuration to only configure tunnel carefully.

**Example:** Enable PIM-DM protocol on interface vlan1.

Switch (config)#ipv6 pim multicast-routing Switch (config)#interface vlan 1

Switch(Config-if-Vlan1)#ipv6 pim dense-mode

# **2.2.6 ipv6 pim dr-priority**

#### **Command: ipv6 pim dr-priority** *<priority>* **no ipv6 pim dr-priority**

**Function:** Configure, cancel and change priority value of interface DR. The same net segment border nodes vote specified router DR in this net segment through hello messages, the "no ipv6 pim dr-priority" restores default value.

**Parameter: <** *priority***>** priority, value range from 0 to 4294967294 **Default:** 1

**Command Mode:** Interface Configuration Mode

**Usage Guide:** Value range is from 0 to 4294967294, the bigger value, the more priority. The command can configure on IPv6 tunnel interface, but it is successful configuration to only configure tunnel carefully.

**Example:** Switch (config)# interface vlan 1

Switch(Config-if-Vlan1)ipv6 pim dr-priority 100

## **2.2.7 ipv6 pim exclude-genid**

**Command: ipv6 pim exclude-genid**

 **no ipv6 pim exclude-genid**

**Function:** The command make Hello message transmitted by PIM-SM exclude Genid option, the "**no ipv6 pim exclude-genid**" restores default value.

**Parameter:** None

**Default:** Hello message includes Genid option

**Command Mode:** Interface Configuration Mode

**Usage Guide**: The command is used to interactive with old Cisco IOS Version.The command can configure on IPv6 tunnel interface, but it is successful configuration to only configure tunnel carefully.

**Example:** Configure hello messages transmitted by switch to exclude Genid option.

Switch(Config-if-Vlan1)#ipv6 pim exclude-genid

## **2.2.8 ipv6 pim hello-holdtime**

**Command: ipv6 pim hello-holdtime <***value***> no ipv6 pim hello-holdtime** 

**Function:** Configure and cancel Holdtime item value in Hello message, the value describes neighbor overtime. If it goes over the time and does not receive hello message of the neighbor, the register of the neighbor will be delete.

**Parameter:** *<value>* is configure time of holdtime.

**Default:** Define 3.5 times of Hello interval, and default hello interval as 30s, so default value of hello\_holdtime is 105s.

### **Command Mode:** Interface Configuration Mode

**Usage Guide:** If no setting, hello time will default current 3.5 times of Hello\_interval. If setting hello time is less than current hello\_interval, this setting will be declined. When updating hello interval every time, hello holdtime will be also update based on these rules below: if hello\_holdtime does not be configured, or if hello\_holdtime configured is less than current hello\_interval, hello\_holdtime will be modified to 3.5 times Hello interval, otherwise, keeps configured value. The command can configure on IPv6 tunnel interface, but it is successful configuration to only configure tunnel carefully.

**Example:** Configure hello holdtime setting on interface vlan1 to 10. Switch (config)# interface vlan1

Switch (Config -if-Vlan1)#ipv6 pim hello-holdtime 10

## **2.2.9 ipv6 pim hello-interval**

**Command: ipv6 pim hello-interval <** *interval***> no ipv6 pim hello-interval**

**Function:** Configure interface PIM-DM hello message interval; the "**no ipv6 pim hello-interval**" command restores default value.

**Parameter: <** *interval***>** is interval of periodically transmitted PIM-DM hello message, value range from 1s to 18724s.

**Default:** Default interval of periodically transmitted PIM-DM hello message as 30s.

**Command Mode:** Interface Configuration Mode

**Usage Guide:** Hello message makes PIM-DM switch mutual location, and ensures neighbor ship. PIM-DM switch announces existence itself by periodically transmitting hello messages to neighbors. If it doesn't receive hello messages from neighbors in regulation time, it confirms that the neighbors were lost. Configuration time is not more than neighbor overtime. The command can configure on IPv6 tunnel interface, but it is successful configuration to only configure tunnel carefully.

**Example:** Configure PIM-DM hello interval on interface vlan1 Switch (config)#interface vlan1

Switch(Config-if-Vlan1)#ipv6 pim hello-interval 20

## **2.2.10 ipv6 pim multicast-routing**

### **Command: ipv6 pim multicast-routing**

**no ipv6 pim multicast-routing**

**Function:** Globally enable PIM-DM protocol; the "**no ipv6 pim multicast-routing**" command disenables PIM-DM protocol. **Parameter:** None

**Default:** Disable PIM-DM protocol

**Command Mode:** Global Mode

**Usage Guide:** Ipv6 pim can enable only after executing this command. **Example:** Globally enable PIM-DM protocol

Switch (config)#ipv6 pim multicast-routing

## **2.2.11 ipv6 pim neighbor-filter**

**Command: ipv6 pim neighbor-filter <a***cess-list-name***>**

 **no ipv6 pim neighbor-filter <a***cess-list-name***>**

**Function:** Configure neighbor access-list. If filtered by list and connected the neighbor, the connection immediately was broken. If no connection, the connection can be established.

**Parameter: <access-list-name>** is an applied access-list name **Default:** No neighbor filter configuration

**Command Mode:** Interface Configuration Mode

**Usage Guide:** If it is not necessary for partner to establish neighbor ship, the command can filter pim message of partner. The command can configure on IPv6 tunnel interface, but it is successful configuration to only configure tunnel carefully.

**Example:** Configure access-list of pim neighbor on interface vlan1 Switch (Config-if-Vlan1)#ipv6 pim neighbor-filter myfilter Switch(config)#ipv6 access-list standard myfilter Switch(config\_IPv6\_Std-Nacl-myfilter)#deny fe80:20e:cff:fe01:facc Switch(config)#ipv6 access-list standard myfilter Switch(config\_IPv6\_Std-Nacl-myfilter)#permit any

## **2.2.12 ipv6 pim scope-border**

**Command: ipv6 pim scope-border [<***500-599***>|<***acl\_name***>] no ipv6 pim scope-border**

**Function:** To configure or delete management border of PIM6.

**Parameters: <***500-599***>** is the ACL number for the management border. **<***acl\_name***>** is the ACL name for the management border.

**Default:** Not management border. If no ACL is specified, the default management border will be used.

**Command Mode:** Interface Configuration Mode.

**Usage Guide:** To configure the management border and the ACL for the IPV6 PIM. The multicast data flow will not be forwarded to the SCOPE-BORDER.

**Example:**

Switch(Config-if-Vlan2)#ipv6 pim scope-border 503

# **2.2.13 ipv6 pim state-refresh origination-interval**

**Command: ipv6 pim state-refresh origination-interval <interval> no ipv6 pim state-refresh origination-interval**

**Function:** Configure transmission interval of state-refresh message on interface. The "no ipv6 pim state-refresh origination-interval" command restores default value.

**Parameter:** <*interval*> message transmission interval value is from 4s to 100s.

**Default:** 60s

**Usage Guide:** The first-hop router periodically transmits stat-refresh messages to maintain PIM-DM list ltems of all the downstream routers. The command can modify origination interval of state-refresh messages. Usually do not modify relevant timer interval. The command can configure on IPv6 tunnel interface, but it is successful configuration to only configure tunnel carefully.

**Example:** Configure transmission interval of state-refresh message on interface vlan1 to 90s.

Switch (Config-if-Vlan1)#ipv6 pim state-refresh origination-interval 90

## **2.2.14 show ipv6 pim interface**

**Command: show ipv6 pim interface [detail] Function:** Display PIM interface information. **Parameter:** None **Default:** None **Command Mode:** Any Mode **Example:**  Switch#show ipv6 pim interface Interface VIFindex Ver/ Nbr DR Mode Count Prior Vlan2 0 v2/S 0 1 Address : fe80::203:fff:fee3:1244 Global Address: 2000:1:111::100 DR : this system

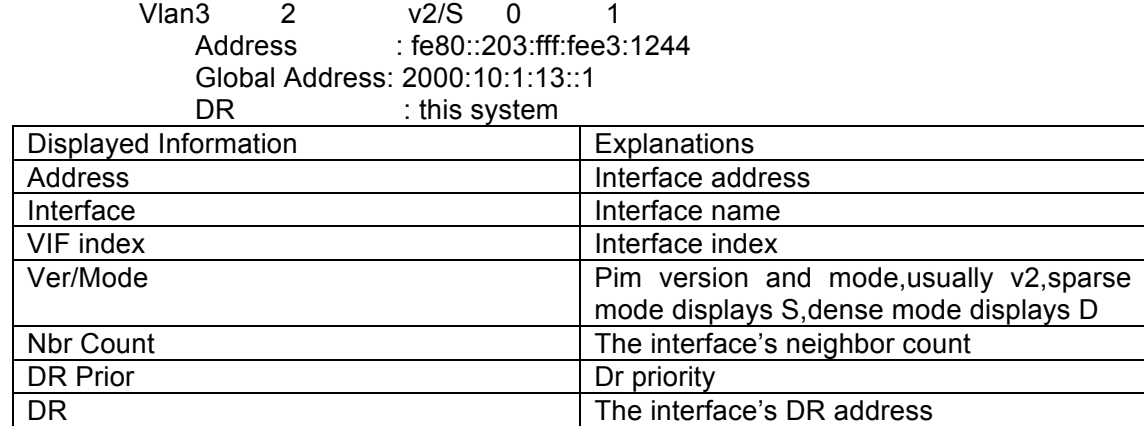

## **2.2.15 show ipv6 pim mroute dense-mode**

**Command: show ipv6 pim mroute dense-mode [group <***X:X::X:X***>] [source <***X:X::X:X***>]**

**Function:** Display PIM-DM message forwarding items.

**Parameter:** group <X:X::X:X>: displays forwarding items relevant to this multicast address

Source < X:X::X:X >: displays forwarding items relevant to this source.

**Default:** Do not display

**Command Mode:** Admin Mode

**Usage Guide:** The command shows PIM-DM multicast forwarding items, namely forwarding items of forward multicast packet in system FIB table. **Example:** Display all of PIM-DM message forwarding items. Switch(config)#show ipv6 pim mroute dense-mode IP Multicast Routing Table

(\*,G) Entries: 1 (S,G) Entries: 1

(\*, ff1e::15) Local ..l.............................

(2000:10:1:12::11, ff1e::15) RPF nbr: :: RPF idx: Vlan12 Upstream State: FORWARDING Origin State: ORIGINATOR Local ................................ Pruned ................................ Asserted ................................. Outgoing ..o.............................

#### Switch#

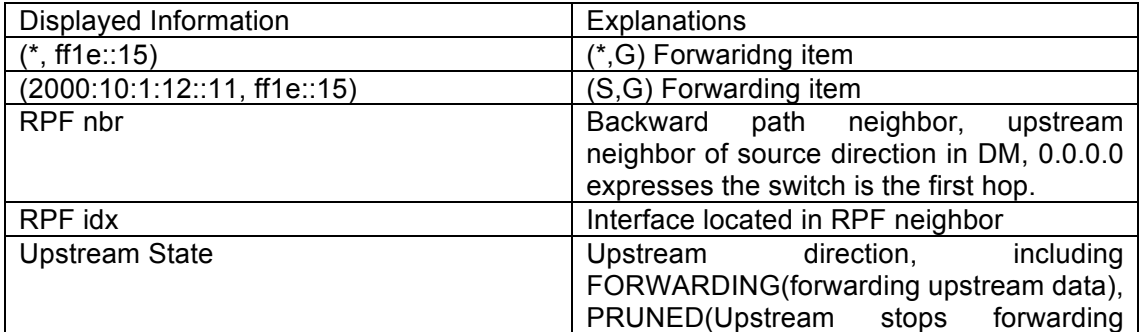

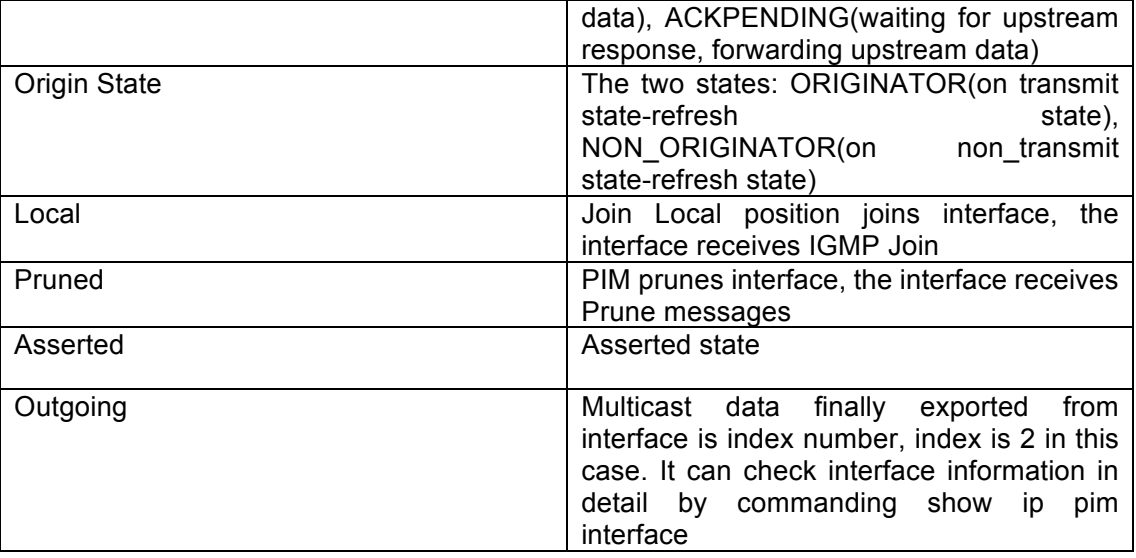

# **2.2.16 show ipv6 pim neighbor**

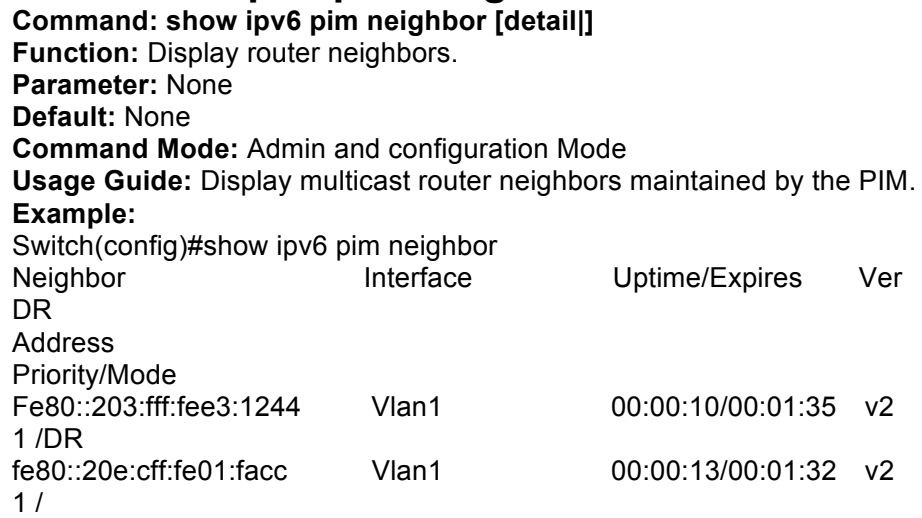

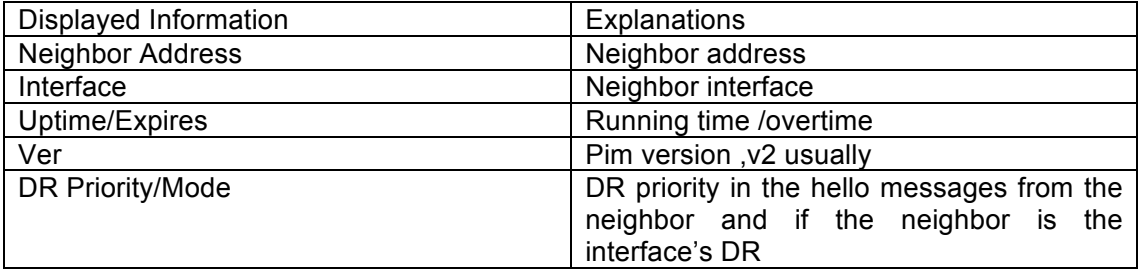

# **2.2.17 show ipv6 pim nexthop**

**Command: show ipv6 pim nexthop Function:** Display the PIM buffered nexthop router in the unicast route table. **Parameter:** None **Default:** None **Command Mode:** Admin and configuration Mode **Usage Guide:** Display the PIM buffered nexthop router information. **Example:**  Switch#show ipv6 pim nexthop Flags:  $N = New$ ,  $R = RP$ ,  $S = Source$ ,  $U = Unreachable$ …. Destination Type Nexthop Nexthop Nexthop Nexthop

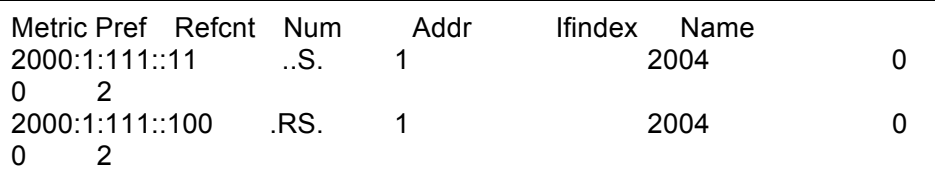

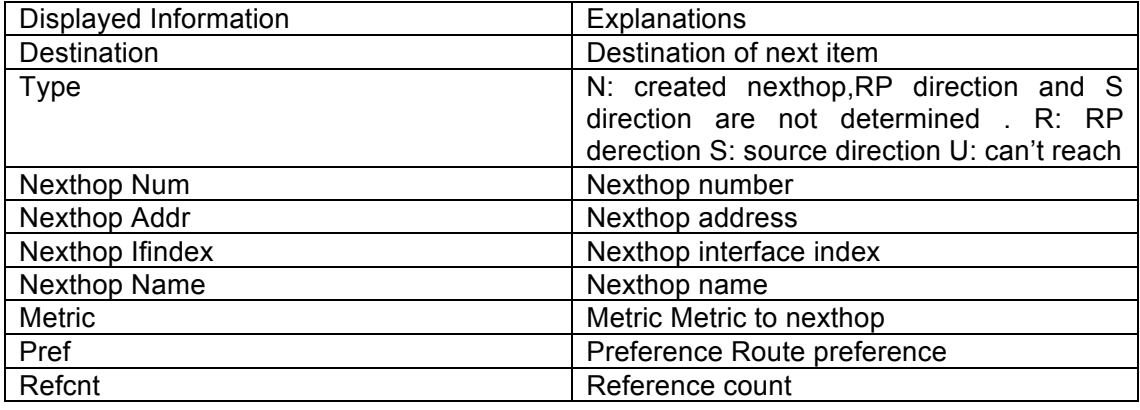

# **2.3 Commands for PIM-SM6**

## **2.3.1 clear ipv6 pim bsr rp-set**

**Command: clear ipv6 pim bsr rp-set \* Function:** Clear all RP. **Parameters:** None. **Command Mode:** Admin Configuration Mode **Usage Guide:** Clear all RP rapidly. **Example:** Clear all RP. Switch# clear ipv6 pim bsr rp-set \* **Relative Command: show ipv6 pim bsr-router**

# **2.3.2 debug ipv6 pim events**

## **Command: debug ipv6 pim events**

 **no debug ipv6 pim events**

**Function:** Enable or Disable pim events debug switch **Parameter:** None **Default:** Disabled **Command Mode:** Admin Mode. **Usage Guide:** Enable "pim events debug" switch and display events information about pim operation. **Example:** Switch# debug ipv6 pim events

# **2.3.3 debug ipv6 pim mfc**

## **Command: debug ipv6 pim mfc**(**in|out|**)

## **no debug ipv6 pim mfc**(**in|out|**)

**Function:** Enable or Disable pim mfc debug switch. **Parameter:** None **Default:** Disabled **Command Mode:** Admin Mode. **Usage Guide:** Enable pim mfc debug switch and display generated and transmitted multicast id's information. **Example:** Switch# debug ipv6 pim mfc in

# **2.3.4 debug ipv6 pim mib**

**Command: debug ipv6 pim mib no ipv6 debug pim mib**

**Function:** Enable or Disable PIM MIB debug switch. **Parameter:** None

**Default:** Disabled

**Command Mode:** Admin Mode.

**Usage Guide:** Inspect PIM MIB information by PIM MIB debug switch. It's not available now and it's for the future extension. **Example:** Switch# debug ipv6 pim mib

# **2.3.5 debug ipv6 pim nexthop**

**Command: debug ipv6 pim nexthop**

## **no debug ipv6 pim nexthop**

**Function:** Enable or Disable pim nexthop debug switch. **Parameter:** None **Default:** Disabled **Command Mode:** Admin Mode. **Usage Guide:** Inspect PIM NEXTHOP changing information by the pim nexthop switch.

**Example:** Switch# debug ipv6 pim nexthop

## **2.3.6 debug ipv6 pim nsm**

# **Command: debug ipv6 pim nsm**

 **no debug ipv6 pim nsm Function:** Enable or Disable pim debug switch communicating with Network Services. **Parameter:** None **Default:** Disabled **Command Mode:** Admin Mode. **Usage Guide:** Inspect the communicating information between PIM and Network Services by this switch.

**Example:** Switch# debug ipv6 pim nsm

## **2.3.7 debug ipv6 pim packet**

### **Command: debug ipv6 pim packet [in|out|] no debug ipv6 pim packet [in|out|]**

**Function:** Enable or Disable PIM debug switch.

**Parameter: in** display only received PIM packets

 **out** display only transmitted PIM packets

 **none** display both

**Default:** Disabled

**Command Mode:** Admin Mode.

**Usage Guide:** Inspect the received and transmitted PIM packets by this switch.

**Example:** Switch# debug ipv6 pim packet in

## **2.3.8 debug ipv6 pim state**

**Command: debug ipv6 pim state**

 **no debug ipv6 pim state**

**Function:** Enable or Disable PIM debug switch.

**Parameter:** None

**Default:** Disabled

**Command Mode:** Admin Mode.

**Usage Guide:** Inspect the changing information about PIM state by this switch.

**Example:** Switch# debug ipv6 pim state

## **2.3.9 debug ipv6 pim timer**

**Command: debug ipv6 pim timer debug ipv6 pim timer assert debug ipv6 pim timer assert at debug ipv6 pim timer bsr bst debug ipv6 pim timer bsr crp debug ipv6 pim timer bsr**

 **debug ipv6 pim timer hello ht debug ipv6 pim timer hello nlt debug ipv6 pim timer hello tht debug ipv6 pim timer hello debug ipv6 pim timer joinprune et debug ipv6 pim timer joinprune grt debug ipv6 pim timer joinprune jt debug ipv6 pim timer joinprune kat debug ipv6 pim timer joinprune ot debug ipv6 pim timer joinprune plt debug ipv6 pim timer joinprune ppt debug ipv6 pim timer joinprune pt debug ipv6 pim timer joinprune debug ipv6 pim timer register rst debug ipv6 pim timer register no debug ipv6 pim timer no debug ipv6 pim timer assert no debug ipv6 pim timer assert at no debug ipv6 pim timer bsr bst no debug ipv6 pim timer bsr crp no debug ipv6 pim timer bsr no debug ipv6 pim timer hello ht no debug ipv6 pim timer hello nlt no debug ipv6 pim timer hello tht no debug ipv6 pim timer hello no debug ipv6 pim timer joinprune et no debug ipv6 pim timer joinprune grt no debug ipv6 pim timer joinprune jt no debug ipv6 pim timer joinprune kat no debug ipv6 pim timer joinprune ot no debug ipv6 pim timer joinprune plt no debug ipv6 pim timer joinprune ppt no debug ipv6 pim timer joinprune pt no debug ipv6 pim timer joinprune no debug ipv6 pim timer register rst no debug ipv6 pim timer register no debug ipv6 pim timer** 

**Function:** Enable or Disable each PIM timer.

**Parameter:** None **Default:** Disabled

**Command Mode:** Admin Mode.

**Usage Guide:** Enable the specified timer's debug information.

**Example:** Switch# debug jpv6 pim timer assert

## **2.3.10 ipv6 mroute**

### **Command: ipv6 mroute <***X:X::X:X***> <***X:X::X:X***> <***ifname***> <***.ifname***> no ipv6 mroute <***X:X::X:X***> <***X:X::X:X***> [<***ifname***>**

**<***.ifname***>]**

**Function:** To configure static multicast entry. This no command deletes some static multicast entries or some egress interfaces.

**Parameter: <X:X::X:X> <X:X::X:X>** are the source address and group address of multicast.

 **<***ifname***> <***.ifname***>**, the first one is ingress interface, follow is egress interface.

**Command Mode:** Global Mode.

**Default:** None.

**Usage Guide:** The **<***ifname>* should be valid VLAN interfaces. The multicast data flow will not be forwarded unless PIM is configured on the egress interface and the interface is UP. If the state of the interface is not UP, or PIM is not configured, or RPF is not valid, the multicast data flow will not be fordwarded. To removed the specified multicast routing entry. If all the egress interfaces are specified, or no interfaces are specified, the specified multicast routing entry will be removed. Otherwise the multicast routing entry for the specified egress interface will be removed. **Example:**

Switch(config)#ipv6 mroute 2001::1 ff1e::1 v10 v20 v30

# **2.3.11 ipv6 multicast unresolved-cache aging-time**

**Command: ipv6 multicast unresolved-cache aging-time <value> no ipv6 multicast unresolved-cache aging-time** 

**Function:** Configure the cache time of kernel multicast route, the no command restores the default value.

**Parameter: < value>** is the configured cache time, ranging between 1 and 20s.

**Default:** 20s.

**Command Mode:** Global Configuration Mode.

**Usage Guide:** Configure the cache time of multicast route entry in kernel. **Example:**

Switch(config)# ipv6 multicast unresolved-cache aging-time 18

## **2.3.12 ipv6 pim accept-register**

**Command: ipv6 pim accept-register list <a***cess-list-name***> no ipv6 pim accept-register**

**Function:** Filter the specified multicast group.

**Parameter: <acess-list-name>** is the applying access-list name **Default:** Permit the multicast registers from any sources to any groups **Command Mode:** Global Mode

**Usage Guide:** This command is used to configure the access-list filtering the PIM REGISTER packets. The addresses of the access-list respectively indicate the filtered multicast sources and multicast groups' information. For the source-group combinations that match DENY, PIM sends REGISTER-STOP immediately and does not create group records when receiving REGISTER packets. Unlike other access-list, when the

access-list is configured, the default value is PERMIT. **Example:** Configure the filtered register message's rule to myfilter.

Switch(config)#ipv6 pim accept-register list myfilter

Switch(config)#ipv6 access-list standard myfilter

Switch(config\_IPv6\_Std-Nacl-myfilter)#permit ff1e::10/128

# **2.3.13 ipv6 pim bsr-border**

## **Command: ipv6 pim bsr-border**

### **no ipv6 pim bsr-border**

**Function:** To configure or delete PIM6 BSR-BORDER interface. **Parameter:** None.

**Default:** Non-BSR-BORDER.

**Command Mode:** Interface Configuration Mode.

**Usage Guide:** To configure the interface as the BSR-BORDER. If configured, BSR related messages will not receive from or sent to the specified interface. All the networks connected to the interface will be considered as directly connected.

#### **Example:**

Switch(Config-if-Vlan1)#ipv6 pim bsr-border

## **2.3.14 ipv6 pim bsr-candidate**

**Command: ipv6 pim bsr-candidate {vlan <vlan\_id>|tunnel** 

**<tunnel-id>|<ifname>} [<hash-mask-length>] [<priority>] no ipv6 pim bsr-candidate {vlan <vlan\_id>| tunnel <tunnel-id>|<ifname>} [<hash-mask-length>] [<priority>] Function:** This command is the candidate BSR configure command in global mode and is used to configure PIM-SM information about candidate BSR in order to compete the BSR router with other candidate BSRs. The command "**no ipv6 pim bsr-candidate {vlan <vlan\_id>| tunnel <tunnel-id>|<ifname>} [<hash-mask-length>] [<priority>]**" command disables the candidate BSR.

**Parameter: <vlan\_id>** is VLAN ID, the value ranges from 1 to 4094;

 **<tunnel\_id>** is tunnel ID,the value ranges from 1 to 50; **<***ifname>* is the specified interface name;

**[***hash-mask-length***]** is the specified hash mask length. It's used for the RP enable selection and ranges from 0 to 32;

**[***priority***]** is the candidate BSR priority and ranges from 0 to 255. If this parameter is not configured, the default priority value is 0.

**Default:** This switch is not a candidate BSR router

**Command Mode:** Global Mode

**Usage Guide:** This command is the candidate BSR configure command in global mode and is used to configure PIM-SM information about candidate BSR in order to compete the BSR router with other candidate BSRs. Only this command is configured, this switch is the BSR candidate router. **Example:** Globally configure the interface vlan1 as the candidate BSR-message transmitting interface.

Switch (config)# ipv6 pim bsr-candidate vlan1 30 10

## **2.3.15 ipv6 pim cisco-register-checksum**

**Command: ipv6 pim cisco-register-checksum [group-list <***access-list name***>]**

 **no ipv6 pim cisco-register-checksum [group-list <***access-list name***>]**

**Function:** Configure the register packet's checksum of the group specified by myfilter to use the whole packet's length.

**Default**: Compute the checksum according to the register packet's head length default: 8

**Parameter: <***access-list name***>** is the applying simple access-list. **Command Mode:** Global Mode

**Usage Guide:** This command is used to interact with older Cisco IOS version.

**Example:** Configure the register packet's checksum of the group specified by myfilter to use the whole packet's length.

Switch(config)**#**ipv6 pim cisco-register-checksum group-list myfilter Switch(config)#ipv6 access-list standard myfilter

Switch(config\_IPv6\_Std-Nacl-myfilter)#permit ff1e::10/128

# **2.3.16 ipv6 pim dr-priority**

**Command: ipv6 pim dr-priority** *<priority>*

### **no ipv6 pim dr-priority**

**Function:** Configure, disable or change the interface's DR priority. The neighboring nodes in the same net segment select the DR in their net segment according to hello packets. The "**no ipv6 pim dr-priority**" command restores the default value.

**Parameter: <priority>** priority, it ranges from 0 to 4294967294 **Default:** 1

**Command Mode:** Interface Configuration Mode

**Usage Guide:** Range from 0 to 4294967294, the higher value has more priority. The command can configure on IPv6 tunnel interface, but it is successful configuration to only configure tunnel carefully.

**Example:** Switch (config)# interface vlan 1 Switch(Config-if-Vlan1)ipv6 pim dr-priority 100

## **2.3.17 ipv6 pim exclude-genid**

## **Command: ipv6 pim exclude-genid**

### **no ipv6 pim exclude-genid**

**Function:** This command makes the Hello packets sent by PIM SM do not include GenId option, the "**no ipv6 pim exclude-genid**" command restores the default value.

**Parameter:** None

**Default:** The Hello packets include GenId option.

**Command Mode:** Interface Configuration Mode

**Usage Guide**: This command is used to interact with older Cisco IOS version. The command can configure on IPv6 tunnel interface, but it is successful configuration to only configure tunnel carefully.

**Example:** Configure the Hello packets sent by the switch do not include GenId option.

Switch(Config-if-Vlan1)#ipv6 pim exclude-genid

# **2.3.18 ipv6 pim hello-holdtime**

### **Command: ipv6 pim hello-holdtime <***value***> no ipv6 pim hello-holdtime**

**Function:** Configure or disable the Holdtime option in the Hello packets, this value is to describe neighbor holdtime, if the switch hasn't received the neighbor hello packets when the holdtime is over, this neighbor is deleted. **Parameter: <***value***>** is the value of holdtime.

**Default:** The default value of Holdtime is 3.5\*Hello\_interval,

Hello interval's default value is 30s, so Holdtime's default value is 105s. **Command Mode:** Interface Configuration Mode

**Usage Guide:** If this value is not configured, hellotime's default value is 3.5\*Hello\_interval. If the configured holdtime is less than the current hello\_interval, this configuration is denied. Every time hello\_interval is updated, the Hello\_holdtime will update according to the following rules: If hello holdtime is not configured or hello holdtime is configured but less than current hello interval, hello holdtime is modified to 3.5\*hello interval, otherwise the configured value is maintained. The command can configure on IPv6 tunnel interface, but it is successful configuration to only configure tunnel carefully.

**Example:** Configure vlan1's Hello Holdtime to 10s Switch (config)# interface vlan1

Switch (Config -if-Vlan1)#ipv6 pim hello-holdtime 10

## **2.3.19 ipv6 pim hello-interval**

### **Command: ipv6 pim hello-interval <***interval***> no ipv6 pim hello-interval**

**Function:** Configure the interface's hello\_interval of pim hello packets. The "**no ipv6 pim hello-interval**" command restores the default value. **Parameter: <***interval***>** is the hello interval of periodically transmitted pim hello packets', ranges from 1 to 18724s

**Default:** The default periodically transmitted pim hello packets' hello interval is 30s.

**Command Mode:** Interface Configuration Mode

**Usage Guide:** Hello messages make pim switches oriented each other and determine neighbor relationship. Pim switch announce the existence of itself by periodically transmitting hello messages to neighbors. If no hello messages from neighbors are received in the certain time, the neighbor is considered lost. This value can't be greater than neighbor overtime. The command can configure on IPv6 tunnel interface, but it is successful configuration to only configure tunnel carefully.

**Example:** Configure VLAN's pim-sm hello interval. Switch (config)#interface vlan 1 Switch(Config-if-Vlan1)#ipv6 pim hello-interval 20

### **2.3.20 ipv6 pim ignore-rp-set-priority Command: ipv6 pim ignore-rp-set-priority**

# **no ipv6 pim ignore-rp-set-priority**

**Function:** When RP selection is carried out, this command configures the switch to enable Hashing regulation and ignore RP priority. This command is used to interact with older Cisco IOS versions.

**Default:** None

**Parameter:** None

**Command Mode:** Global Mode

**Usage Guide:** When selecting RP, PIM usually will select according to RP priority. When this command is configured, PIM will not select according to RP priority. Unless there are older routers in the net, this command is not recommended.

**Example:** Configure to ignore RP priority.

Switch(config)#ipv6 pim ignore-rp-set-priority

# **2.3.21 ipv6 pim jp-timer**

**Command: ipv6 pim jp-timer <***value***>**

 **no ipv6 pim jp-timer** 

**Function:** Configure to add JP timer. **no ipv6 pim jp-timer** restores the default value.

**Parameter: <***value***>** ranges from 10 to 65535

**Default:** 60s

**Command Mode:** Global Mode

**Usage Guide:** Configure the interval of transmitting J/P messages to59s. **Example:** Switch(config)#ipv6 pim jp-timer 59

# **2.3.22 ipv6 pim multicast-routing**

**Command: ipv6 pim multicast-routing**

### **no ipv6 pim multicast-routing**

**Function:** Enable PIM-SM globally. The "**no ipv6 pim multicast-routing**" command disables PIM-SM globally.

**Parameter:** None

**Default:** Disabled PIM-SM protocol

**Command Mode:** Global Mode

**Usage Guide:** Inspect the changing information about pim state by this switch..

**Example:** Enable PIM-SM globally.

Switch (config)#ipv6 pim multicast-routing

## **2.3.23 ipv6 pim neighbor-filter**

## **Command: ipv6 pim neighbor-filter <a***cess-list-name***>**

### **no ipv6 pim neighbor-filter <a***cess-list-name***>**

**Function:** Configure the neighbor access-list. If filtered by the lists and connections with neighbors are created, this connections are cut off immediately. If no connection is created, this connection can't be created. **Parameter: <acess-list-name>** is the applying access-list' name **Default:** No neighbor filter configuration

**Command Mode:** Interface Configuration Mode

**Usage Guide:** ACL's default is DENY. If configuring access-list 1, access-list 1's default is deny. In the following example, if "permit any" is not configured, deny fe80:20e:cff:fe01:facc is the same as deny any. The command can configure on IPv6 tunnel interface, but it is successful configuration to only configure tunnel carefully.

**Example:** Configure VLAN's pim neighbor access-list.

Switch (Config-if-Vlan1)#ipv6 pim neighbor-filter myfilter Switch(config)#ipv6 access-list standard myfilter Switch(config\_IPv6\_Std-Nacl-myfilter)#deny fe80:20e:cff:fe01:facc Switch(config)#ipv6 access-list standard myfilter Switch(config\_IPv6\_Std-Nacl-myfilter)#permit any

# **2.3.24 ipv6 pim register-rate-limit**

# **Command: ipv6 pim Register-rate-limit** *<limit>*

 **no ipv6 pim Register-rate-limit**

**Function:** This command is used to configure the speedrate of DR sending register packets, the unit is packet/second. The "**no ipv6 pim Register-rate-limit**" command restores the default value. This configured speedrate is each  $(S, G)$  state's, not the whole systems.

**Parameter:** *<limit>* ranges from 1 to 65535

**Default:** No limit for sending speed

**Command Mode:** Global Mode

**Usage Guide:** Configure the speedrate of DR sending register packets. **Example:** Configure the speedrate of DR sending register packets to 59p/s.

Switch(config)#ipv6 pim Register-rate-limit 59

# **2.3.25 ipv6 pim register-rp-reachability**

#### **Command: ipv6 pim Register-rp-reachability no ipv6 pim Register-rp-reachability**

**Function:** This command makes DR check the RP reachability in the process of registration.

**Parameter:** None

**Default:** Do not check.

**Command Mode:** Global Mode.

**Usage Guide:** This command configures DR whether or not to check the RP reachability.

**Example:** Configure the router to check the RP reachability before sending register packets.

Switch(config)# ipv6 pim Register-rp-reachability

## **2.3.26 ipv6 pim register-source**

### **Command: ipv6 pim register-source {<***source-address***> |<***ifname***>|vlan** *<vlan-id>***}**

### **no ipv6 pim register-source**

**Function:** This command is to configure the source address of register packets sent by DR to overwrite default source address. This default source address is usually the RPF neighbor of source host direction. **Parameter: <***ifname>* is the interface name that will be the register packets source.

**<***source-address***>** is the interface address will be the register packets source. In the format of hex without prefix length.

*<vlan-id>* is the VLAN ID.

**Default:** Do not check.

**Command Mode:** Global Mode

**Usage Guide:** The "**no ipv6 pim register-source**" command restores the default value, no more parameter is needed. Configured address must be reachable to Register-Stop messages sent by RP. It's usually a circle address, but it can be other physical addresses. This address must be announcable through unicast router protocols of DR.

**Example:** Configure the source address of the sent register packets to vlan1's address

Switch(config)# ipv6 pim register-source Vlan1

# **2.3.27 ipv6 pim register-suppression**

#### **Command: ipv6 pim register-suppression <***value***> no ipv6 pim register-suppression**

**Function:** This command is to configure the value of register suppression timer, the unit is second.

**Parameter: <***value***>** is the timer's value, it ranges from 10 to 65535s. **Default:** 60s

**Command Mode:** Global Mode

**Usage Guide:** If this value is configured at DR, it's the value of register suppression timer; if this value is configured at RP and ipv6 pim rp-register-kat is not used at RP, this command modifies Keepalive-period value. The "**no ipv6 pim register-suppression**" command restores the default value.

**Example:** Configure the value of register suppression timer to 30s. Switch(config)# ipv6 pim register-suppression 30

# **2.3.28 ipv6 pim rp-address**

### **Command: ipv6 pim rp-address <***rp-address***> [<***group-range***>] no ipv6 pim rp-address <***rp-address***> [all|<***group-range***>]**

**Function:** This command is to configure static RP globally or in a multicast address range. The "**no ipv6 pim rp-address**" command cancels static RP.

**Parameter: <***rp-address***>** is the RP address, the format is **X:X::X:X** ,**ipv6** address

**<***group-range***>** is the expected RP, the format is **X:X::X:X/M, ipv6**  address and prefix length all the ranges

**Default:** This switch is not a RP static router

**Command Mode:** Global Mode

**Usage Guide:** This command is to configure static RP globally or in a multicast address range.

**Example:** Configure 2000:112::8 as RP address globally. Switch (config)# ipv6 pim rp-address 2000:112::8 ff1e::/64

## **2.3.29 ipv6 pim rp-candidate**

**Command: ipv6 pim rp-candidate{vlan<vlan-id> |loopback<index> |<ifname>}[<group range>] [<priority>]**

### **no ipv6 pim rp-candiate**

**Function:** This command is the candidate RP global configure command, it is used to configure PIM-SM candidate RP information in order to compete RP router with other candidate RPs. The "**no ipv6 pim rp-candiate**" command cancels the candidate RP.

**Parameter: <vlan\_id>** is VLAN ID;

**<index>** is Loopback interface index;

**<***ifname***>** is the name of the interface;

 **<***group range***>** is the group range of the candidate RP,the format is **X:X::X:X/M**, **ipv6** address and prefix length;

*<priority>* is the RP selection priority, ranges from 0 to 255, the default value is 192, the lower value has more priority

**Default:** This switch is not a RP static router.

**Command Mode:** Global Mode

**Usage Guide:** This command is the candidate RP global configure command, it is used to configure PIM-SM candidate RP information in order to compete RP router with other candidate RPs. Only this command is configured, this switch is the RP candidate router

**Example:** Configure vlan1 as the sending interface of candidate RP announce messages

Switch (config)# ipv6 pim rp-candidate vlan1 100

## **2.3.30 ipv6 pim rp-register-kat**

**Command: ipv6 pim rp-register-kat <***vaule***>**

### **no ipv6 pim rp-register-kat**

**Function:** This command is to configure the KAT (KeepAlive Timer) value of the RP (S, G) items, the unit is second. The "**no ipv6 pim rp-register-kat**" command restores the default value. **Parameter: <vaule>** is the timer value, ranges from 1 to 65535s **Default:** 185s

**Command Mode:** Global Mode

**Usage Guide:** Configure rp-register-kat interval to 30s. **Example:** Switch(config)# ipv6 pim rp-register-kat 30

### **2.3.31 ipv6 pim scope-border**

### **Command: ipv6 pim scope-border [<***500-599***>|<***acl\_name***>] no ipv6 pim scope-border**

**Function:** To configure or delete management border of PIM6. **Parameters: <***500-599***>** is the ACL number for the management border.

**<***acl\_name***>** is the ACL name for the management border. **Default:** Not management border. If no ACL is specified, the default management border will be used.

**Command Mode:** Interface Configuration Mode.

**Usage Guide:** To configure the management border and the ACL for the IPV6 PIM. The multicast data flow will not be forwarded to the SCOPE-BORDER.

**Example:**

Switch(Config-if-Vlan2)#ipv6 pim scope-border 503

## **2.3.32 ipv6 pim sparse-mode**

### **Command: ipv6 pim sparse-mode [passive] no ipv6 pim sparse-mode [passive]**

**Function:** Enable PIM-SM on the interface. **no ipv6 pim sparse-mode [passive]** disables PIM-SM.

**Parameter: [***passive***]** means to disable PIM-SM (that's PIM-SM doesn't receive any packets) and only enable MLD(reveice and transmit MLD packets).

**Default:** Disabled PIM-SM

**Command Mode:** Interface Configuration Mode

**Usage Guide:** Enable PIM-SM on the interface. The command can configure on IPv6 tunnel interface, but it is successful configuration to only configure tunnel carefully.

**Example:** Enable PIM-SM on the interface vlan1.

Switch (config)#interface vlan 1

Switch(Config-if-Vlan1)#ipv6 pim sparse-mode

## **2.3.33 show ipv6 pim bsr-router**

**Command: show ipv6 pim bsr-router**

**Function:** Display BSR address.

**Parameter:** None

**Default:** None

**Command Mode:** Admin Mode and Global Mode

**Example:**

Switch#show ipv6 pim bsr-router

PIMv2 Bootstrap information

This system is the Bootstrap Router (BSR)

BSR address: 2000:1:111::100 (?)

Uptime: 00:16:00, BSR Priority: 0, Hash mask length: 126

Next bootstrap message in 00:00:10

Role: Candidate BSR

State: Elected BSR

Next Cand RP advertisement in 00:00:10

RP: 2000:1:111::100(Vlan2)

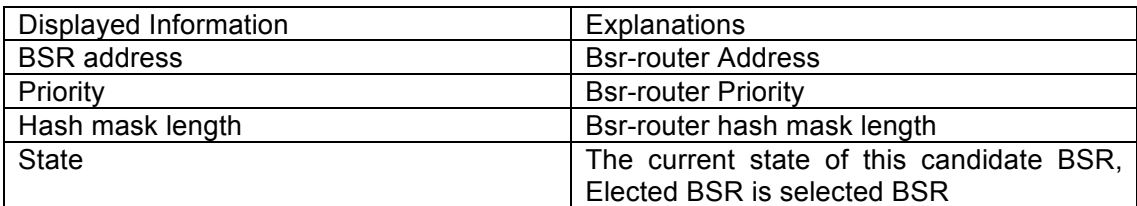

# **2.3.34 show ipv6 pim interface**

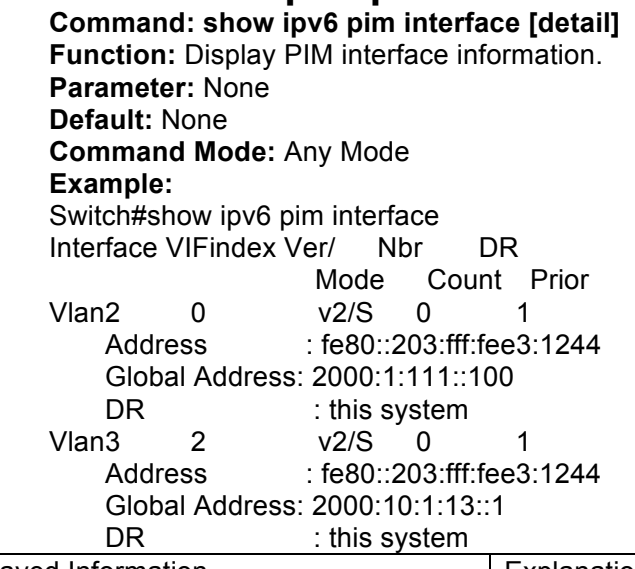

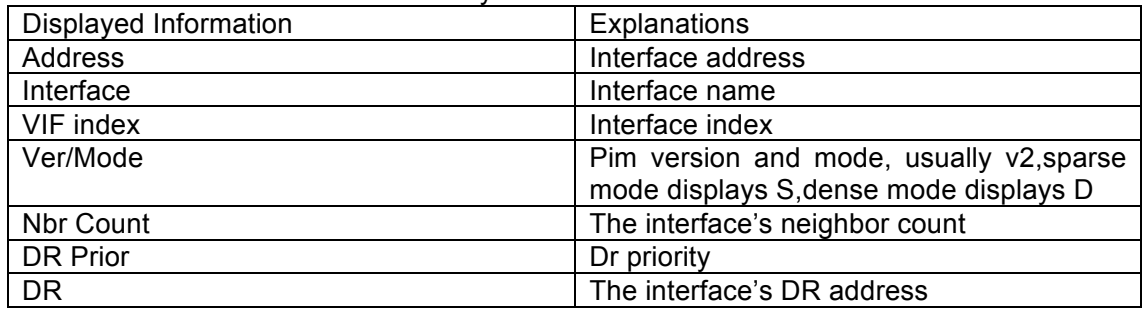

# **2.3.35 show ipv6 pim mroute sparse-mode**

**Command: show ipv6 pim mroute sparse-mode Function:** Display the multicast route table of PIM-SM. **Parameter:** None **Default:** None **Command Mode:** Admin Mode and Configuration Mode **Usage Guide:** Display the BSP routers in the network maintained by PIM-SM. **Example:**  Switch#show ipv6 pim mr group ff1e::15 IPv6 Multicast Routing Table (\*,\*,RP) Entries: 0 (\*,G) Entries: 1 (S,G) Entries: 1 (S,G,rpt) Entries: 1 FCR Entries: 0 (\*, ff1e::15) RP: 2000:1:111::100 RPF nbr: :: RPF idx: None Upstream State: JOINED Local ..l............................. Joined ...................................

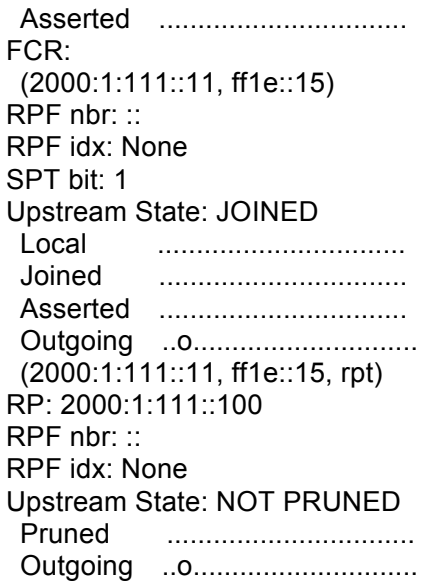

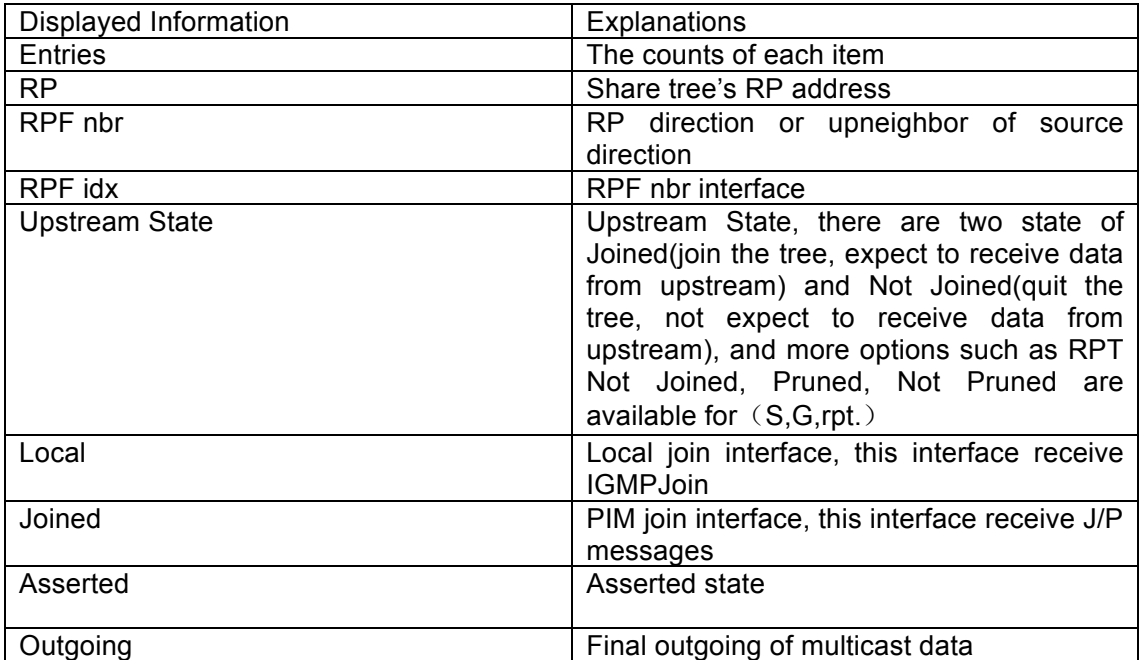

## **2.3.36 show ipv6 pim neighbor**

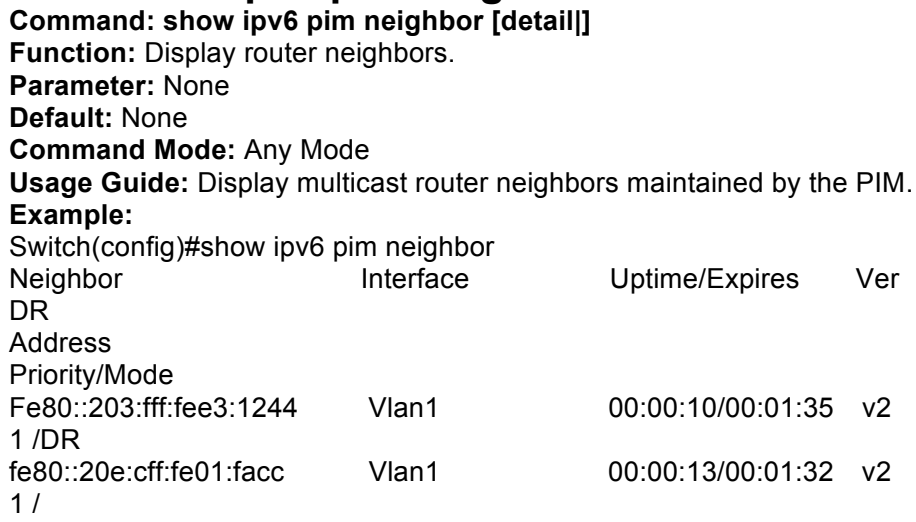

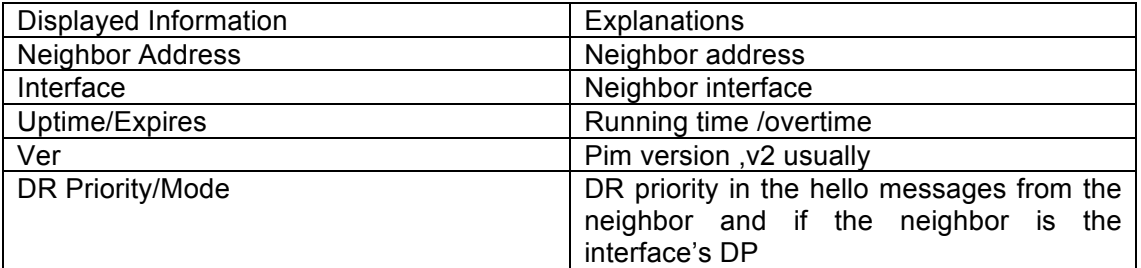

# **2.3.37 show ipv6 pim nexthop**

**Command: show ipv6 pim nexthop Function:** Display the PIM buffered nexthop router in the unicast route table. **Parameter:** None **Default:** None **Command Mode:** Any Mode **Usage Guide:** Display the PIM buffered nexthop router information. **Example:**  Switch#show ipv6 pim nexthop Flags:  $N = New$ ,  $R = RP$ ,  $S = Source$ ,  $U = Unreachable$  …. Destination Type Nexthop Nexthop ..Nexthop Nexthop Metric Pref Refcnt Num Addr Ifindex Name<br>S. 1 2004 2000:1:111::11 ..S. 1 2004 0 0 2 2000:1:111::100 .RS. 1 2004 0 0 2

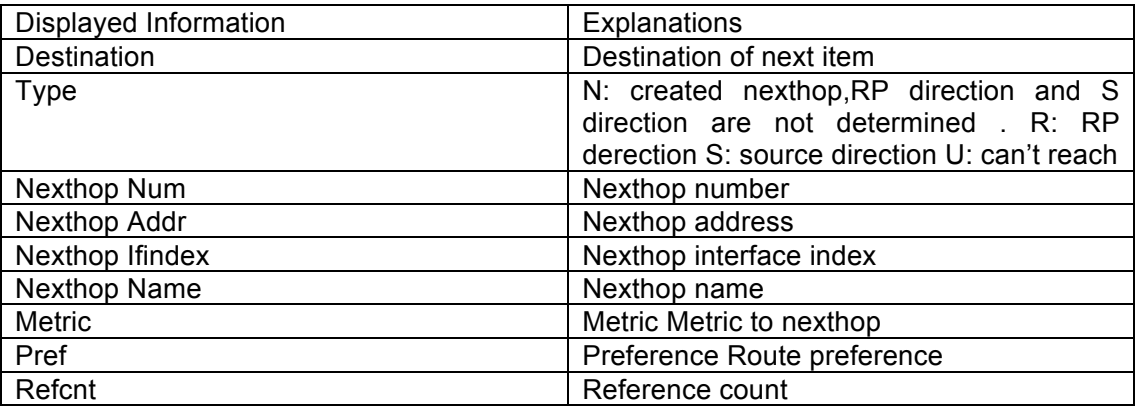

# **2.3.38 show ipv6 pim rp-hash**

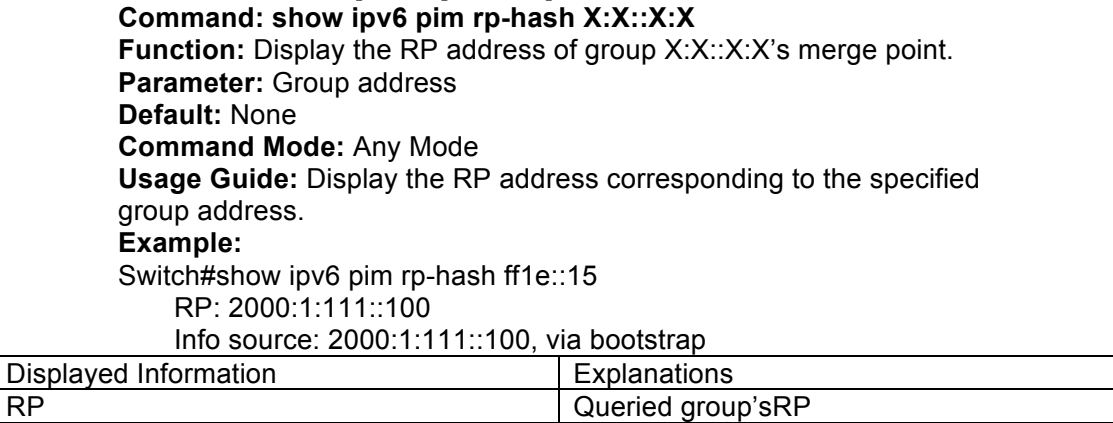

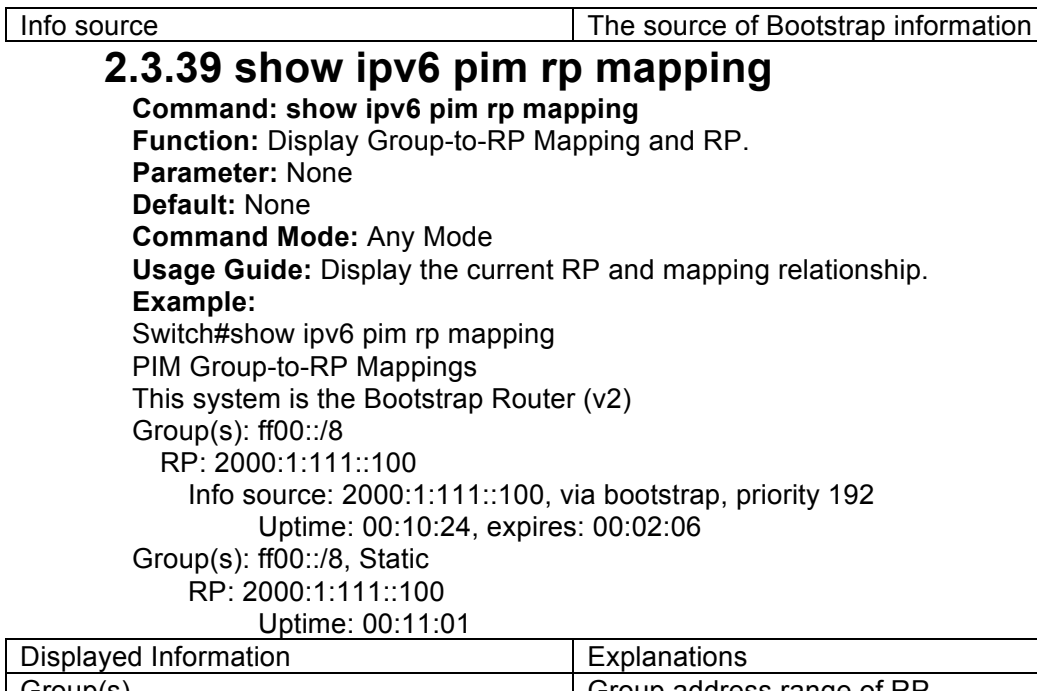

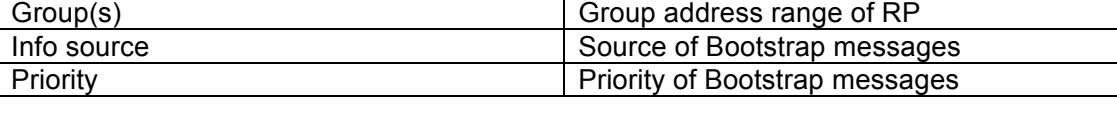

# **2.4 Commands for ANYCAST RP v6 2.4.1 debug ipv6 pim anycast-rp**

**Command: debug ipv6 pim anycast-rp**

## **no debug ipv6 pim anycast-rp**

**Function:** Enable the debug switch of ANYCAST RP function; the no operation of this command will disable this debug switch.

### **Command Mode:** Admin Mode.

**Default:** The debug switch of ANYCAST RP is disabled by default. **Usage Guide:** This command is used to enable the debug switch of ANYCAST RP of the router, it can display the information of handling PIM register packet of the switch——packet, and the information of events——event.

#### **Example:**

Switch#debug ipv6 pim anycast-rp

## **2.4.2 ipv6 pim anycast-rp**

# **Command: ipv6 pim anycast-rp**

## **no ipv6 pim anycast-rp**

**Function:** Enable the ANYCAST RP of the switch; the no operation of this command is to disable the ANYCAST RP function.

**Command Mode:** Global Configuration Mode.

**Default:** The switch will not enable the ANYCAST RP by default.

**Usage Guide:** This command will globally enable ANYCAST RP protocol, but in order to make ANYCAST RP work, it is necessary to configure

self-rp-address and other-rp-address set.

**Example:** Enable ANYCAST RP in global configuration mode.

Switch(config)#ipv6 pim anycast-rp

# **2.4.3 ipv6 pim anycast-rp**

**Command: ipv6 pim anycast-rp <***anycast-rp-addr> <other-rp-addr>*  **no ipv6 pim anycast-rp <***anycast-rp-addr>* 

*<other-rp-addr>*

**Function:** Configure ANYCAST RP address (ARA) and the unicast addresses of other RP communicating with this router(as a RP). The no operation of this command will cancel the unicast address of another RP in accordance with the configured RP address.

**Parameters:** *anycast-rp-addr***:** RP address, the current absence of the candidate interface in accordance with the address is allowed.

*other-rp-addr***:** The unicast address of other RP

communicating with this router(as a RP).

**Command Mode:** Global Configuration Mode.

**Default:** There is no configuration by default.

### **Usage Guide:**

1. The anycast-rp-addr configured on this router (as a RP) is actually the RP address configured on multiple RP in the network, in accordance with the address of RP candidate interface (or Loopback interface). The current absence of the candidate interface in accordance with the address is allowed when configuring.

2. Configure the other-rp-address of other RPs communicating with this router (as a RP). The unicast address identifies other RP, and is used to communicate with the local router.

3. Once this router (as a RP) receives the register message from a DR unicast, it should forward it to other RP in the network to notify all the RP in the network of the source (S.G) state. While forwarding, the router will change the destination address of the register message into other-rp-address.

4. Multiple other-rp-addresses can be configured in accordance with one anycast-rp-addr, once the register message from a DR is received, it should be forwarded to all of these other RP one by one.

**Example:** Configure other-rp-address in global configuration mode. Switch(config)#ipv6 pim anycast-rp 2000::1 2004::2

# **2.4.4 ipv6 pim anycast-rp self-rp-address**

### **Command: ipv6 pim anycast-rp self-rp-address <***self-rp-addr***> no ipv6 pim anycast-rp self-rp-address**

**Function:** Configure the self-rp-address of this router (as a RP). This address will be used to exclusively identify this router from other RP, and to communicate with other RP. The no operation of this command will cancel the configured unicast address used by this router (as a RP) to communicate with other RP.

**Parameters:** *self-rp-addr***:** The unicast address used by this router (as a RP) to communicate with other RP.

**Command Mode:** Global Configuration Mode.

**Default:** No self-rp-address is configured by default.

### **Usage Guide:**

1. Once this router (as a RP) receives the register message from DR unicast, it needs to forward the register message to all the other RP in the network, notifying them of the state of source (S.G). While forwarding the register message, this router will change the source address of it into self-rp-address.

2. Once this router(as a RP) receives a register message from other RP unicast, such as a register message whose destination is the self-rp-address of this router, it will create (S,G) state and send back a register-stop message, whose destination address is the source address of the register message.

3. self-rp-address has to be the address of a three-layer interface on this router, but the configuration is allowed to be done with the absence of the interface.

**Example:** Configure the self-rp-address of this router in global configuration mode.

Switch(config)#ipv6 pim anycast-rp self-rp-address 2000::1

## **2.4.5 ipv6 pim rp-candidate**

**Command: ipv6 pim rp-candidate {vlan<***vlan-id***> |loopback<***index***> |<***ifname***>} [<***A:B::C:D***>] [<***priority***>]**

**no ipv6 pim rp-candidate**

**Function:** Add a Loopback interface as a RP candidate interface based on the original PIM6-SM command; the no operation of this command is to cancel the Loopback interface as a RP candidate interface.

**Parameters:** *index*: Loopback interface index, whose range is <1-1024>. *vlan-id***:** the Vlan ID.

*ifname***:** the specified name of the interface.

**A:B::C:D/M:** the ip prefix and mask.

*<priority>***:** the priority of RP election, ranging from 0 to 255, the default value is 192, the smaller the value is the higher the priority is. **Command Mode:** Global Configuration Mode.

**Default Setting:** No RP interface is configured by default.

**Usage Guide:** In order to support ANYCAST RP function, new rule allows configuring a Loopback interface to be the RP candidate interface, the RP candidate interface should be currently unique, and the address of which should be added into the router to make sure that PIM router can find the nearest RP. The "no ipv6 pim rp-candidate" command can be used to cancel the RP candidate.

**Example:** Configure Loopback1 interface as the RP candidate interface in global configuration mode.

Switch(config)# ipv6 pim rp-candidate loopback1

# **2.4.6 show debugging ipv6 pim**

### **Command: show debugging ipv6 pim**

**Command Mode:** Admin and Configuration Mode.

**Usage Guide:** The current state of ANYCAST RP debug switch. **Example:**

Switch(config)#show debugging ipv6 pim

Debugging status: PIM anycast-rp debugging is on

# **2.4.7 show ipv6 pim anycast-rp first-hop**

**Command: show ipv6 pim anycast-rp first-hop**

**Command Mode:** Admin and Configuration Mode. **Usage Guide:** Display the state information of ANYCAST RP, and display the mrt node information generated in the first hop RP which is currently maintained by the protocol.

**Example:**

Switch(config)#show ipv6 pim anycast-rp first-hop

IP Multicast Routing Table

(\*,G) Entries: 0 (S,G) Entries: 1 (E,G) Entries: 0

INCLUDE (2000:1:111::2, ffle::1)

Local .l..............................

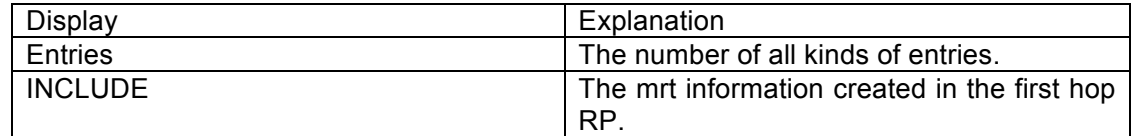

## **2.4.8 show ipv6 pim anycast-rp non-first-hop**

**Command: show ipv6 pim anycast-rp non-first-hop**

**Command Mode:** Admin and Configuration Mode. **Usage Guide:** Display the state information of ANYCAST RP, and display the mrt node information generated in the non first hop RP which is currently maintained by the protocol, that is the mrt node information which is created after the first hop RP transfers the register message it received to this RP.

#### **Example:**

Switch(config)#show ip pim anycast-rp non-first-hop

IP Multicast Routing Table

(\*,G) Entries: 0 (S,G) Entries: 1 (E,G) Entries: 0

INCLUDE (2002:1:111::2, ffle::2)

Local .l..............................

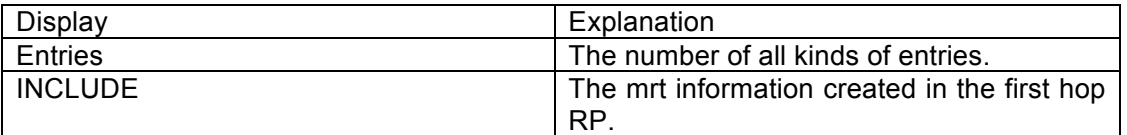

# **2.4.9 show ipv6 pim anycast-rp status**

**Command: show ipv6 pim anycast-rp status**

**Command Mode:** Admin and Configuration Mode. **Usage Guide:** Display the configuration information of ANYCAST RP, whether ANYCAST RP globally enables, whether the self-rp-address is configured and the list of currently configured ANYCAST RP set. **Example:**

Switch(config)#show ipv6 pim anycast-rp status

Anycast RP status: anycast-rp:Enabled!

self-rp-address:2004::2

anycast-rp address: 2000:1:111::2 other rp unicast rp address: 2002::1 other rp unicast rp address: 2005::1

anycast-rp address: 2003::1 other rp unicast rp address: 2002::2 --------------------------------

Display **Explanation** anycast-rp: Whether the ANYCAST RP switch is globally enabled. self-rp-address: The configured self-rp-address. anycast-rp address: The configured anycast-rp-address. other rp unicast rp address:  $\vert$  The configured other RP communication addresses in accordance with the above anycast-rp-address. other rp unicast rp address:  $\vert$  The configured other RP communication addresses in accordance with the above anycast-rp-address. anycast-rp address: The configured anycast-rp-address<sup>\*</sup>. other rp unicast rp address:  $\vert$  The configured other RP communication addresses in accordance with the above anycast-rp-address.

# **2.5 Commands for PIM-SSM6**

## **2.5.1 ipv6 pim ssm**

**Command: ipv6 pim ssm {default|range <***access-list-name* **>} no ipv6 pim ssm**

**Function:** Configure the range of pim ssm multicast address. The "**no ipv6 pim ssm**" command deletes configured pim ssm multicast group. **Parameter: default:** indicates the default range of pim ssm multicast group is ff3x::/32.

*<access-list-number >* is the name of applying access-list. **Default:** Do not configure the range of pim ssm group address **Command Mode:** Global Mode

#### **Usage Guide:**

1. Only this command is configured, pim ssm can be available.

2. Before configuring this command, make sure ipv6 pim multicasting succeed.

3. Access-list only can use the lists created by ipv6 access-list.

4. Users can execute this command first and then configure the corresponding acl; or delete corresponding acl in the bondage. After the bondage, only command no ipv6 pim ssm can release the bondage. 5. If ssm is needed, this command should be configured at the related edge route. For example, the local switch with igmp(must) and multicast source DR or RP(at least one of the two) configure this command, the middle switch need only enable PIM-SM.

**Example:** Configure the switch to enable PIM-SSM, the group's range is what is specified by access-list 23.

Switch (config)#ipv6 pim ssm range 23

Switch(config)#ipv6 access-list standard myfilter

Switch(config\_IPv6\_Std-Nacl-myfilter)#permit ff1e::/48

# **2.6 Commands for IPv6 DCSCM**

# **2.6.1 ipv6 access-list(ipv6 multicast source control)**

**Command: ipv6 access-list <***8000-8099>* **{deny|permit} {{<***source/M>* **}|{host-source** *<source-host-ip***>}|any-source} {{<***destination/M***> }|{host-destination <***destination-host-ip***>}|any-destination} no ipv6 access-list <***8000-8099***> {deny|permit} {{<***source/M>***}|{host-source <***source-host-ip***>}|any-source}** 

**{{<***destination/M***> }|{host-destination** 

**<***destination-host-ip***>}|any-destination}**

**Function:** Configure IPv6 source control multicast access list, the no operation of this command is used to delete the access list.

**Parameters:** *<8000-8099>***:** The source control access list number. **{deny|permit}:** Deny or permit.

**<***source/M>***:** The multicast source address and the length of mask. *<source-host-ip>***:** The multicast host address.

*<destination/M>***:** The multicast destination address and the length of mask.

*<destination-host-ip>***:** The multicast destination host addresses. **Default:** None.

**Command Mode:** Global Configuration Mode.

**Usage Guide:** IPv6 multicast source control entries control the ACL it uses with ACL number 8000-8099, this command is used to configure

such ACL. IPv6 multicast source control ACL only needs to configure the source IPv6 address and destination IPv6 address (that is the group IPv6 addresses)which are to be controlled, the configuration adopts a method similar to other ACLs, which can either be an address range configured by the length of mask, or a specified host address or all addresses. Pay attention to that: for group IPv6 addresses, the "all addresses" mentioned here is ff:/8.

#### **Example:**

Switch(config)#ipv6 access-list 8000 permit fe80::203:228a/64 ff1e::1/64

# **2.6.2 ipv6 access-list(multicast destination**

## **control)**

**Command: ipv6 access-list** *<9000-10999>* **{deny|permit}** 

**{{***<source/M>* **}|{host-source <***source-host-ip***>}|any-source}** 

**{{<***destination/M***> }|{host-destination** 

**<***destination-host-ip***>}|any-destination}**

**no ipv6 access-list <***9000-10999>* **{deny|permit}** 

**{{<***source/M>* **}|{host-source** *<source-host-ip***>}|any-source}** 

**{{<***destination/M***> }|{host-destination** 

**<***destination-host-ip***>}|any-destination}**

**Function:** Configure IPv6 destination control multicast access list, the no operation of this command is used to delete the access list.

**Parameters: <9000-10999>:** The source control access list number. **{deny|permit}:** Deny or permit.

**<source/M>:** The multicast source address and the length of mask. **<source-host-ip>:** Multicast source host address.

**<destination/M>:** Multicast destination address and the length of mask. **<destination-host-ip>:** Multicast destination host address.

**Default:** None.

**Command Mode:** Global Configuration Mode.

**Usage Guide:** IPv6 multicast destination control entries control the ACL it uses with ACL number 9000-10999, this command is used to configure such ACL. IPv6 multicast source control ACL only needs to configure the source IPv6 address and destination IPv6 address (that is the group IPV6 addresses) , the configuration adopts a method similar to other ACLs, which can either be a address range configured by the length of mask, or a specified host address or all addresses Which are to be controlled. Pay attention to that, for group IPV6 addresses, the "all addresses" mentioned here is ff:/8.

### **Example:**

Switch(config)#ipv6 access-list 9000 permit fe80::203:228a/64 ff1e::1/64

# **2.6.3 ipv6 multicast destination-control**

## **access-group**

**Command: ipv6 multicast destination-control access-group**  *<9000-10999>*

**no ipv6 multicast destination-control access-group <***9000-10999>* **Function:** Configure the IPv6 multicast destination control access list used by the port, the no operation of the command will delete this configuration. **Parameters:** *<9000-10999>***:** The destination control access list number. **Default:** Not configured.

**Command Mode:** Port Configuration Mode.

**Usage Guide:** This command can only take effect when the IPv6 multicast destination control is globally enabled, after configuring this command, if the MLD-SNOOPING is enabled, when adding the port to the multicast group, it will be matched according to the configured access list. Only when the port is matched as permit, will it be added, or it can not be added.

#### **Example:**

switch(config)#inter ethernet 1/0/4 switch(Config-If-Ethernet1/0/4)#ipv6 multicast destination-control access-group 9000 switch(Config-If-Ethernet1/0/4)#

# **2.6.4 ipv6 multicast destination-control access-group (sip)**

**Command: ipv6 multicast destination-control** *<IPADDRESS/M***> access-group** *<9000-10999>*

#### **no ipv6 multicast destination-control** *<IPADDRESS/M>* **access-group**  *<9000-10999>*

**Function:** Configure multicast destination-control access-list used on specified net segment, the "**no ipv6 multicast destination-control <***IPADDRESS/M***> access-group** *<9000-10999>*"command deletes this configuration.

**Parameter: <***IPADDRESS/M***>:** IP address and mask length; **<***9000-10999***>:** Destination control access-list number. **Default:** None.

**Command Mode:** Global Mode.

**Usage Guide:** The command is only working under global IPv6 multicast destination-control enabled, after configuring the command, if

MLD-SPOOPING or MLD is enabled, for adding the members to multicast group. If configuring multicast destination-control on specified net segment of transmitted MLD-REPORT, and match configured access-list, such as matching permit, the interface can be added, otherwise do not be added. If relevant group or source in **show ipv6 mld groups detail** has been established before executing the command, it needs to execute **clear ipv6 mld group** command to clear relevant groups in admin mode. **Example:** 

Switch(config)#ipv6 multicast destination-control 2008::8/64 access-group 9000

# **2.6.5 ipv6 multicast destination-control access-group (vmac)**

**Command: ipv6 multicast destination-control** *<1-4094> <macaddr>* **access-group** *<9000-10999>*

**no ipv6 multicast destination-control** *<1-4094> <macaddr***> access-group <***9000-10999>*

**Function:** Configure the IPv6 multicast destination access list used by the specified vlan-mac, the no operation of this command will delete this configuration.

**Parameters:** *<1-4094>***:** VLAN-ID;

 *<macaddr>***:** The source MAC address sending of the MLD-REPORT, the format of which is"xx-xx-xx-xx-xx-xx". *<9000-10999>***:** Destination access list number.

**Default:** Not configured.

**Command Mode:** Global Configuration Mode.

**Usage Guide:** This command can only take effect when the IPv6 multicast destination control is globally enabled, after configuring this command, if the MLD-SNOOPING is enabled, when adding the port to the multicast group, it will be matched according to the configured access list. Only when the port is matched as permit, will it be added, or it can not be added. **Example:**

switch(config)#ipv6 multicast destination-control 1 00-01-03-05-07-09 access-group 9000

# **2.6.6 ipv6 multicast policy**

### **Command: ipv6 multicast policy** *<IPADDRSRC/M> <IPADDRGRP/M***> cos <***priority>*

**no ipv6 multicast policy <***IPADDRSRC/M> <IPADDRGRP/M***> cos Function:** Configure IPv6 policy multicast, the no operation of this command is to cancel the policy multicast of IPv6.

**Parameters:** *<IPADDRSRC/M>***:** The source address and the length of the mask of IPv6 multicast.

*<IPADDRGRP/M>***:** The multicast address of IPv6 and the length of mask of multicast address

 *<priority>***:** The specified priority, the range of which is <0-7>. **Default:** Not configured.

**Command Mode:** Global Configuration Mode.

**Usage Guide:** Using this command to configure can change the priority of the multicast data which is confined by the act of matching of this switch to a specified value, and set the TOS to the same value simultaneously.

Please pay attention to that, for the messages sent in UNTAG mode, their priority will not be changed.

**Example:**

Switch(config)**#**ipv6 multicast policy 2008::1/64 ff1e::3/64 cos 4

## **2.6.7 ipv6 multicast source-control**

# **Command: ipv6 multicast source-control**

## **no ipv6 multicast source-control**

**Function:** Configure to globally enable IPv6 multicast source control, the no operation of this command is to recover and globally disable the IPv6 multicast source control.

**Parameters:** None.

**Default:** Disabled.

**Command Mode:** Global Configuration Mode.

**Usage Guide:** Only when the IPv6 multicast source control is enabled globally, the source control access list can be applied to ports. After configuring this command, the IPv6 multicast data received by all the ports will be dropped by the switch if there is no matched multicast source control entry, that it only the multicast data matched as PERMIT can be received and forwarded.

**Example:**

Switch(config)#ipv6 multicast source-control

# **2.6.8 ipv6 multicast source-control**

## **access-group**

### **Command: ipv6 multicast source-control access-group** *<8000-8099>* **no ipv6 multicast source-control access-group <***8000-8099>*

**Function:** Configure the multicast source control access list used by the port, the no operation of this command is used to delete the configuration. **Parameters:** *<8000-8099>***:** Source control access list number. **Default:** Not configured.

**Command Mode:** Port Configuration Mode.

**Usage Guide:** This command can only be successfully configured when the IPv6 multicast source control is globally enabled, after configuring this command, all the IPv6 multicast messages entering from the port will be matched according to the configured access list, only when the message is matched as permit, can it be received and forwarded, or it will be dropped. **Example:**

switch(config)#inter ethernet 1/0/4

switch(Config-If-Ethernet1/0/4)#ipv6 multicast source-control access-group 8000

# **2.6.9 multicast destination-control**

#### **Command: multicast destination-control no multicast destination-control**

**Function:** Configure to globally enable IPv4 and IPv6 multicast destination control, after configuring this command, IPv4 and IPv6 multicast destination control will take effect at the same time. The no operation of this command is to recover and disable the IPv4 and IPv6 multicast destination control globally.

## **Parameters:** None.

**Default:** Disabled.

**Command Mode:** Global Configuration Mode.

**Usage Guide:** Only after globally enabling the multicast destination control, the other destination control configuration can take effect, the destination access list can be applied to ports, VLAN-MAC and SIP. After configuring this command, IGMP-SNOOPING, MLD-SNOOPING and IGMP, MLD will match according to the rules mentioned above when they try to add ports after receiving IGMP-REPORT and MLD-REPORT. **Example:**

switch(config)# multicast destination-control

# **2.6.10 show ipv6 multicast destination-control**

#### **Command: show ipv6 multicast destination-control [detail] show ipv6 multicast destination-control interface**

#### *<Interfacename>* **[detail]**

**show ipv6 multicast destination-control host-address <***ipv6addr***> [detail]**

**show ipv6 multicast destination-control <***vlan-id> <mac***> [detail] Function:** Display IPv6 multicast destination control configuration. **Parameters: detail:** Whether to display detailed information.

*<Interfacename>***:** Interface name.

*<ipv6addr>***:** IPv6 address.

*<vlan-id>* **:** VLAN ID.

*<mac>***:** MAC address.

**Default:** None.

**Command Mode:** Admin Mode.

**Usage Guide:** Use this command to display the configured multicast destination control rules, if including the detail option, it will also display the details of the access-list in use.

#### **Example:**

switch(config)#show ipv6 multicast destination-control

ipv6 multicast destination-control is enabled

ipv6 multicast destination-control 2003::1/64 access-group 9003

ipv6 multicast destination-control 1 00-03-05-07-09-11 access-group 9001 multicast destination-control access-group 6000 used on interface Ethernet1/0/13

switch(config)#

# **2.6.11 show ipv6 multicast destination-control access-list**

**Command: show ip multicast destination-control access-list show ip multicast destination-control access-list <***9000-10999***> Function:** Display the configured IPv6 destination control multicast access list.

**Parameters:** *<9000-10099>***:** Access list number.

**Default:** None.

**Command Mode:** Admin Mode.

**Usage Guide:** Use this command to display the configured IPv6 destination control multicast access list. **Example:**

switch# sh ipv6 multicast destination-control acc ipv6 access-list 9000 permit 2003::2/64 ff1e::3/64 ipv6 access-list 9000 deny 2008::1/64 ff1e::1/64 ipv6 access-list 9000 permit any-source any-destination ipv6 access-list 9001 deny any-source host-destination ff1a::1 ipv6 access-list 9001 permit any-source any-destination

# **2.6.12 show ipv6 multicast policy**

**Command: show ipv6 multicast policy Function:** Display the configured IPv6 multicast policy. **Parameters:** None.

**Default:** None.

**Command Mode:** Admin Mode.

**Usage Guide:** Use this command to display the configured IPv6 multicast policy.

**Example:**

switch#show ipv6 multicast policy

ipv6 multicast-policy 2003::2/64 ff1e::3/64 cos 5

## **2.6.13 show ipv6 multicast source-control**

**Command: show ipv6 multicast source-control [detail] show ipv6 multicast source-control interface** *<Interfacename***> [detail]**

**Function:** Display IPv6 multicast source control configuration. **Parameters:** *detail***:** whether to display detailed information.

*<Interfacename>***:** Port name.

**Default:** None.

**Command Mode:** Admin Mode.

**Usage Guide:** Use this command to display the configured multicast source control rules, if including the detail option, it will also display the details of the access-list in use.

**Example:**

Switch#show ipv6 multicast source-control detail

Ipv6 multicast source-control is enabled

Interface Ethernet 1/0/1 use multicast source control access-list 8000 ipv6 access-list 8000 permit 2003::2/64 ff1e::3/64

ipv6 access-list 8000 deny 2008::1/64 ff1e::1/64

ipv6 access-list 8000 permit any-source any-destination

# **2.6.14 show ipv6 multicast source-control**

## **access-list**

**Command: show ipv6 multicast source-control access-list show ipv6 multicast source-control access-list** *<8000-8099>* **Function:** Display the configured IPv6 source control multicast access list. **Parameters:** *<8000-8099>***:** Access list number. **Default:** None.

**Command Mode:** Admin Mode.

**Usage Guide:** Use this command to display the configured source control multicast access list.

## **Example:**

switch#sh ipv6 multicast source-control access-list ipv6 access-list 8000 permit 2003::2/64 ff1e::3/64 ipv6 access-list 8000 deny 2008::1/64 ff1e::1/64

# **2.7 Commands for MLD**

# **2.7.1 clear ipv6 mld group**

**Command: clear ipv6 mld group [ X:X::X:X | IFNAME ] Function:** Delete the group record of the specific group or interface. **Parameters:**  $X:X:X:X$  the specific group address; IFNAME the specific interface address. **Command Mode:** Admin Configuration Mode **Usage Guide:** Use show command to check the deleted group record. **Example:** Delete all groups. Switch#clear ipv6 mld group

**Relative Command: show ipv6 mld group**

## **2.7.2 debug ipv6 mld events**

## **Command: debug ipv6 mld events**

**no debug ipv6 mld events**

**Function:** Enable the debug switch that displays MLD events. The **"no debug ipv6 mld events**" command disables the debug switch.

**Parameter:** None.

**Default:** Disabled.

**Command Mode:** Admin Mode.

**Usage Guide:** This switch can be enabled to get MLD events information. **Example:** 

Switch# debug ipv6 mld events

Switch#1970/01/01 07:30:13 IMI: MLD Report recv: src

fe80::203:fff:fe12:3457 for ff1e::1:3

1970/01/01 07:30:13 IMI: Processing Report comes from Vlan1, ifindex 2003

1970/01/01 07:30:13 IMI: MLD(Querier) ff1e::1:3 (Vlan1): No Listeners --> Listeners Present

# **2.7.3 debug ipv6 mld packet**

**Command: debug ipv6 mld packet**

### **no debug ipv6 mld packet**

**Function:** Enable the debug switch that displays MLD packets. The **"no debug ipv6 mld events**" command disables the debug switch.

**Parameter:** None

**Default:** Disabled

**Command Mode:** Admin Mode

**Usage Guide:** This switch can be enabled to get MLD packets information.

### **Example:**

Switch# deb ipv6 mld packet

Switch#1970/01/01 07:33:12 IMI: Recv MLD packet

1970/01/01 07:33:12 IMI: Type: Listener Report (131)

1970/01/01 07:33:12 IMI: Code: 0

1970/01/01 07:33:12 IMI: Checksum: 3b7a

1970/01/01 07:33:12 IMI: Max Resp Delay: 0

1970/01/01 07:33:12 IMI: Reserved: 0

1970/01/01 07:33:12 IMI: Multicast Address: ff1e::1:3

1970/01/01 07:33:12 IMI: MLD Report recv: src fe80::203:fff:fe12:3457 for ff1e::1:3

1970/01/01 07:33:12 IMI: Processing Report comes from Vlan1, ifindex 2003

1970/01/01 07:33:12 IMI: MLD(Querier) ff1e::1:3 (Vlan1): Listeners Present --> Listeners Present

## **2.7.4 ipv6 mld access-group**

**Command: ipv6 mld access-group {<***acl\_name***>} no ipv6 mld access-group**

Function: Configure the access control of the interface to MLD groups; the "**no ipv6 mld access-group**" command stops the access control. **Parameter: <acl-name>** is the name of IPv6 access-list **Default:** no filter condition

**Command Mode:** Interface Configuration Mode

**Usage Guide:** Configure the interface to filter MLD groups, allow or deny some group's join.

**Example:** Configure the interface vlan2 to accept group FF1E::1:0/112 and deny others

Switch (config)# ipv6 access-list aclv6 permit FF1E::1:0/112

Switch (config)# ipv6 access-list aclv6 deny any

Switch (config)#interface vlan 1

Switch(Config-if-Vlan1)#ipv6 mld access-group aclv6

## **2.7.5 ipv6 mld immediate-leave**

### **Command: ipv6 mld immediate-leave group-list {***<acl-name>***}** **no ipv6 mld immediate-leave**

**Function:** Configure MLD to work in the immediate leave mode, that's when the host sends a membership qualification report that equals to leave a group, the router doesn't send query and consider there is no this group's member in the subnet. The **"no ipv6 mld immediate-leave**" command cancels the immediate leave mode.

Parameter: <acl-name> is the name of IPv6 access-list

**Default:** Do not configure immediate-leave group

**Command Mode:** Interface Configuration Mode

**Usage Guide:** This command is used only when there is only one host in the subnet.

**Example:** Configure access-list"aclv6"as immediate leave mode. Switch(Config-if-Vlan1)#ipv6 mld immediate-leave group-list aclv6

# **2.7.6 ipv6 mld join-group**

#### **Command: ipv6 mld join-group** *<address>* **no ipv6 mld join-group <address>**

**Function:** Configure the interface to join in certain multicast group; the "**no ipv6 mld join-group <address>**" command cancels joining certain multicast group.

**Parameter: <address>** is a valid IPv6 multicast address

**Default:** No multicast group joined by factory default

**Command Mode:** Interface Configuration Mode

**Usage Guide:** The address range of the IPv6 multicast is FFxy::/8, however the (FF02::/16) is permanent addresses which can not be joined in.

**Example:** Join the interface vlan2 in multicast group with multicast address of ff1e::1:3.

Switch(config)#interface vlan 2

Switch(Config-if-Vlan2)#ipv6 mld join-group ff1e::1:3

## **2.7.7 ipv6 mld join-group mode source**

### **Command: ipv6 mld join-group** *<X:X::X:X>* **mode** *<include|exclude>*  **source** *<.X:X::X:X>*

**no ipv6 mld join-group <X:X::X:X> source <.X:X::X:X>**

**Function:** Configure the sources of certain multicast group which the interface join in. Note: because of the client group has got only INLCUDE and EXCLUDE modes, if the source mode is not in accordance with current mode configured, the group mode will be changed and the original sources of the other modes configured will be cleared permanently; the "no" form of this command cancels joining certain group.

**Parameter: <X:X::X:X>** is a valid IPv6 multicast address

### *<include|exclude>***:** joining mode

 *<.X:X::X:X>***:** source list, configure several sources is allowed. **Default:** No multicast group to be joined by factory default **Command Mode:** Interface Configuration Mode

**Usage Guide:** The address range of the IPv6 multicast is FFxy::/8,

however the (FF02::/16) is permanent addresses which can not be joined in. As for sources with mode same as the original one, the source will be added, while for those with different modes, the original sources will be cleared.

#### **Example:**

Join vlan2 in multicast group with multicast address of ff1e::1:3, with sources 2003::1 and 2003::2 in INCLUDE mode.

Switch(config)#interface vlan 2

Switch(Config-if-Vlan2)#ipv6 mld join-group ff1e::1:3 mode include source 2003::1 2003::2

# **2.7.8 ipv6 mld last-member-query-interval**

**Command: ipv6 mld last-member-query-interval** *<interval>* **no ipv6 mld last-member-query-interval**

**Function:** Configure the interface's sending interval of querying specific group. The "**no ipv6 mld last-member-query-interval**" command cancels the manually configured value and restores the default value.

**Parameter: <***interval***>** is the interval of querying specific group, it ranges from 1000 to 25500ms. It's the integer times of 1000ms. If it's not the integer times of 1000ms, the system will convert it to the integer times of 1000ms.

**Default:** 1000ms.

**Command Mode:** Interface Configuration Mode

**Example:** Configure the interface vlan1's MLD last-member-query-interval as 2000.

Router(config)#int vlan 1

Router(Config-if-vlan1)#ipv6 mld last-member-query-interval 2000

# **2.7.9 ipv6 mld limit**

**Command:ipv6 mld limit <***state-count***>**

**no ipv6 mld limit**

**Function:** Configure the MLD state count limit of the interface; the "**no ipv6 mld limit**" command restores the manually configured value to default value.

**Parameter: <***state-count***>**:max MLD state the interface maintains, the valid range is 1-5000.

**Default:** 400 by default

**Command Mode:** Interface Configuration Mode

**Usage Guide:** When max state-count is configured, the number of the state the interface saves will only upper to the state-count limit; and when the max state-count is reached, the later new member qualification report received will be ignored. If some MLD group state has already been saved before this command configured, the original states will be removed and the MLD general query will be sent to collect group member qualification reports no more than the max state-count.

**Example:** Set the MLD state-count limit of the interface vlan2 to 4000. Switch(config)#interface vlan2

Switch(Config-if-Vlan2)#ipv6 mld limit 4000

# **2.7.10 ipv6 mld query-interval**

### **Command: ipv6 mld query-interval <***time\_val***> no ipv6 mld query-interval**

**Function:** Configure the interval of the periodically sent MLD host-query messages; the "**no ipv6 mld query-interval**" command restores the default value.

**Parameter: <***time\_val***>** is the interval of the periodically sent MLD host-query messages; it ranges from 0 to 65535s

**Default:** Intrerval of periodically transmitted MLD query message is 125s. **Command Mode:** Interface Configuration Mode

**Usage Guide:** When a interface enables a kind of multicast protocol, it will send MLD host-query messages periodically. This command is used to configure the query period.

**Example:** Configure the interval of the periodically sent MLD host-query messages to 10s.

Switch (config)#interface vlan 1

Switch(Config-if-Vlan1)#ipv6 mld query-interval 10

## **2.7.11 ipv6 mld query-max-response-time**

**Command: ipv6 mld query-max-response-time <***time\_val***> no ipv6 mld query- max-response-time**

**Function:** Configure the maximum of the response time of MLD queries; the "**no ipv6 mld query- max-response-time**" command restores the default value.

**Parameter: <***time\_val***>** is the maximum of the response time of MLD queries, it ranges from 1 to 25s.

**Default:** 10s.

**Command Mode:** Interface Configuration Mode

**Usage Guide:** When the switch receives a query message, the host will set a timer to each multicast group. The timer's value is between 0 to the maximum response time. When any one of the timers decreases to 0, the host will group member announce messages. Configuring the maximum response time reasonablely, the host can swiftly response to the query messages and the router can also get the group members' existing states quickly.

**Example:** Configure the maximum response time of MLD queries to 20s. Switch (config)#interface vlan 1

Switch(Config-if-Vlan1)#ipv6 mld query- max-response-time 20

## **2.7.12 ipv6 mld query-timeout**

**Command: ipv6 mld query-timeout <***time\_val***> no ipv6 mld query-timeout**

**Function:** Configure the interface's timeout of MLD queries; the "**no ipv6 mld query-timeout**" command restores the default value.

**Parameter: <***time\_val***>** is the timeout of MLD queries, it ranges from 60 to 300s

**Default:** 255s

**Command Mode:** Interface Configuration Mode

**Usage Guide:** In the share network, when there are more switches that run MLD, one switch will be selected as the querying host and others set a timer to inspect the querying host's state. If no querying packet is received when the timeout is over, a switch will be reselected as the querying host. **Example:** Configure the interface's timeout of MLD queries to 100s. Switch (config)#interface vlan 1

Switch(Config-if-Vlan1)#ipv6 mld query-timeout 100

## **2.7.13 ipv6 mld static-group**

### **Command: ipv6 mld static-group <group\_address> [source <source\_address>]**

### **no ipv6 mld static-group <group\_address> [source <source\_address>]**

**Function:** Configure certain static group or static source on the interface. The "no" form of this command cancels certain previously configured static group or static source.

**Parameter:** <group\_address> is a valid IPv6 multicast address;

<source\_address> is a valid IPv6 unicast address.

**Default:** No static group or static source is configured on the interface by factory default.

**Command Mode:** Interface Configuration Mode

**Usage Guide:** The valid range of the static group multicast address configured by the interface is the dynamic multicast address specified by the IPv6 protocol. Once the interface configures static group or static source for the multicast address, no matter whether there is membership qualification report of this group or source in the subnet, MLD protocol will consider that the group or source exist. Note: the configured static source is the source to be forwarded.

**Example:** Configure an MLD static-group ff1e::1:3 on interface vlan2. Switch(config)#interface vlan 2

Switch(Config-if-Vlan2)#ipv6 mld static-group ff1e::1:3

Configure a static source 2001::1 of the group ff1e::1:3 on interface vlan2 Switch(config)#int vlan2

Switch(Config-if-Vlan2)#ipv6 mld static-group ff1e::1:3 source 2001::1

## **2.7.14 ipv6 mld version**

**Command: ipv6 mld version** *<version\_no>* **no ipv6 mld version**

**Function:** Configure the version of the MLD protocol running on the interface; the "**no ipv6 mld version**" command restores the manually configured version to the default one.

**Parameter:** *<version\_no>* is the version number of the MLD protocol, with a valid range of 1-2.

**Default:** 2 by default

**Command Mode:** Interface Configuration Mode

**Usage Guide:** While there are routers still not upgraded to version 2 of MLD protocol on the subnet connected, the interface should be configured to corresponding version.

**Example:** Configure the MLD version to 2.

Swith(config)#interface vlan 1

Swith(config-if-vlan1)#ipv6 mld version 2

## **2.7.15 show ipv6 mld groups**

**Command: show ipv6 mld groups [{***<ifname | group\_addr>***}] Function:** Display the MLD group information.

**Parameter:**  $\leq$ *ifname***>** is the name of the interface. Display the MLD group information. *sgroup* addr> is the group address. Display the specified group information.

**Default:** Do not display

**Command Mode:** Admin Mode

## **Example:**

Switch#sh ipv6 mld group MLD Connected Group Membership Group Address **Interface** Uptime Expires ff1e::1:3 Vlan1 00:00:16 00:03:14

Switch# Displayed Information **Explanations** Group Address Multicast group IP address Interface The interface of multicast group Uptime The existing time of the multicast group Expires The left time to overtime

# **2.7.16 show ipv6 mld interface**

**Command: show ipv6 mld interface [<***ifname>***] Function:** Display the relevant MLD information of an interface. **Parameter:** *<ifname>* is the name of the interface. Display the MLD information of a specific interface.
**Default:** Do not display **Command Mode:** Admin Mode **Example:** Display the MLD information of the Ethernet Interface vlan1 Switch#show ipv6 mld interface Vlan1 Interface Vlan1(2003) Index 2003 Internet address is fe80::203:fff:fe01:e4a MLD querier MLD query interval is 100 seconds MLD querier timeout is 205 seconds MLD max query response time is 10 seconds Last member query response interval is 1000 ms Group membership interval is 210 seconds MLD is enabled on interface

# **2.7.17 show ipv6 mld join-group**

**Command: show ipv6 mld join-group show ipv6 mld join-group interface {vlan** *<vlan\_id>***|***<ifname>***} Function:** Display the join-group messages on the interfaces. **Parameters: <ifname>** is the name of the interface, which means to display MLD information on the specified interface. **Default:** Do not display **Command Mode:** Admin and Configuration Mode. **Example:** Display the MLD information on Ethernet interfaces in vlan2. Switch#show ipv6 mld join-groups interface Vlan2 Mld join group information: INTERFACE: Vlan2 HOST VERSION: 2 MULTICAST ADDRESS: ff1e:: 1:3 GROUP STATE: EXCLUDE SOURCE ADDRESS: 2003::1 mode: EXCLUDE SOURCE ADDRESS: 2003::2 mode: EXCLUDE SOURCE ADDRESS: 2003::6 mode: EXCLUDE SOURCE ADDRESS: 2003::9 mode: EXCLUDE

# **2.8 Commands for MLD Snooping Configuration**

# **2.8.1 clear ipv6 mld snooping vlan**

**Command: clear ipv6 mld snooping vlan <1-4094> groups [X:X::X:X] Function:** Delete the group record of the specific VLAN. **Parameters: <1-4094>** the specific VLAN ID; X:X::X:X the specific group address.

**Command Mode:** Admin Configuration Mode

**Usage Guide:** Use show command to check the deleted group record. **Example:** Delete all groups.

Switch#clear ipv6 mld snooping vlan 1 groups

**Relative Command: show ipv6 mld snooping vlan <1-4094>**

# **2.8.2 clear ipv6 mld snooping vlan <1-4094>**

### **mrouter-port**

#### **Command: clear ipv6 mld snooping vlan <1-4094> mrouter-port [ethernet IFNAME|IFNAME]**

**Function:** Delete the mrouter port of the specific VLAN. **Parameters: <1-4094> the specific VLAN ID; ethernet the Ethernet port** name; IFNAME the port name.

**Command Mode:** Admin Configuration Mode

**Usage Guide:** Use show command to check the deleted group record.

**Example:** Delete the mrouter port in vlan 1.

Switch# clear ipv6 mld snooping vlan 1 mrouter-port

#### **Relative Command: show ipv6 mld snooping mrouter-port**

# **2.8.3 debug mld snooping**

# **all/packet/event/timer/mfc**

#### **Command: debug mld snooping all/packet/event/timer/mfc no debug mld snooping all/packet/event/timer/mfc**

**Function:** Enable the debugging of the switch MLD Snooping; the "no" form of this command disables the debugging.

**Command Mode:** Admin Mode

**Default:** The MLD Snooping Debugging of the switch is disabled by default

**Usage Guide:** This command is used for enabling the switch MLD Snooping debugging, which displays the MLD data packet message processed by the switch——packet, event messages——event, timer messages——timer,messages of down streamed hardware entry——mfc,all debug messages——all.

### **2.8.4 ipv6 mld snooping**

### **Command: ipv6 mld snooping**

**no ipv6 mld snooping** 

**Function:** Enable the MLD Snooping function on the switch; the "**no ipv6 mld snooping**" command disables MLD Snooping.

**Command Mode:** Global Mode

**Default:** MLD Snooping disabled on the switch by default

**Usage Guide:** Enable global MLD Snooping on the switch, namely allow every VLAN to be configured with MLD Snooping; the "no" form of this command will disable MLD Snooping on all the VLANs as well as the global MLD snooping

**Example:** Enable MLD Snooping under global mode. Switch (config)#ipv6 mld snooping

# **2.8.5 ipv6 mld snooping vlan**

# **Command: ipv6 mld snooping vlan** *<vlan-id>*

### **no ipv6 mld snooping vlan** *<vlan-id>*

**Function:** Enable MLD Snooping on specified VLAN; the "no" form of this command disables MLD Snooping on specified VLAN.

**Parameter:** *<vlan-id>* is the id number of the VLAN, with a valid range of  $< 1 - 4094$ 

**Command Mode:** Global Mode

**Default:** MLD Snooping disabled on VLAN by default

**Usage Guide:** To configure MLD snooping on certain VLAN, the global MLD snooping should be first enabled. Disable MLD snooping on specified VLAN with the no ipv6 mld snooping vlan vid command

**Example:** Enable MLD snooping on VLAN 100 under global mode. Switch (config)#ipv6 mld snooping vlan 100

# **2.8.6 ipv6 mld snooping vlan immediate-leave**

#### **Command: ipv6 mld snooping vlan** *<vlan-id>* **immediate-leave no ipv6 mld snooping vlan** *<vlan-id>* **immediate-leave**

**Function:** Enable immediate-leave function of the MLD protocol in specified VLAN; the "no" form of this command disables the immediate-leave function of the MLD protocol

**Parameter: <vlan-id>** is the id number of specified VLAN, with valid range of <1-4094>.

**Command Mode:** Global Mode

**Default:** Disabled by default

**Usage Guide:** Enabling the immediate-leave function of the MLD protocol will hasten the process the port leaves one multicast group, in which the specified group query of the group will not be sent and the port will be

directly deleted.

**Example:** Enable the MLD immediate-leave function on VLAN 100. Switch (config)#ipv6 mld snooping vlan 100 immediate-leave

### **2.8.7 ipv6 mld snooping vlan**

### **l2-general-querier**

**Command: ipv6 mld snooping vlan <** *vlan-id* **> l2-general-querier**

 **no ipv6 mld snooping vlan <** *vlan-id* **> l2-general-querier Function:** Set the VLAN to Level 2 general querier.

**Parameter:** *vlan-id*: is the id number of the VLAN, with a valid range of  $< 1 - 4094$ 

**Command Mode:** Global Mode

**Default:** VLAN is not a MLD Snooping L2 general querier by default. **Usage Guide:** It is recommended to configure an L2 general querier on a segment. If before configure with this command, MLD snooping is not enabled on this VLAN, this command will no be executed. When disabling the L2 general querier function, MLD snooping will not be disabled along with it. Main function of this command is sending general queries periodically to help the switches within this segment learn mrouter port. **Comment:** There are three ways to learn mrouter port in MLD Snooping:

1. The port which receives MLD query messages

2. The port which receives multicast protocol packets and support PIM

3. The port statically configured.

**Example:** Set VLAN 100 to L2 general querier.

Switch (config)# ipv6 mld snooping vlan 100 l2-general-querier

### **2.8.8 ipv6 mld snooping vlan limit**

**Command: ipv6 mld snooping vlan <** *vlan-id* **> limit {group <***g\_limit***> | source <***s\_limit***>}**

 **no ipv6 mld snooping vlan <** *vlan-id* **> limit**

**Function:** Configure number of groups the MLD snooping can join and the maximum number of sources in each group.

**Parameter:** *vlan-id***:** VLAN ID, the valid range is <1-4094>

*g\_limit:* <1-65535>, max number of groups joined

*s\_limit:* <1-65535>, max number of source entries in each

group, consisting of include source and exclude source **Command Mode:** Global Mode

**Default:** Maximum 50 groups by default, with each group capable with 40 source entries.

**Usage Guide:** When number of joined group reaches the limit, new group requesting for joining in will be rejected for preventing hostile attacks. To use this command, MLD snooping must be enabled on VLAN. The "no" form of this command restores the default other than set to "no limit". For the safety considerations, this command will not be configured to "no limit". It is recommended to use default value and if layer 3 MLD is in operation, please make this configuration in accordance with the MLD configuration as possible.

**Example:** Switch(config)#ipv6 mld snooping vlan 2 limit group 300

# **2.8.9 ipv6 mld snooping vlan mrouter-port**

### **interface**

**Command: ipv6 mld snooping vlan <***vlan-id***> mrouter-port interface [<***ethernet***>|<***port-channel***>] <***ifname***>**

 **no ipv6 mld snooping vlan <***vlan-id***> mrouter-port interface [<***ethernet***>|<***port-channel***>] <***ifname***>**

**Function:** Set the static mrouter port of the VLAN; the "no" form of this command cancels the configuration.

**Parameter:** *vlan-id***:** VLAN id, the valid range is<1-4094>

*Ehternet:* name of Ethernet port *Ifname***:** Name of interface *port-channel***:** port aggregate

**Command Mode:** Global Mode

**Default:** When a port is made static and dynamic mrouter port at the same time, it's the static mrouter properties is preferred. Deleting the static mrouter port can only be done with the "no" form of this command. **Example:** Switch(config)#ipv6 mld snooping vlan 2 mrouter-port interface ethernet1/0/13

# **2.8.10 ipv6 mld snooping vlan mrouter-port learnpim6**

**Command: ipv6 mld snooping vlan <***vlan-id***> mrouter-port learnpim6 no ipv6 mld snooping vlan <***vlan-id***> mrouter-port learnpim6 Function:** Enable the function that the specified VLAN learns mrouter-port (according to pimv6 packets), the no command will disable the function.

**Parameter:** <*vlan-id*>: The specified VLAN ID, ranging from 1 to 4094. **Command Mode:** Global Mode

**Default:** Enable

**Usage Guide:** Enable the function that the specified VLAN learns mrouter-port (according to pimv6 packets). After a port received pimv6 packets, it will be set to mrouter port for implementing the automatic learning.

**Example:** Disable the function that vlan 100 learns mrouter-port (according to pimv6 packets).

Switch(config)#no ipv6 mld snooping vlan 100 mrouter-port learnpim6

# **2.8.11 ipv6 mld snooping vlan mrpt**

**Command: ipv6 mld snooping vlan <***vlan-id***> mrpt <***value***> no ipv6 mld snooping vlan <***vlan-id***> mrpt**

**Function:** Configure the keep-alive time of the mrouter port. **Parameter:** *vlan-id***:** VLAN ID, the valid range is <1-4094>

 *value***:** mrouter port keep-alive time with a valid range of <1-65535> secs.

**Command Mode:** Global Mode

**Default:** 255s

**Usage Guide:** This configuration is applicable on dynamic mrouter port, but not on static mrouter port. To use this command, MLD snooping must be enabled on the VLAN.

**Example:** Switch(config)#ipv6 mld snooping vlan 2 mrpt 100

# **2.8.12 ipv6 mld snooping vlan query-interval**

**Command: ipv6 mld snooping vlan <***vlan-id***> query-interval <***value***> no ipv6 mld snooping vlan <***vlan-id***> query-interval**

**Function:** Configure the query interval.

**Parameter:** *vlan-id***:** VLAN ID, the valid range is <1-4094>

*value***:** query interval, valid range: <1-65535>secs.

**Command Mode:** Global Mode

**Default:** 125s

**Usage Guide:** It is recommended to use default value and if layer 3 MLD is in operation, please make this configuration in accordance with the MLD configuration as possible.

**Example:** 

Switch(config)#ipv6 mld snooping vlan 2 query-interval 130

### **2.8.13 ipv6 mld snooping vlan query-mrsp**

#### **Command: ipv6 mld snooping vlan <***vlan-id***> query-mrsp <***value***> no ipv6 mld snooping vlan <***vlan-id***> query-mrsp**

**Function:** Configure the maximum query response period. The "no" form

of this command restores the default value.

**Parameter:** *vlan-id***:** VLAN ID, the valid range is<1-4094> *value***:** the valid range is <1-25> secs .

**Command Mode:** Global Mode

**Default:** 10s

**Usage Guide:** It is recommended to use default value and if layer 3 MLD is in operation, please make this configuration in accordance with the MLD configuration as possible.

**Example:** 

Switch(config)#ipv6 mld snooping vlan 2 query-mrsp 18

# **2.8.14 ipv6 mld snooping vlan**

### **query-robustness**

**Command: ipv6 mld snooping vlan <vlan-id> query-robustness <***value***>**

#### **no ipv6 mld snooping vlan <vlan-id> query-robustness**

Function: Configure the query robustness; the "no" form of this command restores to the default value.

**Parameter:** *vlan-id***:** VLAN ID, the valid range is <1-4094> *value***:** the valid range is <2-10>.

**Command Mode:** Global Mode

#### **Default:** 2

**Usage Guide:** It is recommended to use default value and if layer 3 MLD is in operation, please make this configuration in accordance with the MLD configuration as possible.

#### **Example:**

Switch(config)#ipv6 mld snooping vlan 2 query- robustness 3

### **2.8.15 ipv6 mld snooping vlan static-group**

**Command: ipv6 mld snooping vlan<vlan-id> static-group <X:X::X:X> [source< X:X::X:X>] interface [ethernet | port-channel] <IFNAME> no ipv6 mld snooping vlan <vlan-id> static-group <X:X::X:X> [source< X:X::X:X>] interface [ethernet | port-channel] <IFNAME>**

**Function:** Configure static-group on specified port of the VLAN. The no form of the command cancels this configuration.

**Parameter:** *vlan-id*: ranging between <1-4094>

**X:X::X:X**:The address of group or source.

*ethernet*: Name of Ethernet port

*port-channel*: Port aggregation

*ifname*: Name of interface

**Command Mode:** Global mode

**Default:** No configuration by default.

**Usage Guide:** When a group is a static while also a dynamic group, it should be taken as a static group. Deleting static group can only be realized by the no form of the command.

**Example:**

Switch(config)#ip igmp snooping vlan 1 static-group ff1e::15 source 2000::1 interface ethernet 1/0/1

# **2.8.16 ipv6 mld snooping vlan**

### **suppression-query-time**

**Command: ipv6 mld snooping vlan <***vlan-id***> suppression-query-time <***value***>**

 **no ipv6 mld snooping vlan <***vlan-id***>** 

#### **suppression-query-time**

**Function:** Configure the suppression query time; the "no" form of this command restores the default value. **Parameter:** *vlan-id***:** VLAN ID, valid range: <1-4094>

#### *value***:** valid range: <1-65535>secs.

**Command Mode:** Global Mode

#### **Default:** 255s

**Usage Guide:** This command can only be configured on L2 general querier. The Suppression-query-time represents the period the suppression state maintains when general querier receives queries from layer 3 MLD within the segment. To use this command, the query-intervals in different switches within the same segment must be in accordance. It is recommended to use the default value.

#### **Example:**

Switch(config)#ipv6 mld snooping vlan 2 suppression-query-time 270

### **2.8.17 show ipv6 mld snooping**

#### **Command: show ipv6 mld snooping [vlan <***vlan-id>***]**

**Parameter: <***vlan-id>* is the number of VLAN specified to display the MLD Snooping messages

**Command Mode:** Admin Mode

**Usage Guide:** If no VLAN number is specified, it will show whether the global MLD snooping is enabled and layer 3 multicast protocol is running, as well as on which VLAN the MLD Snooping is enabled and configured l2-general-querier. If a VLAN number is specified, the detailed MLD Snooping messages of this VLAN will be displayed.

#### **Example:**

1. Summary of the switch MLD snooping Switch(config)#show ipv6 mld snooping Global mld snooping status: Enabled L3 multicasting: running Mld snooping is turned on for vlan 1(querier) Mld snooping is turned on for vlan 2 --------------------------------

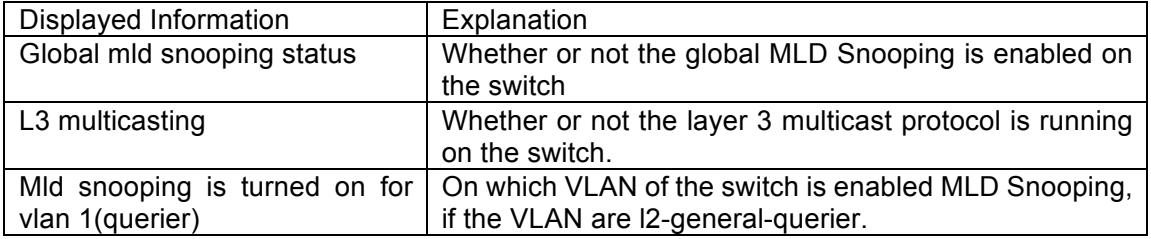

2. Display the detailed MLD Snooping information of vlan1 Switch#show ipv6 mld snooping vlan 1 Mld snooping information for vlan 1

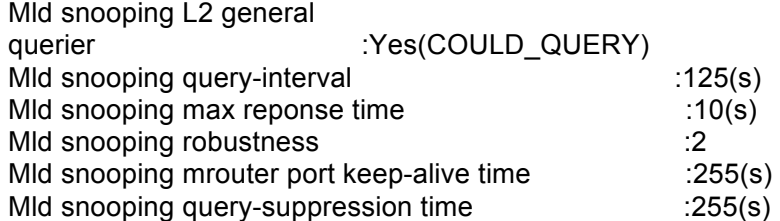

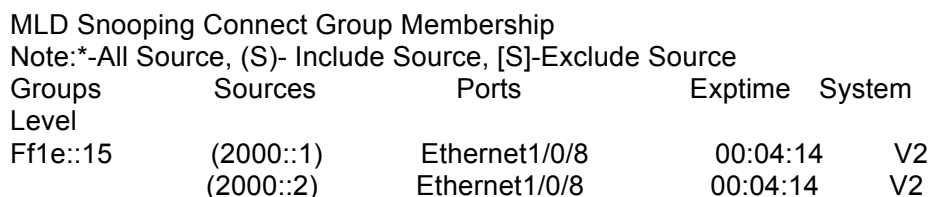

### Mld snooping vlan 1 mrouter port Note:"!"-static mrouter port

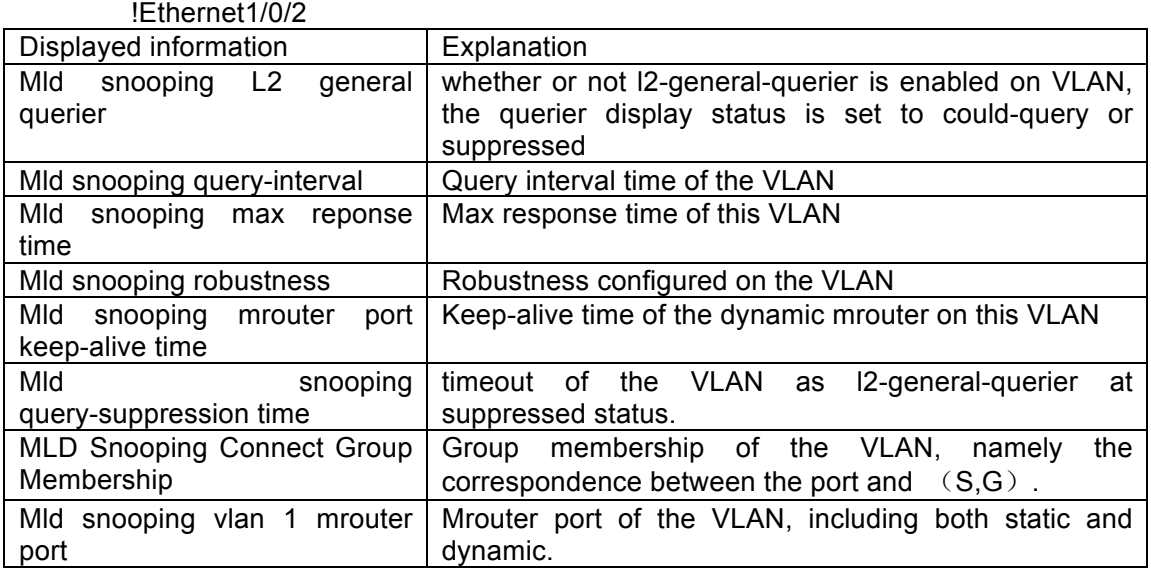

# **Chapter 3 Commands for Multicast VLAN**

# **3.1 multicast-vlan**

**Command: multicast-vlan**

#### **no multicast-vlan**

**Function:** Enable multicast VLAN function on a VLAN; the "no" form of this command disables the multicast VLAN function.

**Parameter:** None.

**Command Mode:** VLAN Configuration Mode.

**Default:** Multicast VLAN function not enabled by default.

**Usage Guide:** The multicast VLAN function can not be enabled on Private VLAN. To disabling the multicast VLAN function of the VLAN, configuration of VLANs associated with the multicast VLAN should be deleted. Note that the default VLAN can not be configured with this command and only one multicast VLAN is allowed on a switch.

#### **Examples:**

Switch(config)#vlan 2 Switch(Config-Vlan2)# multicast-vlan

### **3.2 multicast-vlan association**

#### **Command: multicast-vlan association** *<vlan-list>*  **no multicast-vlan association** *<vlan-list>*

**Function:** Associate several VLANs with a multicast VLAN; the "no" form of this command cancels the association relations.

**Parameter:** *<vlan-list>* the VLAN ID list associated with multicast VLAN. Each VLAN can only be associated with one multicast VLAN and the association will only succeed when every VLAN listed in the VLAN ID table exists.

#### **Command Mode:** VLAN Mode.

**Default:** The multicast VLAN is not associated with any VLAN by default. **Usage Guide:** After a VLAN is associated with the multicast VLAN, when there comes the multicast order in the port of this VLAN, then the multicast data will be sent from the multicast VLAN to this port, so to reduce the data traffic. The VLAN associated with the multicast VLAN should not be a Private VLAN. A VLAN can only be associated with another VLAN after the multicast VLAN is enabled. Only one multicast VLAN can be enabled on a switch.

#### **Examples:**

Switch(config)#vlan 2 Switch(Config-Vlan2)# multicast-vlan association 3, 4

### **3.3 multicast-vlan association interface**

**Command: multicast-vlan association interface (ethernet | port-channel|) IFNAME**

**no multicast-vlan association interface (ethernet | port-channel|) IFNAME Function:** Associate the specified port with the multicast VLAN, so the

associated ports are able to receive the multicast flow. The no command cancels the association between the ports and the multicast VLAN. **Parameter:** IFNAME: The name of the ethernet port or port-channel port

**Command Mode:** VLAN configuration mode

#### **Default:** None.

### **Usage Guide:**

1. 'associated VLAN' and 'associated port' of the multicast VLAN are absolute, they do not affect each other when happening the cross.

2. The port of the aggregation member cannot be associated, but the associated port is able to be added to port-group and cancelling the association.

3. The configured port type includes port-channel port or ethernet port and the

port is only configured as ACCESS mode.

4. The port (it will be associated) cannot belong to the multicast VLAN, in the same way, the associated port cannot be divided in multicast VLAN. 5. When the associated port mode is set as non ACCESS mode, the mode cannot be changed.

**Example:** Suppose vlan2 is multicast VLAN.

Switch(config-vlan2)#multicast-vlan association interface ethernet 1/0/2 Switch(config-vlan2)#multicast-vlan association interface port-channel 2 Switch(config-vlan2)#no multicast-vlan association interface ethernet 1/0/2 Switch(config-vlan2)#no multicast-vlan association interface port-channel 2

### **3.4 switchport association multicast-vlan**

This command is not supported by the switch.